**GRUNDTVIG MULTILATERAL PROGRAMME**

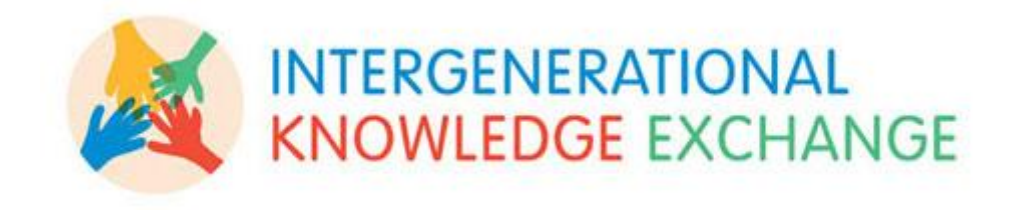

# **INTERGEN – SHARING KNOWLEDGE BETWEEN VISUALLY IMPAIRED PEOPLE**

**SKILLS HANDBOOK** 

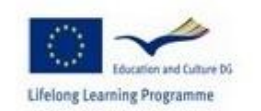

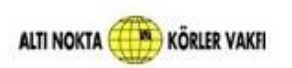

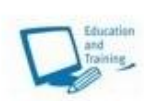

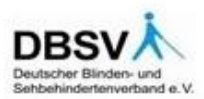

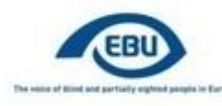

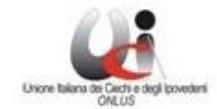

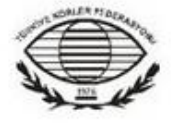

i.ri.fo.r.

# **SUMMARY**

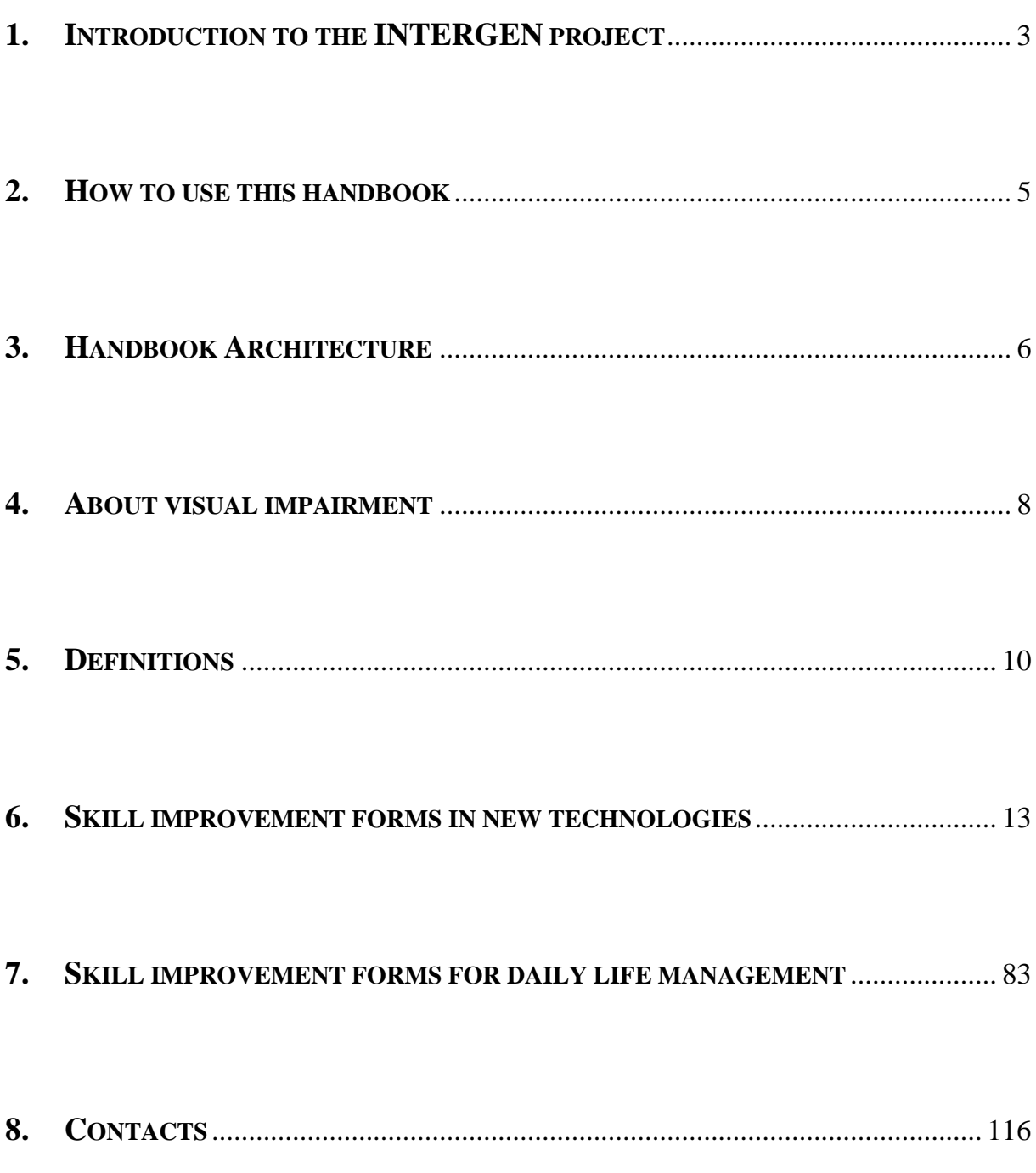

### **1. INTRODUCTION TO THE INTERGEN PROJECT**

<span id="page-2-0"></span>Grundtvig Multilateral projects are part of the Long Life Learning program of the European Commission*; they* aim at supporting the development of innovative approaches in education and adult training.

Over the period 2008 – 2010, the "INTERGEN" Grundtvig Multilateral project is carried out by a partnership made up of 6 organizations specialized in visual impairment and teaching issues:

- $\triangleright$  The European Blind Union EBU (France),
- The Italian Union of the Blind and Partially Sighted ONLUS,
- $\triangleright$  The Institute for Research, Training and Rehabilitation I.Ri.Fo.R. (Italy)
- $\triangleright$  The Turkish Federation of the Blind
- $\triangleright$  The 'Six Dots'' Foundation of the Blind (Turkey)
- The German Federation of the Blind and Partially Sighted DBSV

**The INTERGEN project aims at developing intergenerational workshops called "INTERGEN workshops" for the transmission of knowledge and know-how between blind or partially-sighted young and elderly people.** 

Each generation has its know-how but must also deal with specific obstacles:

- $\triangleright$  While for blind or partially-sighted seniors, not mastering new technologies and new communication tools (Internet, software, mobile phones) is an exclusion factor in our digital societies, these persons have developed know-how which enables them to carry out daily life activities and gestures in an autonomous way the (e.g. cooking, using domestic appliances, raising children, etc).
- $\triangleright$  The young blind or partially-sighted on the other hand, even though they can make good use of new technologies, are also confronted with many obstacles and uncertainties in the conquest of their autonomy. In fact, they often push

back the moment when they will have to face alone the tasks of daily life: shopping, dealing with their mail, etc

The project therefore intends:

- $\triangleright$  to test INTERGEN workshops in the country of each partner,
- $\triangleright$  to model workshop methodology, contents and supports...
- $\triangleright$  ... so that they can be widely disseminated and benefit as many people as possible.

The INTERGEN partnership conducted several intergenerational workshops which enabled:

- To identify informal skills, know-how and practical tips displayed by the young and the elderly in the use of new technologies and in daily life
- To create the conditions for a cross-generation transfer of this knowledge and skills
- To allow for the development of intergenerational and solidarity links between the young and elderly blind and partially sighted and to fight their isolation.

The experimental workshops made it possible to model the INTERGEN teaching methodology through a shared collective approach, and by building on the diversity of partners running their activities in specific economic and cultural contexts.

INTERGEN teaching material is comprised of two handbooks:

- **"Workshop facilitation and organisation"**
- **"Skills handbook"**

### **2. HOW TO USE THIS HANDBOOK**

<span id="page-4-0"></span>The "Skills handbook" is a support tool for conducting INTERGEN workshops and is to be used together with the handbook "Workshop facilitation and organisation". It aims at enabling facilitators to make proposals as well as to clarify and enhance the skill transfers which will take place during workshops.

To fulfill this aim, the handbook lists a series of skills where the steps enabling transfer from one VI person/group to another have been tested, analysed and built upon so that they can be widely disseminated.

Attention is drawn on the fact that the "Skill improvement forms" included in this handbook should not be seen as a recipe to follow to the letter to but rather as a set of clues to support INTERGEN workshops facilitators and participants when needed. Skills not mentioned in the handbook should not be left out but integrated if and when they arise during the course of the workshop.

Here are a few examples of situations where the "Skills handbook" can be useful:

- $\triangleright$  During the workshop preparation stage, once the participants have been selected and the skills to be shared identified through the "preliminary questionnaire"<sup>1</sup>, the facilitator(s) can select the main skills to focus on with the help of the handbook, become familiar with the skills through the "skill improvement forms" and arrange the required equipment;
- It can be used as a reference framework by "skills providers" to make sure that they share consistent and comprehensive information with their peers when explaining a specific type of skills (abstracts of "skill improvement forms" can be provided to participants before the workshop);
- $\triangleright$  When participants find it difficult to share with and transfer to their peers a skill included in the "Skills handbook", the "skill improvement form" can provide facilitator(s) with helpful material.

<sup>&</sup>lt;sup>1</sup> Cf "Workshop organisation and facilitation" handbook

### **3. HANDBOOK ARCHITECTURE**

<span id="page-5-0"></span>This handbook consists of:

- **An introduction to the meaning and significance of visual impairment (VI)**. This part is particularly dedicated to readers and facilitators who know little or nothing of what sight loss means, and what is the "world" in which blind or visual impaired people operate with their specific needs and difficulties.
- **Definitions**: this part provides a general background about formal and informal learning and the concepts upon which it is based.
- **A series of "skill improvement forms in new technologies"**

Each "skill improvement form" is structured as follows:

**Type of skill** : there are 3 types of skill

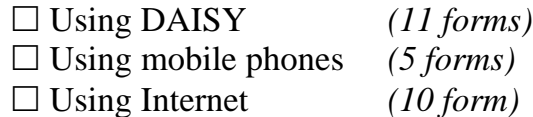

- **Title of the skill**
- **Added value**: what improvement in mastering new technologies the acquisition of this skill will bring to the VI person
- **Prerequisite:** the equipment and/or abilities that the person should be able to mobilize in order to tackle the skill
- **Technical description**: the general structure and functions of the equipment and/or parts of the equipment (buttons, software) that will be used to perform the task
- **Task description:** the chronological sequence of tasks that have to be performed in order to get the expected service from the equipment (the results). It describes the interactions between the person and the electronic machine.

## **A series of "skill improvement forms in daily life management"**

Each "skill improvement form" is structured as follows:

**Type of skills** : there are 4 types of skills

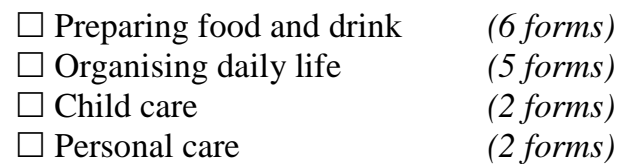

- **Title of the skill**
- **Added value**: the improvement in daily life management that the acquisition of this skill will provide to the VI person
- **Prerequisite:** the equipment, abilities and/or attitude that the person should be able to mobilize and adopt in order to tackle the skill
- **Task description**: the chronological sequence of tasks to be performed, with some recommendations and tips to help carry them out.

### **4. ABOUT VISUAL IMPAIRMENT**

<span id="page-7-0"></span>The term "people with sight loss" covers a full range of people who have incurable sight loss.

The definitions of blindness and partial sight vary between European member states, as well as registration criteria and mechanisms. However, to give a general idea: doctors (ophthalmologists) in several European countries establish whether someone can be registered as blind or partially sighted on the following basis:

- A person can register as blind if he or she can only read the top letter of the optician"s eye chart from three metres or less.
- A person can register as partially sighted if he or she can only read the top letter of the chart from six metres or less.

Some people are born with sight problems whilst others may inherit an eye condition, such as retinitis pigmentosa, which gets gradually worse as they get older. Some people may lose their sight as the result of an accident, whilst illnesses such as diabetic retinopathy can lead to an eye condition.

Blindness and partial sight are closely associated with old age, and as people live longer the number of people with a visual impairment is bound to increase. Nearly 90% of all blind and partially sighted people in Europe are over the age of 60, and two thirds are over the age of 65. Older people losing their sight may have additional health problems such as hearing loss or mobility problems. They find it more difficult to learn new ways to cope with daily tasks and are less likely to have the opportunity to go on rehabilitation programmes or register as disabled, because they feel it is "just part of growing old." While new technologies could make their life easier, elderly blind and partially sighted people tend to ignore them. Agencies providing services to older people may have low awareness of sight problems and assistive technologies. Consequently older people may be less aware of the support services available to them, and are at increased risk of isolation.

Gaining independence is the key to the full inclusion of young visually impaired people in our society. It is therefore vital for young blind and partially sighted people to acquire daily living skills on an ongoing basis. Unfortunately, being raised in a family with sighted members can reduce their need to learn certain techniques and actions which would facilitate independence at a later stage. Despite improvements offered by new technologies, younger generations lack the practical experience accumulated by their older peers which would allow them to achieve independence serenely.

### **5. DEFINITIONS**

<span id="page-9-0"></span>In order to organise intergenerational workshops for the transmission of skills and know-how between blind or partially-sighted juniors and seniors, it is necessary to agree on the definition of concepts which often show slight or even marked differences within the education and training community.

The INTERGEN project partners agreed on the following definitions:

### **5.1. FORMAL, NON FORMAL AND INFORMAL LEARNING**

### *Formal learning*:

The hierarchically structured "learning system" which runs chronologically from primary through tertiary education and includes, in addition to general academic studies, a variety of specialized programmes and institutions for full-time technical and professional training.

### *Non-formal learning*:

Any organized educational activity outside the established formal system - whether operating separately or as an important feature of some broader activity - intended to serve identifiable learning clienteles and learning objectives.

Such learning may result from the individual"s initiative but also happens as a byproduct of more organised activities, whether or not the activities themselves have learning objectives.

### *Informal learning*:

The truly lifelong process whereby every individual acquires attitudes, values, skills and knowledge from daily experience and from educative influences and resources in his or her environment - from family and neighbors, from work and play, from the market place, the library and the mass media. Informal learning is never organised, has no set objective in terms of learning outcomes and is never intentional from the learner's standpoint. It is often referred to as learning by experience or just as experience. The idea is that by merely existing individuals are constantly exposed to learning situations, be it at work, at home or during leisure time.

INTERGEN workshops enable to identify knowledge and skills developed by young and elderly visually impaired adults through informal learning and to share and transfer them via an innovative non-formal learning approach..

#### **5.2. KNOWLEDGE, SKILL, KNOW-HOW AND EXPERIENCE**

### **Knowledge**

"Knowledge" is defined as:

- expertise, and skills acquired by a person through experience or education; the theoretical or practical understanding of a given subject;
- what is known in a specific field or in general; facts and information or awareness or familiarity gained through experience of a fact or situation.

#### **Skill**

A "skill" is defined as the ability to carry out managerial or technical tasks. Managerial and technical skills are the components of competences; they are the core abilities which make up a competence.

### **Know-how**

"Know-how" refers to knowledge of the means through which a task can be performed. It is different from knowledge in the sense that it can be directly applied to a task. Know-how in problem-solving is different from knowledge about problem resolution. Know-how is work-specific; thus it tends to be less general than knowledge.

### **Experience**

Experience is knowledge acquired by practice.

INTERGEN workshops, as a non-formal learning methodology, enable the sharing and transfer of knowledge, skills and know-how acquired through experience and informal learning.

# <span id="page-12-0"></span>**6. SKILL IMPROVEMENT FORMS IN NEW TECHNOLOGIES**

# **6.1. USING DAISY**

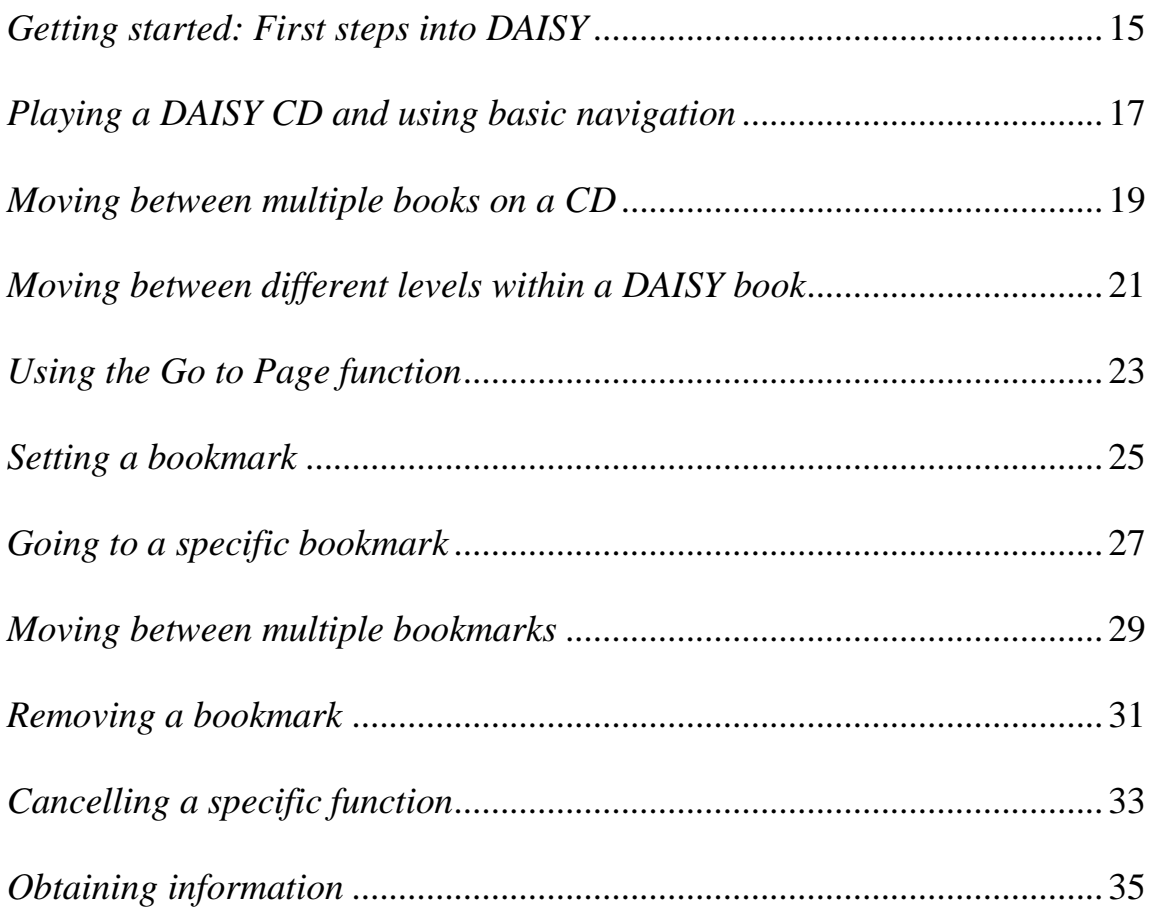

# **6.2. USING MOBILE PHONES**

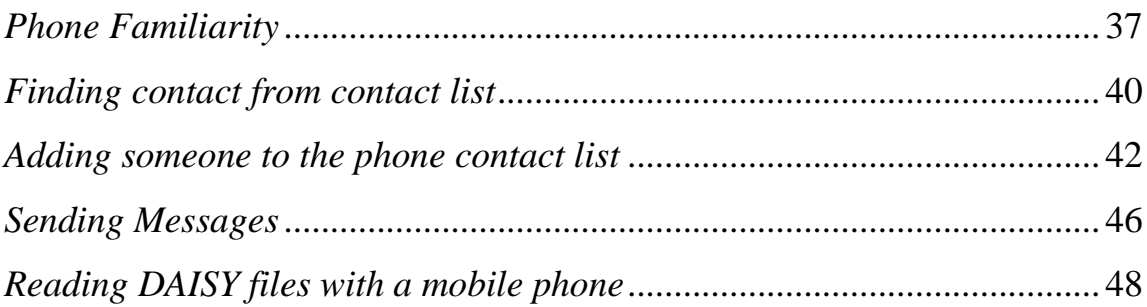

# **6.3. USING INTERNET**

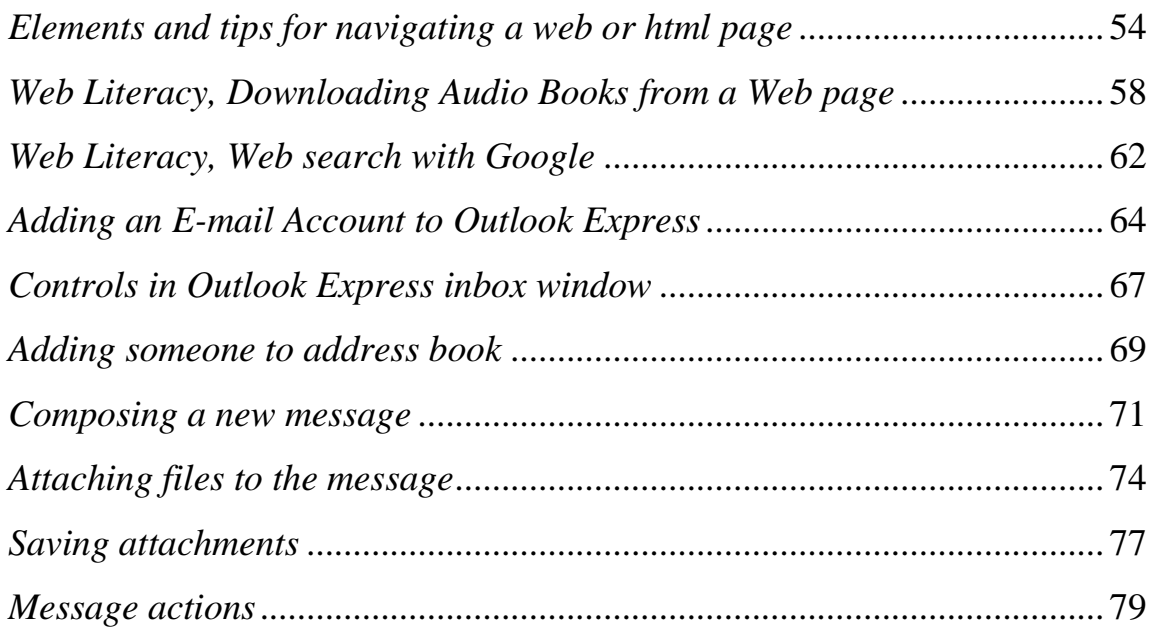

### **SKILL IMPROVEMENT FORM**

# **NEW TECHNOLOGIES**

### **TYPE OF SKILL**

X Using DAISY  $\square$  Using mobile phones  $\Box$  Using Internet

### <span id="page-14-0"></span>**TITLE OF THE SKILL**

*Getting started: First steps into DAISY* 

### **ADDED VALUE**

- Getting the player connected,
- Exploring the player"s physical layout
- Familiarisation with the various key functions

### **PREREQUISITE**

Users need to have a DAISY player. There is a wide range of products available on the market. For INTERGEN workshops the Plextalk PTN1 and the Victor Reader Stream were used. Note that the tasks described below refer to the PTN1

### **TECHNICAL DESCRIPTION**

**PTN1:** The PTN1 is a digital talking book player which plays audio books and music recorded on CDs or MP3CDs in the international DAISY format. Its simple and durable design makes it suitable for blind or partially sighted elderly users,. The PTN1 is battery-operated and has a built-in voice guide. Recharge time is 4 hours. Playback time is 5 hours for DAISY CDs and 2,5 hours for Music CDs.

The sound output is through headphone (Stereo) or internal speaker (monaural). The PTN1 is rectangular in shape. Its top surface slopes down from the back to the front. The speaker grille is located on the top right hand corner of the player's face. Sound reproduction of the PTN1 via the speaker is good and vibrant. The PTN1 has 18 keys for various functions. The layout of the keys is clear and logical.

In theses tasks the **Power ON/OFF** key will be used. It is a round, depressed button below the speaker grille on the right side of the player.

**Victor Reader Stream:** The Victor Reader Stream is a portable DAISY player. Like the PTN1 it provides access to a wide range of audio file formats. Its in-built synthetic speech enables users to have access to text and HTML files. The player is powered by a rechargeable battery, has a tiny speaker, in-built microphone and sockets for headphones and external microphone.

Note that all tasks described in this handbook refer to the PTN1.

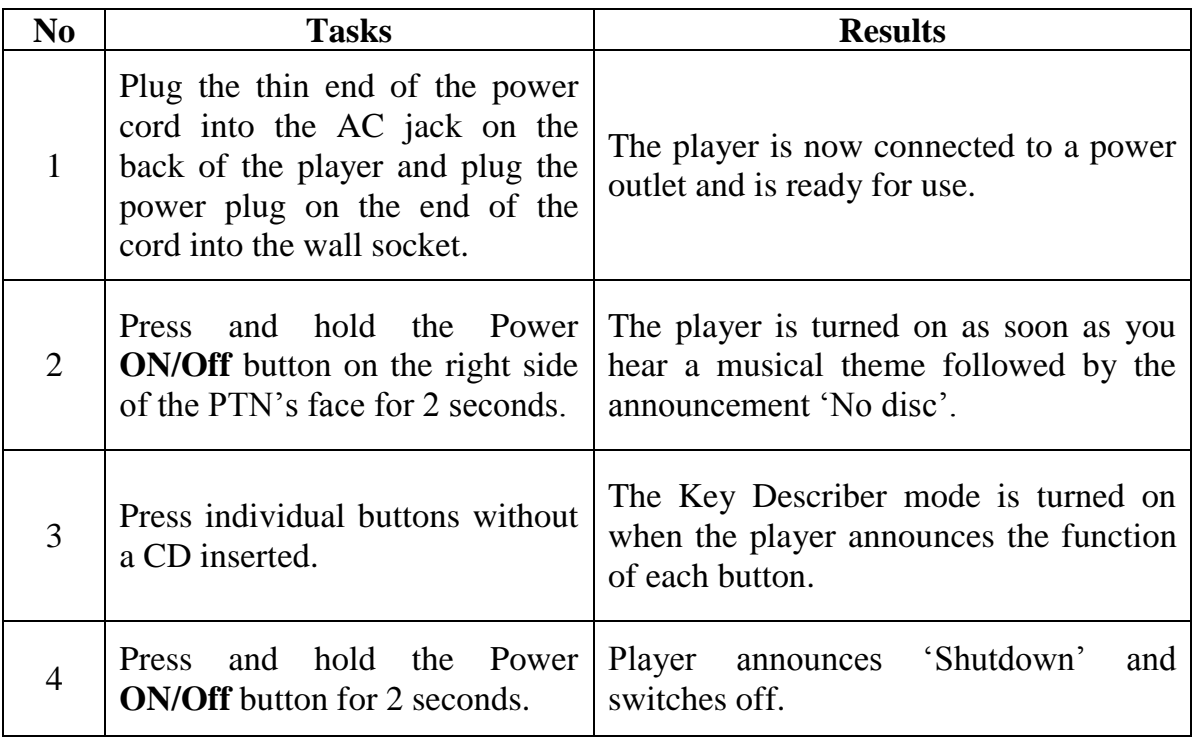

### **SKILL IMPROVEMENT FORM**

# **NEW TECHNOLOGIES**

### **TYPE OF SKILL**

X Using DAISY  $\square$  Using mobile phones  $\Box$  Using Internet

### <span id="page-16-0"></span>**TITLE OF THE SKILL**

*Playing a DAISY CD and using basic navigation* 

### **ADDED VALUE**

- Possibility to use some basic features for material recorded in the DAISY format such as inserting, playing and ejecting a CD and to use basic navigation procedures.

### **PREREQUISITE**

- DAISY player connected and switched on
- DAISY CD

### **TECHNICAL DESCRIPTION**

In these tasks a number of keys will be used. These include mainly the **REWIND, PLAY/STOP** and **FAST FORWARD** keys which are located from left to right on the middle bottom section of the player. The **VOLUME** keys are the pair of keys at the top section of the machine. The **EJECT** key is the button on the right side of the player beneath the round **POWER ON/OFF** key.

*For a brief description of Daisy players see skill improvement form "Getting started" on page 15.*

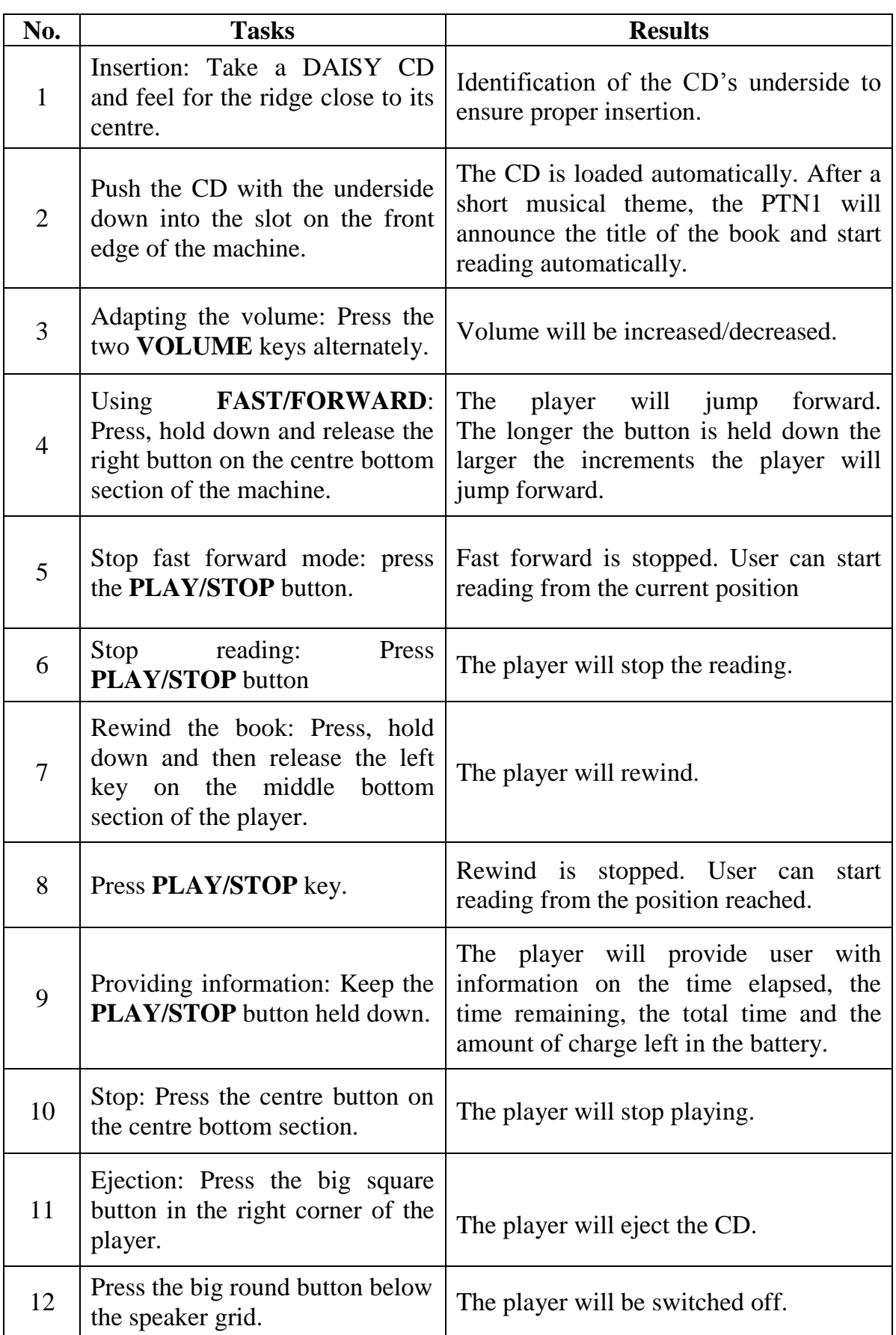

### **SKILL IMPROVEMENT FORM**

# **NEW TECHNOLOGIES**

### **TYPE OF SKILL**

X Using DAISY  $\square$  Using mobile phones  $\Box$  Using Internet

### <span id="page-18-0"></span>**TITLE OF THE SKILL**

*Moving between multiple books on a CD* 

### **ADDED VALUE**

Some DAISY CDs available from the Audio Library contain more than just one book, magazine, or "title". Mastering this skill will enable users to move between multiple titles with ease and will enhance their confidence.

### **PREREQUISITE**

- DAISY player
- DAISY CD with multiple books contained on the CD
- Familiarity with some basic functions of the machine

### **TECHNICAL DESCRIPTION**

For these tasks, the **DOWN** key, the **RIGHT** arrow key and the **LEFT** arrow key will be used. They belong to a four-button oval-shaped section of group located at the centre of the face of the machine. Proceeding anticlockwise, the **DOWN** key is at "six o"clock", the **RIGHT** arrow key at "three o"clock" and the **LEFT** key at "nine o"clock".

*For a brief description of the technical machine see skill improvement form "Getting started" on page 15.*

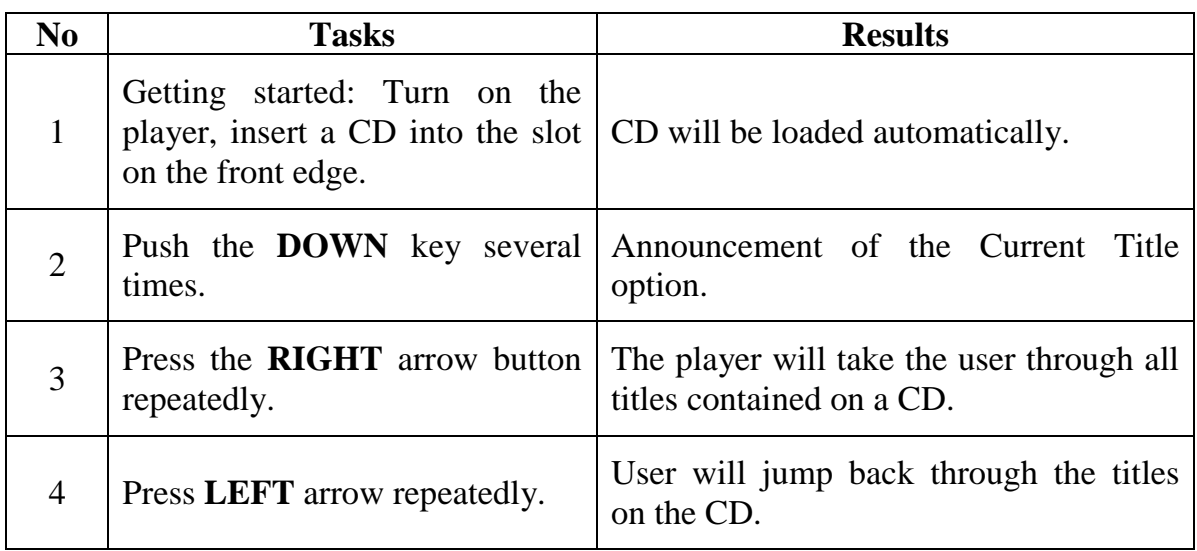

### **SKILL IMPROVEMENT FORM**

# **NEW TECHNOLOGIES**

### **TYPE OF SKILL**

X Using DAISY  $\square$  Using mobile phones  $\Box$  Using Internet

### <span id="page-20-0"></span>**TITLE OF THE SKILL**

*Moving between different levels within a DAISY book* 

### **ADDED VALUE**

Mastering this skill will enable users to jump quickly to chapters, topics, paragraphs or other sections of a DAISY book they wish to access quickly.

### **PREREQUISITE**

- DAISY player
- DAISY CD
- Familiarity with some basic functions
- Knowing the location of the DOWN key, the RIGHT/FORWARD key and the LEFT/BACK key which are all set in the oval shaped block of keys in the middle of the PTN1.

### **TECHNICAL DESCRIPTION**

In these tasks a number of keys will used. These include the **DOWN** key, the **RIGHT/ FORWARD** key and the **LEFT** key. These buttons belong to the oval shaped group of keys in the centre of the machine.

*For a brief description of Daisy players see skill improvement form "Getting started" on page 15.*

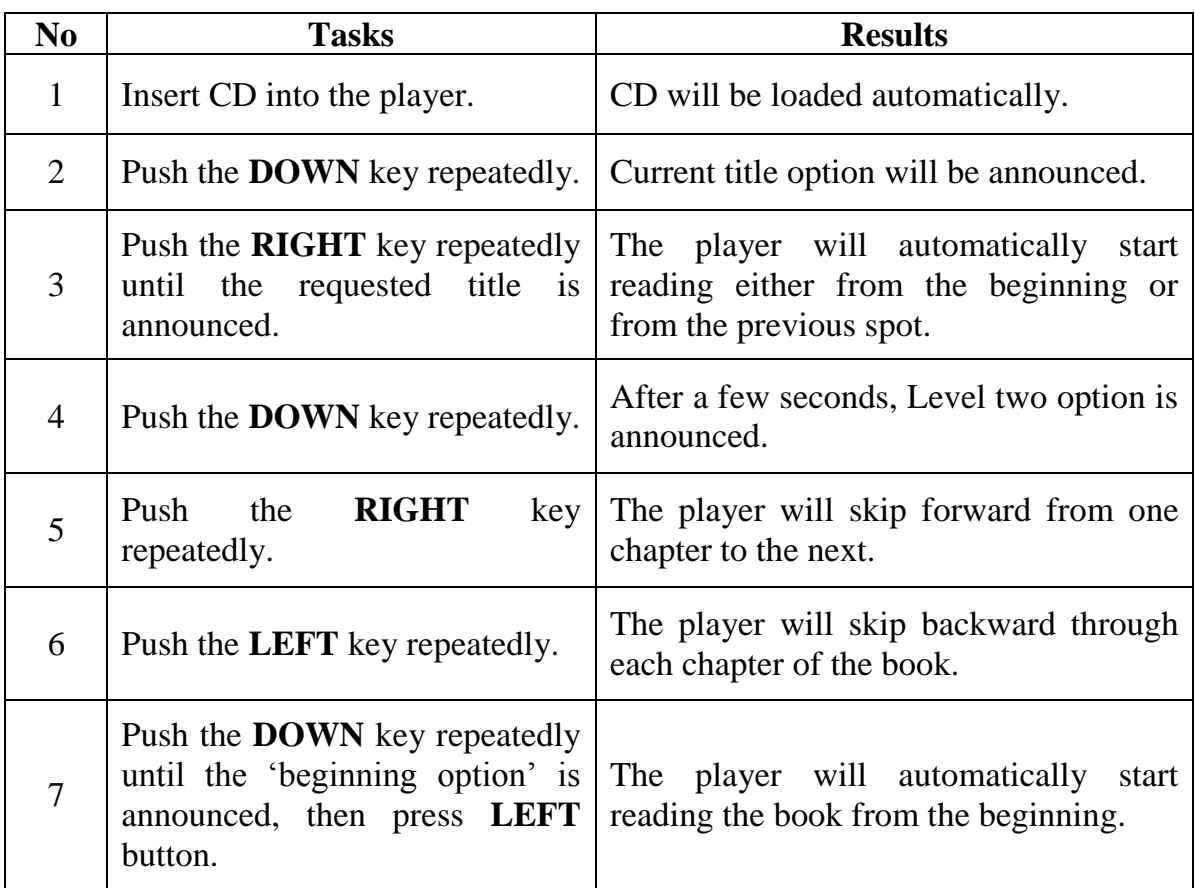

### **SKILL IMPROVEMENT FORM**

# **NEW TECHNOLOGIES**

### **TYPE OF SKILL**

X Using DAISY  $\square$  Using mobile phones  $\Box$  Using Internet

### <span id="page-22-0"></span>**TITLE OF THE SKILL**

*Using the Go to Page function*

- To have quick access and reference to a requested page in a DAISY book.
- To enable users to quote correctly from print books or magazines which unlike Braille books have numbered pages
- To improve communication with sighted people when reference is made to a special page.
- To enhance user's confidence.

### **PREREQUISITE**

- DAISY player
- DAISY CD structured in the appropriate manner.
- Knowing the location of the GO TO PAGE button, i.e. left to the oval shaped bock of buttons in the centre.
- Familiarity with basic navigation procedures.
- Good command of the key description function is helpful.

### **TECHNICAL DESCRIPTION**

Some keys double as numeric keys. They are arranged in two sections on the face of the player. The **first section** includes six buttons at the top centre section of the player.

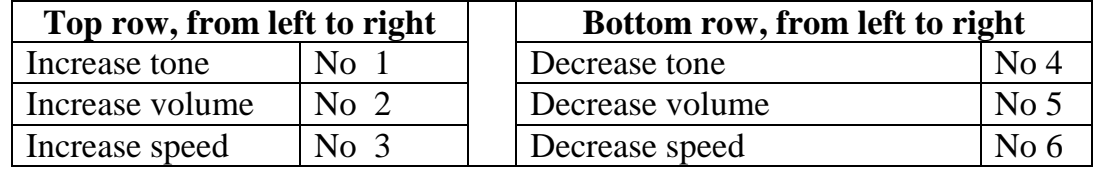

The **second section** is a group of four buttons arranged in an oval shape located beneath the **TONE, VOLUME** and **SPEED** buttons block.

Read clockwise from the centre key their numbered equals are: **LEFT** key (No 7, UP key (No 8), **RIGHT** key (No 9), **DOWN** key (No 0).

*For further details of the machine see skill improvement form "Getting started" on page 15.*

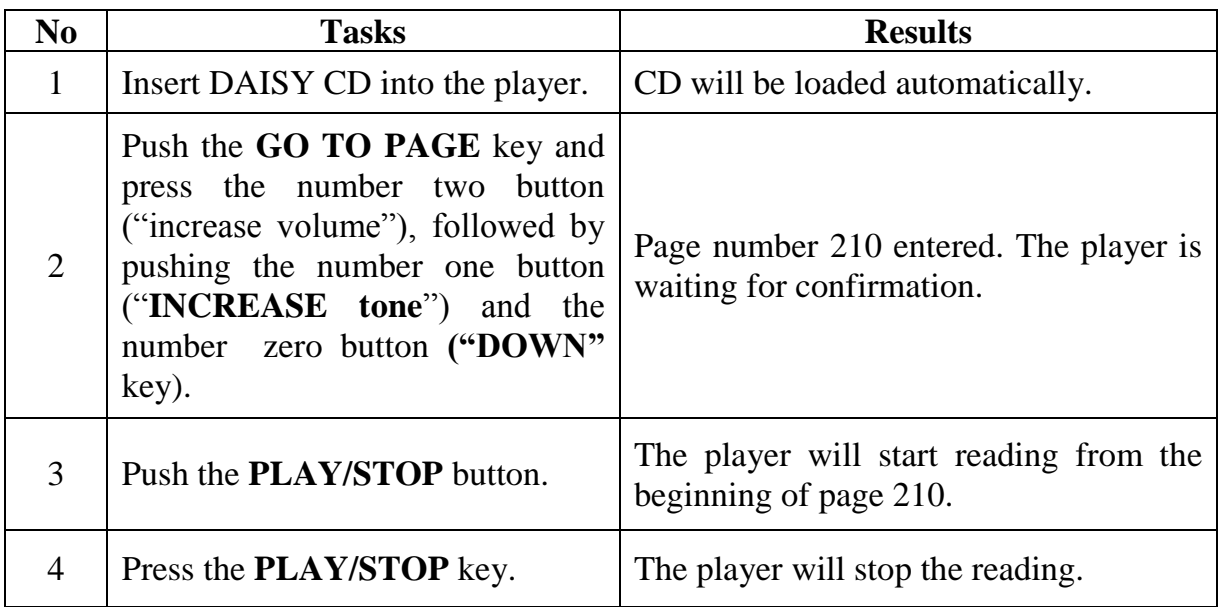

### **SKILL IMPROVEMENT FORM**

# **NEW TECHNOLOGIES**

### **TYPE OF SKILL**

X Using DAISY  $\square$  Using mobile phones

 $\Box$  Using Internet

### <span id="page-24-0"></span>**TITLE OF THE SKILL**

*Setting a bookmark*

### **ADDED VALUE**

- Possibility to remember and relocate a specific section in the book the user is reading
- Helpful for blind researchers, students or people who work with DAISY books in a scholarly way that requires making references to particular sections or pages of a book

### **PREREQUISITE**

- Good navigation skills, including especially the ability to use number blocks with ease.

### **TECHNICAL DESCRIPTION**

In these tasks a number of keys will be used, namely the **BOOKMARK** key, which is the triangular shaped key on the bottom of left corner on the face of the machine, and the **NUMBER** keys which make up the oval shaped group of keys in the middle of player.

Note that pressing the **BOOKMARK** key will move the user through the following options: "Go to bookmark"; "Insert bookmark"; "Remove bookmark"; "Cancel".

Note that when a bookmark is inserted it is represented by a number. The PNT1 allows the user to set up to 999 bookmarks per book.

Note further that once a bookmark is set within a book it is unique to that book.

*For a brief description of Daisy players see skill improvement form "Getting started" on page 15.*

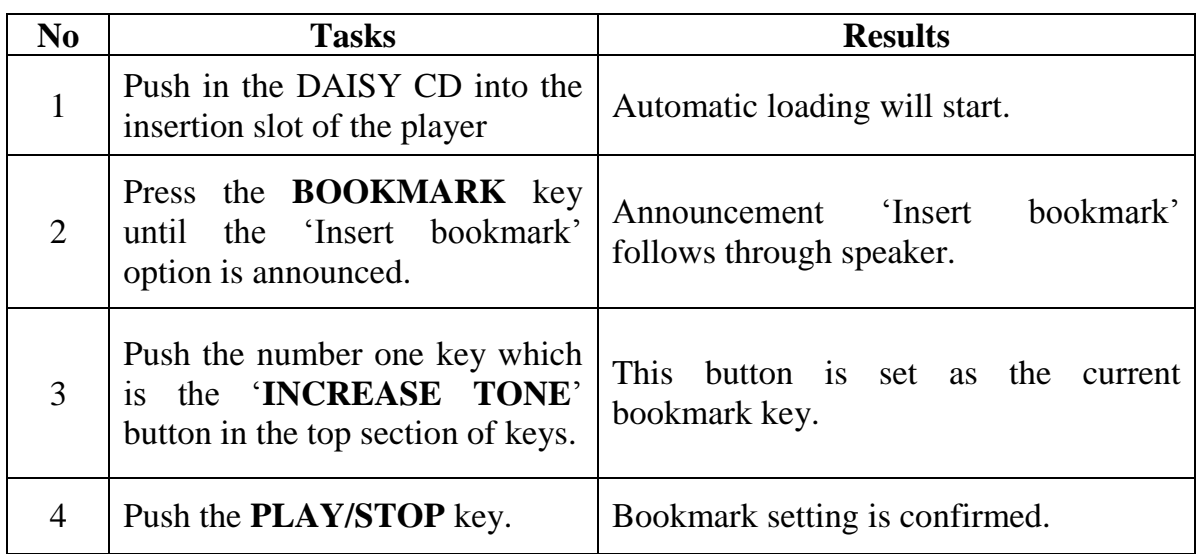

### **SKILL IMPROVEMENT FORM**

# **NEW TECHNOLOGIES**

### **TYPE OF SKILL**

X Using DAISY  $\square$  Using mobile phones  $\Box$  Using Internet

### <span id="page-26-0"></span>**TITLE OF THE SKILL**

*Going to a specific bookmark*

#### **ADDED VALUE**

- Allows quick access to referenced material.

### **PREREQUISITE**

**-** Knowing the location of the number blocks, i.e. the oval shaped centre group and the top middle group of keys.

### **TECHNICAL DESCRIPTION**

In these tasks a number of keys will be used, namely the **BOOKMARK** key, which is the triangular shaped key on the bottom of left corner on the face of the machine, and the **NUMBER** keys which make up the oval shaped group of keys in the centre of player.

Note that pressing the **BOOKMARK** key will move the user through the following options: "Go to bookmark"; "Insert bookmark"; "Remove bookmark"; "Cancel".

*For a brief description of Daisy players see form "Getting started" see skill improvement form "Getting started" on page 15.*

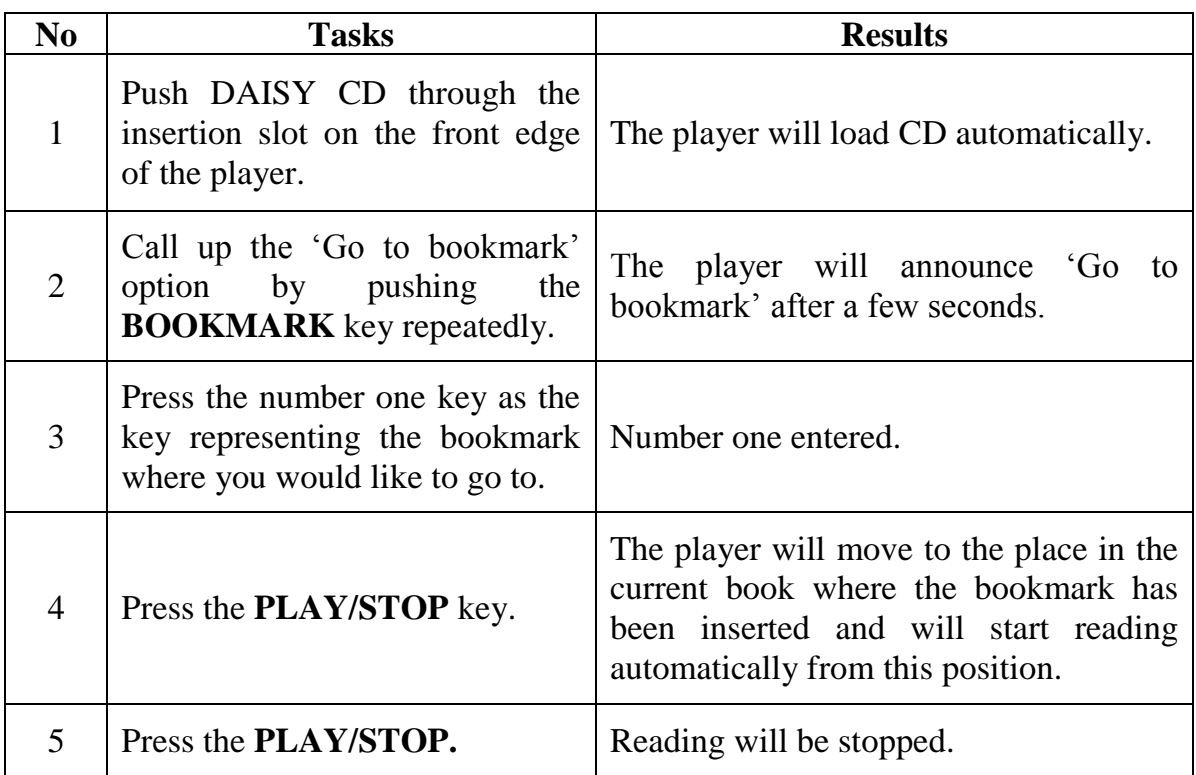

### **SKILL IMPROVEMENT FORM**

# **NEW TECHNOLOGIES**

### **TYPE OF SKILL**

X Using DAISY  $\square$  Using mobile phones  $\Box$  Using Internet

### <span id="page-28-0"></span>**TITLE OF THE SKILL**

*Moving between multiple bookmarks*

### **ADDED VALUE**

- Allows quick access to referenced material located at different pages within one or several DAISY books on a CD.

### **PREREQUISITE**

- A DAISY CD with several bookmarks set at various places of the book.
- Good navigation skills

### **TECHNICAL DESCRIPTION**

In these tasks the main **ARROW** buttons will be used to move between all bookmarks within the book. The latter are the oval shaped group of keys located in the centre on the face of the player. Among these, clockwise, the **RIGHT** button is "three o"clock", and the **DOWN** button is "six o"clock".

*For a brief description of Daisy players see skill improvement form "Getting started" on page 15.*

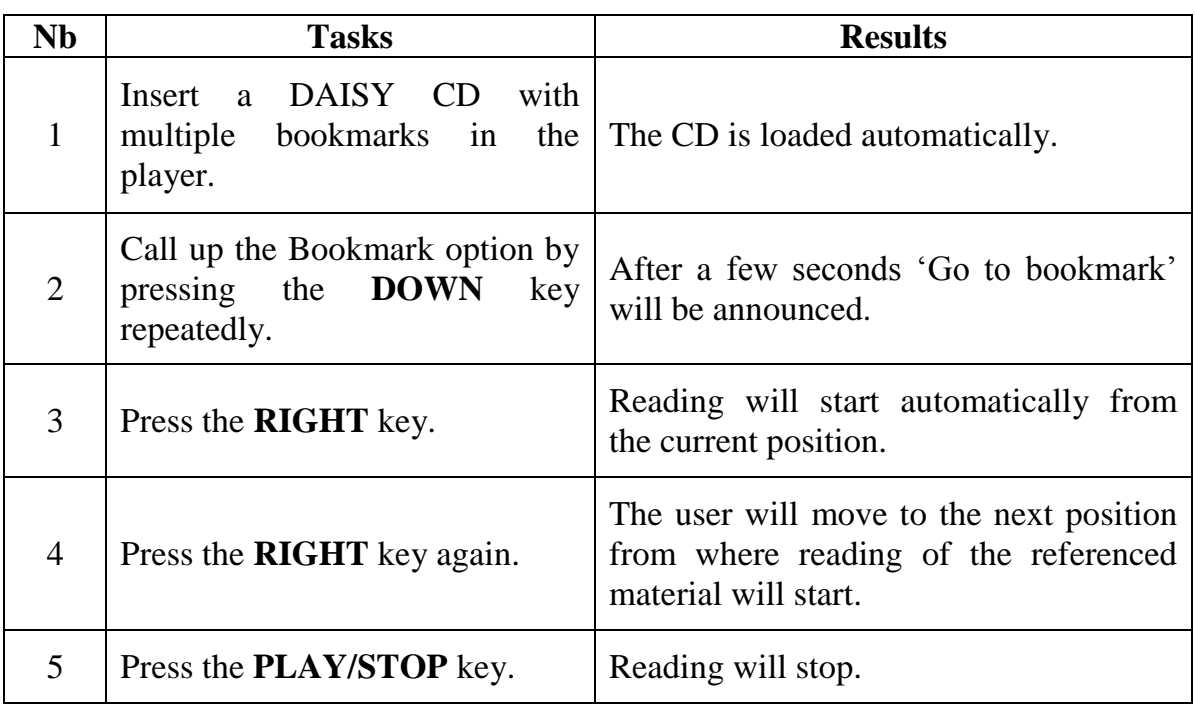

### **SKILL IMPROVEMENT FORM**

# **NEW TECHNOLOGIES**

### **TYPE OF SKILL**

X Using DAISY  $\square$  Using mobile phones  $\Box$  Using Internet

### <span id="page-30-0"></span>**TITLE OF THE SKILL**

*Removing a bookmark* 

#### **ADDED VALUE**

- Enhanced ability to use bookmarks

### **PREREQUISITE**

- CD with a bookmark set in the book

### **TECHNICAL DESCRIPTION**

In this task the **BOOKMARK**, the **PLAY/STOP** and the number keys will be used. The **BOOKMARK** key is triangle shaped button on the bottom left corner of the machine.

The **PLAY/STOP** key is, from left to right, the second button on the middle bottom section of the player.

The number one key is the **INCREASE** TONE button which belongs to the top centre group of keys.

*For a brief description of Daisy players see skill improvement form "Getting started" on page 15.*

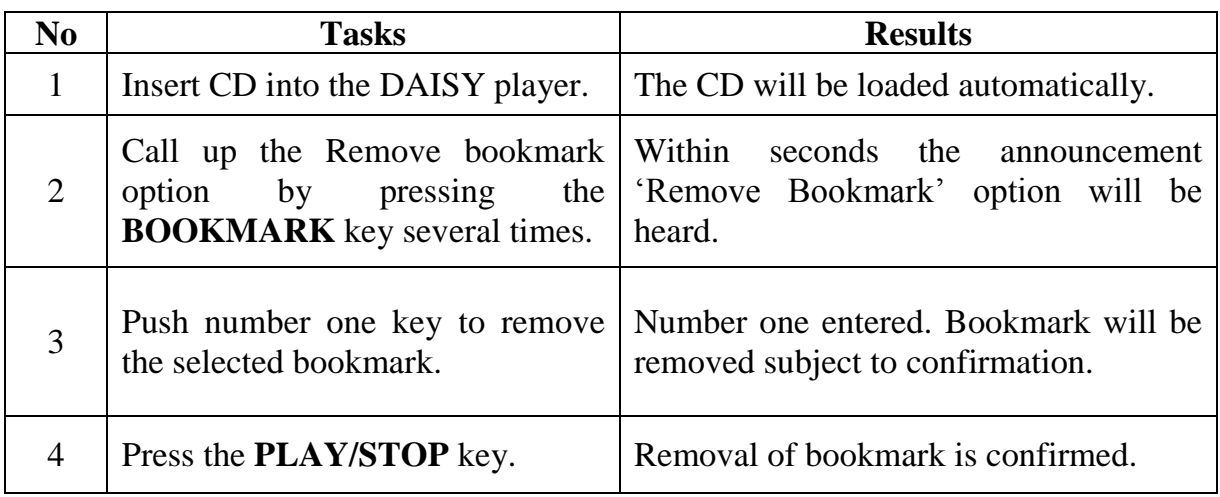

### **SKILL IMPROVEMENT FORM**

# **NEW TECHNOLOGIES**

### **TYPE OF SKILL**

X Using DAISY  $\square$  Using mobile phones  $\Box$  Using Internet

### <span id="page-32-0"></span>**TITLE OF THE SKILL**

*Cancelling a specific function*

#### **ADDED VALUE**

- Enhanced ability to use DAISY

### **PREREQUISITE**

None

### **TECHNICAL DESCRIPTION**

In this task the **REWIND** key will be used. Note this key doubles as the **STAR** key. When pressed during executing a function any particular function is cancelled.

*For a brief description of Daisy players see skill improvement form "Getting started" on page 15.*

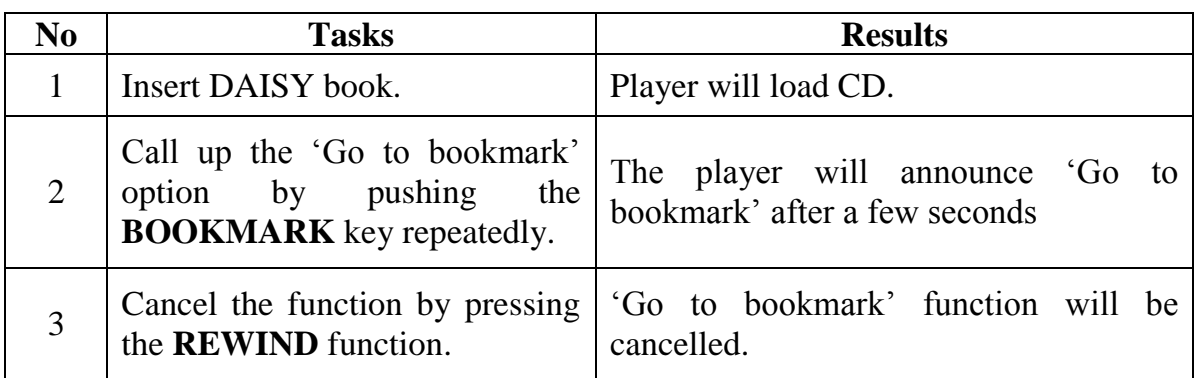

### **SKILL IMPROVEMENT FORM**

# **NEW TECHNOLOGIES**

### **TYPE OF SKILL**

X Using DAISY  $\square$  Using mobile phones  $\Box$  Using Internet

### <span id="page-34-0"></span>**TITLE OF THE SKILL**

*Obtaining information* 

### **ADDED VALUE**

- Enhanced ability to handle DAISY players
- Possibility to receive information on the DAISY machine, the current CD and the current book.

### **PREREQUISITE**

None

### **TECHNICAL DESCRIPTION OF THE MACHINE**

In this task two buttons will be used: The **PLAY/STOP** key which is the second button from left to right on the centre bottom section of the player and the **GO TO PAGE** key. This key is small and oval in shape and is located in the centre of the player, to the left of the number seven key.

Note that the **PLAY/STOP** key and the **GO TO PAGE** key double as information keys.

*For a brief description of Daisy players see skill improvement form "Getting started" on page 15.*

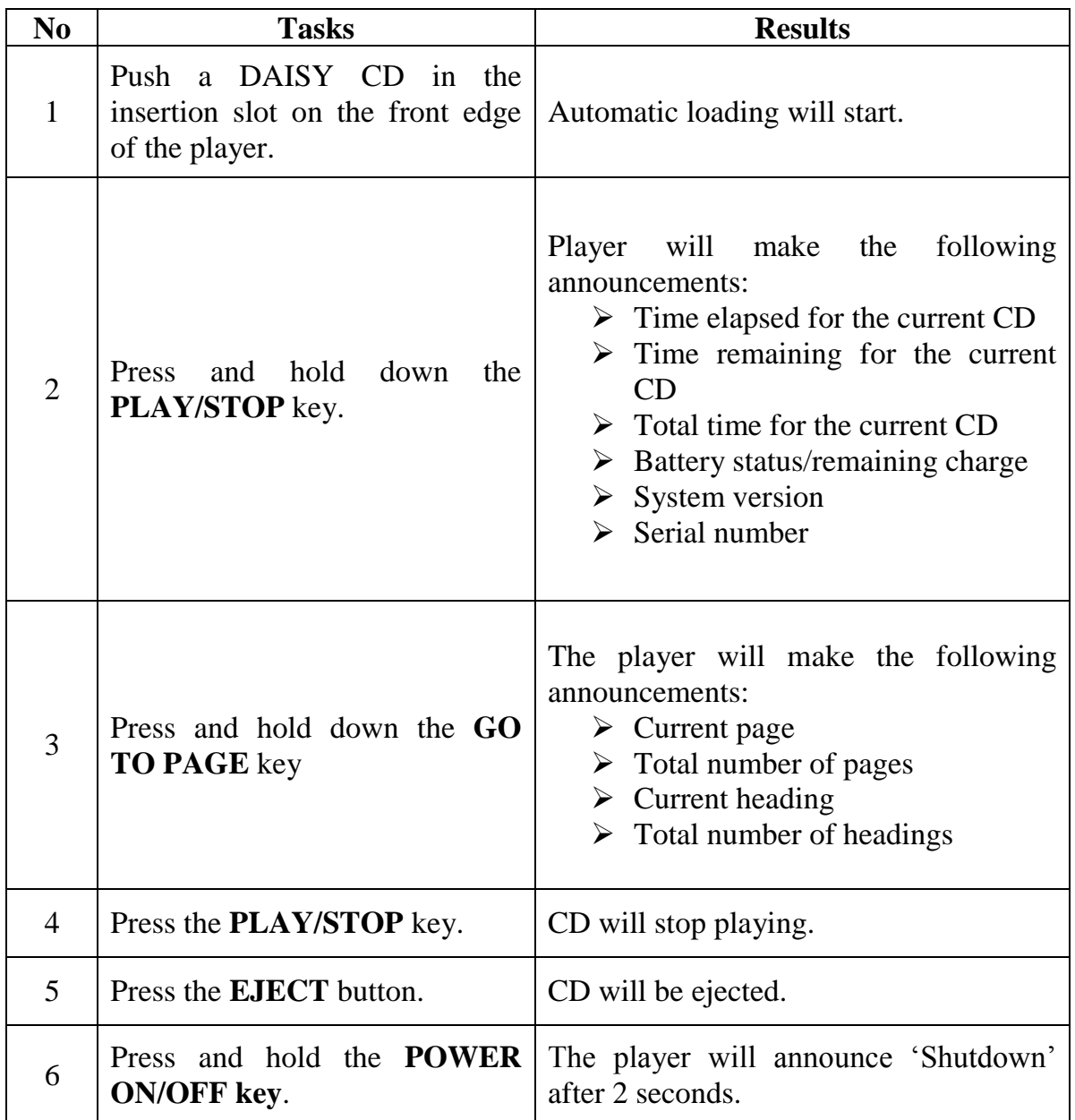

**Note:** Make sure that the power supply is disconnected from the DAISY machine in order to obtain information on battery charge status.
### **SKILL IMPROVEMENT FORM**

# **NEW TECHNOLOGIES**

### **TYPE OF SKILL**

 $\Box$  Using DAISY X Using mobile phones  $\Box$  Using Internet

#### **TITLE OF THE SKILL**

*Phone Familiarity*

### **ADDED VALUE**

- Enhances communication
- Strengthens elderly users' confidence

#### **PREREQUISITE**

- Keyboard skills
- Ability to use mobile phones.

#### **TECHNICAL DESCRIPTION**

Mobile phones, according to type, come with or without display. They are suitable for making and receiving calls, sending and receiving text messages. The device uses synthetic speech for reading text messages, browsing user's contacts and altering new settings.

Functions and possible locations of some keys in a phone:

Due to the display reading functionality, most blind users use Nokia cell phones. These phones have important keys which the user must be familiar with. When purchasing a new phone, it is highly recommended to learn the location of 7 basic keys: **JOYSTICK**, **KEY1, KEY2**, **CALL** or **YES** key, **CANCEL** or **NO** key, **CLEAR** key and **MENU** key.

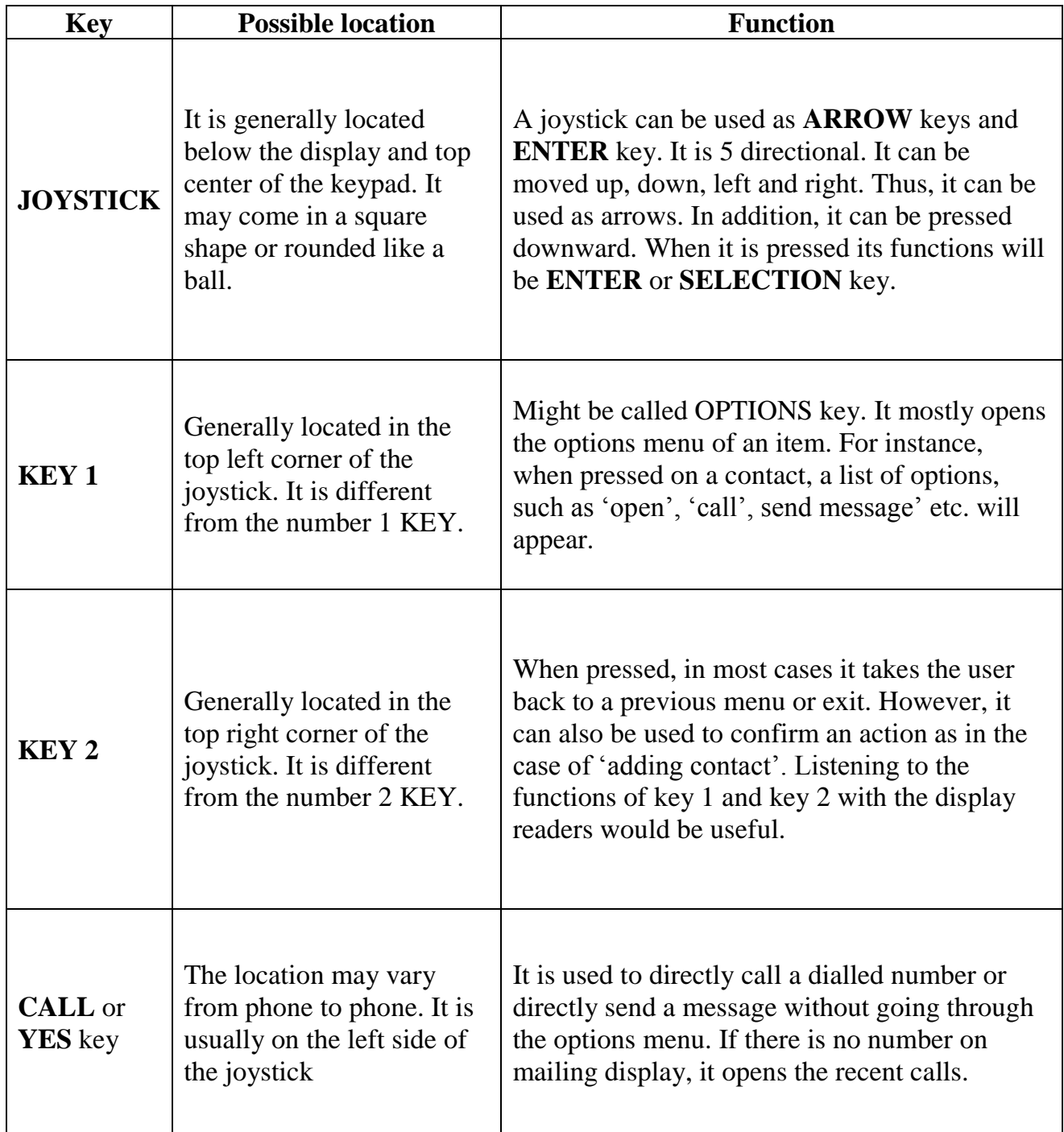

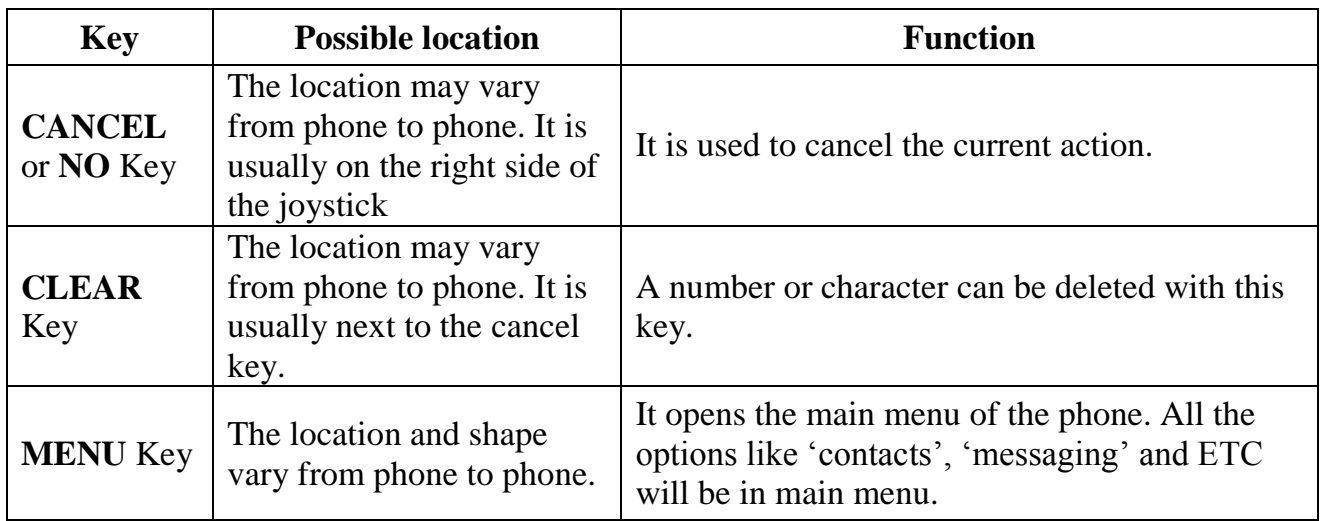

### **SKILL IMPROVEMENT FORM**

# **NEW TECHNOLOGIES**

#### **TYPE OF SKILL**

 $\Box$  Using DAISY X Using mobile phones  $\Box$  Using Internet

#### **TITLE OF THE SKILL**

*Finding contact from contact list*

#### **ADDED VALUE**

- Enhances communication skills
- Improves blind users' independence
- May be very helpful in case of emergency
- May also be very useful to call or send message to someone whose number you do not know.

#### **PREREQUISITE**

- Familiarity with the location of the keys
- Keyboard skills

#### **TECHNICAL DESCRIPTION**

Mobile phones, according to type, come with or without display. They are suitable for making and receiving calls, sending and receiving text messages. The device uses synthetic speech for reading text messages, browsing user's contacts and altering new settings.

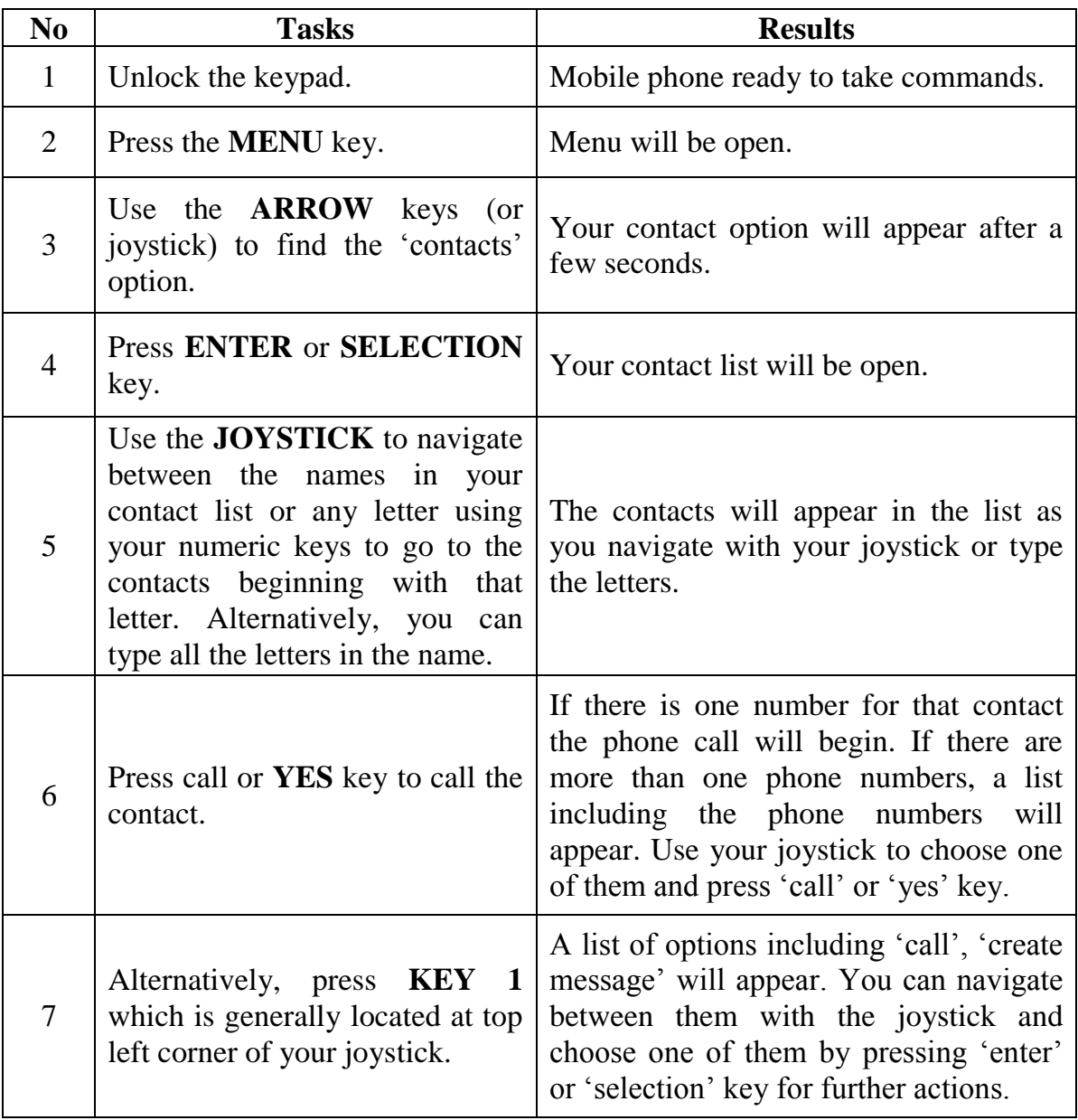

### **SKILL IMPROVEMENT FORM**

# **NEW TECHNOLOGIES**

#### **TYPE OF SKILL**

 $\Box$  Using DAISY X Using mobile phones  $\Box$  Using Internet

#### **TITLE OF THE SKILL**

*Adding someone to the phone contact list*

#### **ADDED VALUE**

- Enhances communication skills
- Improves blind users' independence
- Will enable blind users to create their own contact list on the phone. It would be very useful to do away with memorization and manage all contacts without the need for an extra tool.

#### **PREREQUISITE**

- Familiarity with location of the keys
- Keyboard skills

#### **TECHNICAL DESCRIPTION**

Mobile phones, according to type, come with or without display. They are suitable for making and receiving calls, sending and receiving text messages. The device uses synthetic speech for reading text messages, browsing user's contacts and altering new settings.

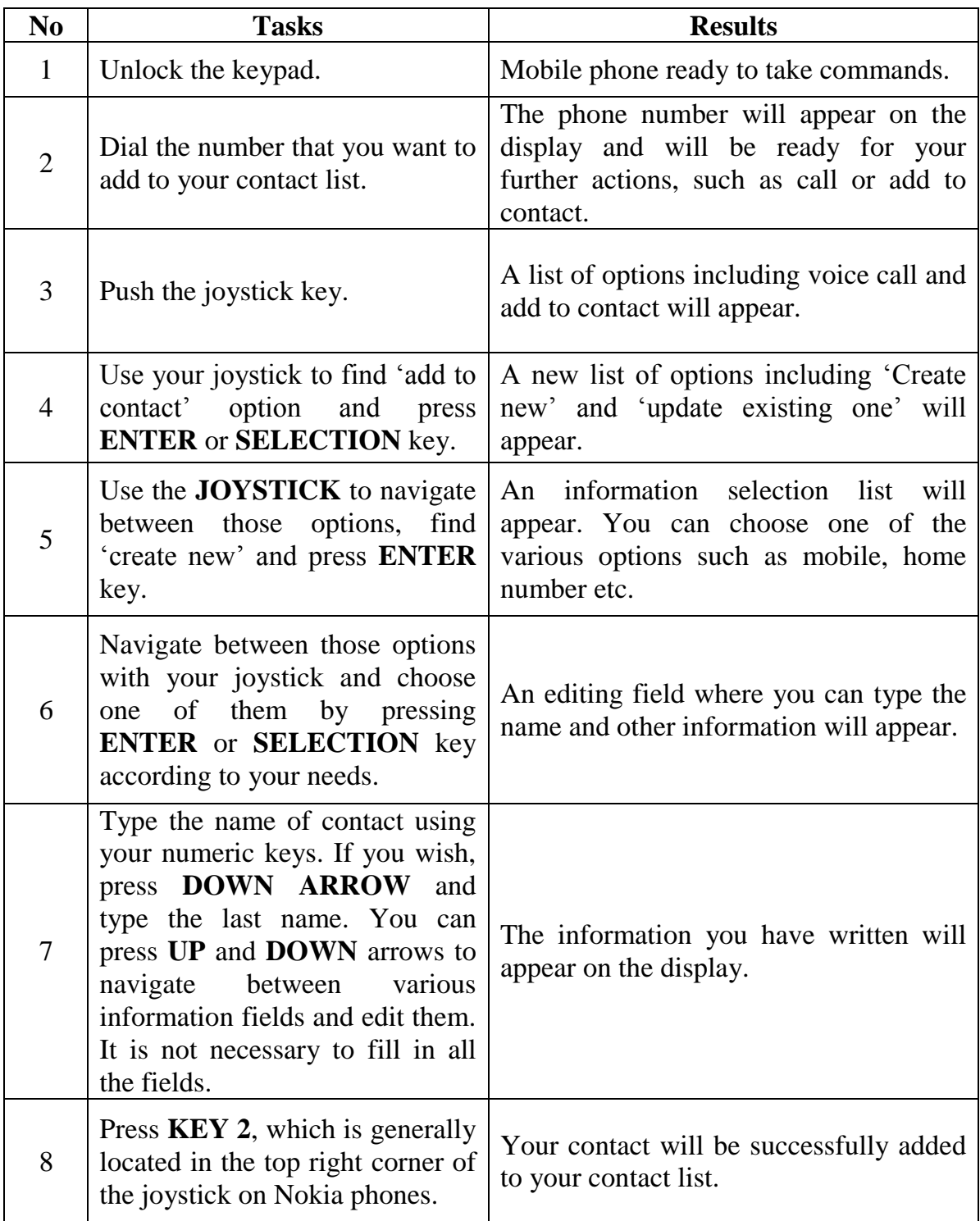

Alternatively, you can add contacts by entering 'contact list' from the menu, pressing **KEY 1** to open options menu and selecting "new contact" option.

Another alternative may be to add an incoming call to your contact. You may want to record the number of someone who has called you and who is not yet on your contact list. To do so, you should complete the following steps:

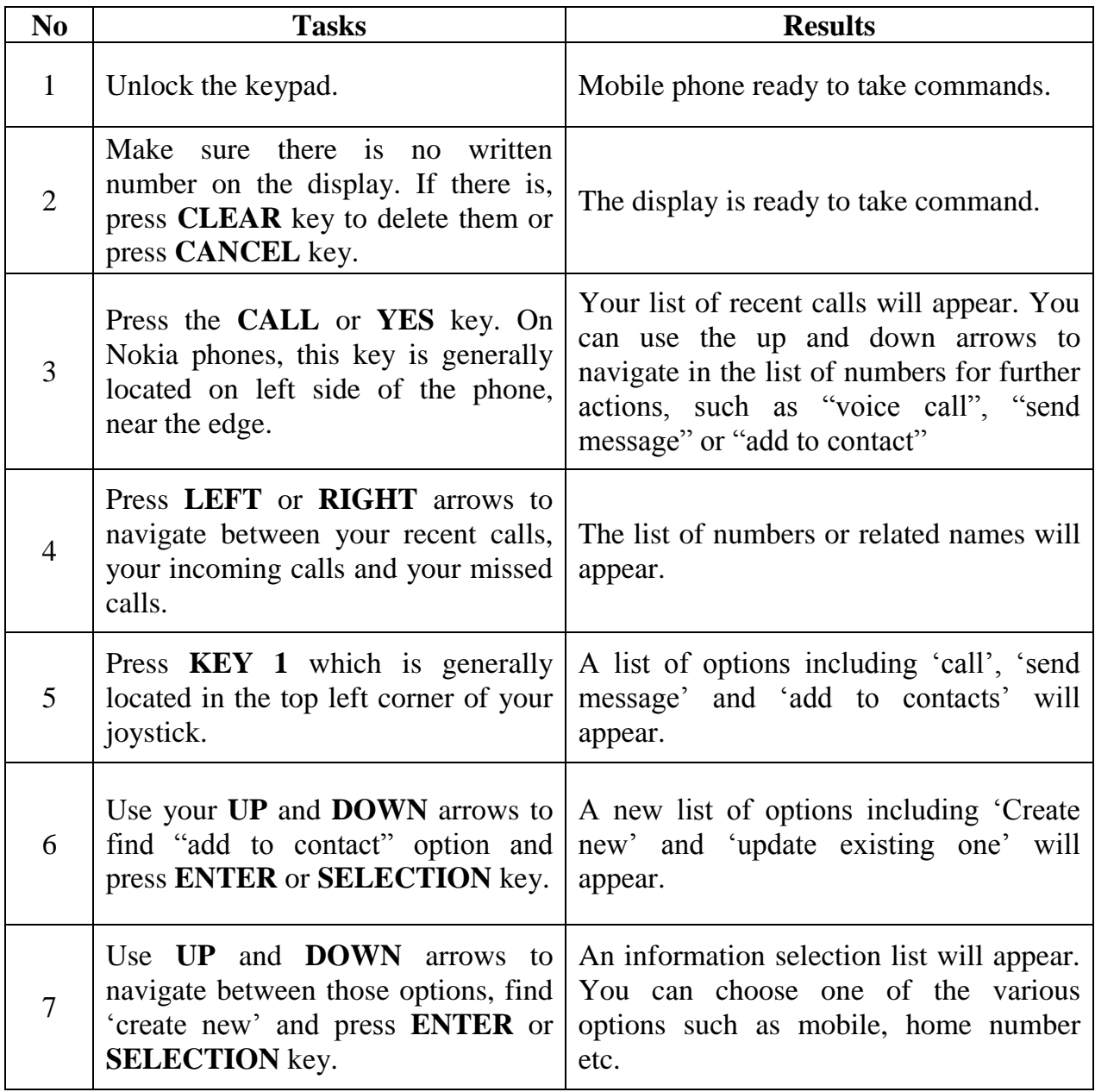

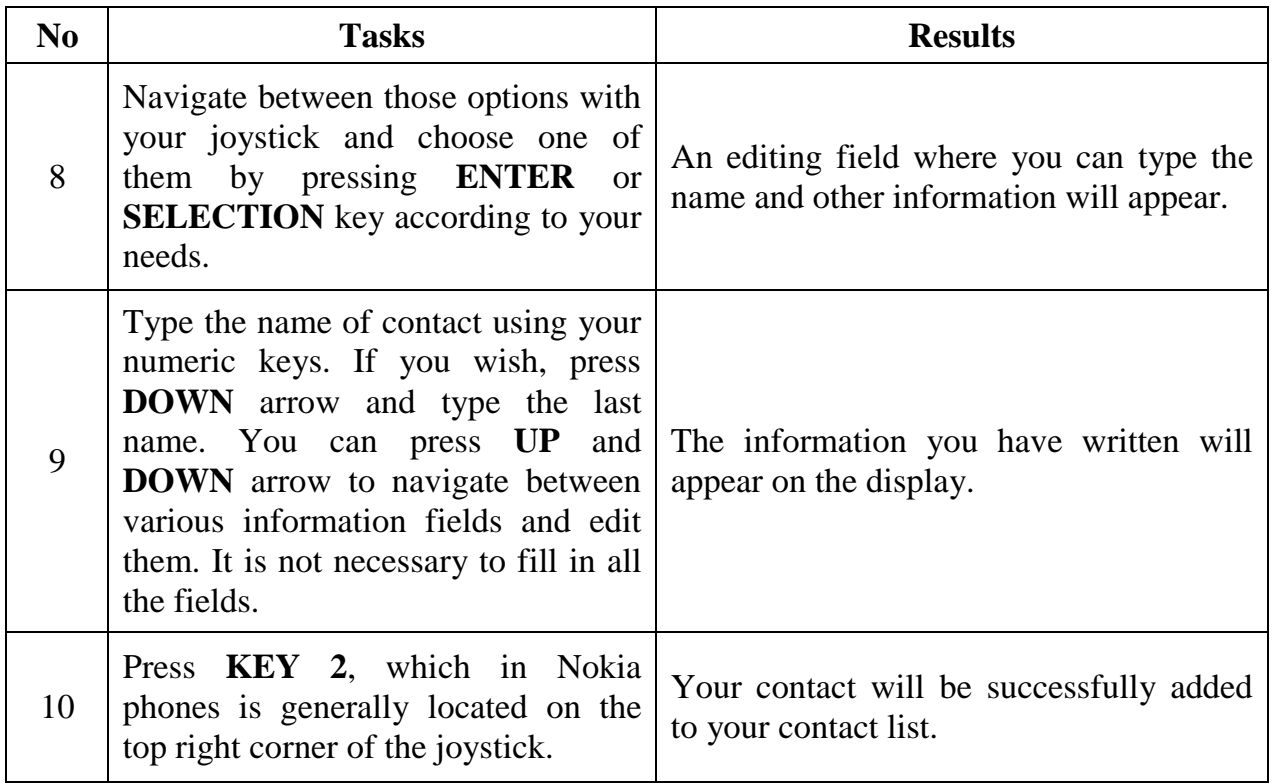

### **SKILL IMPROVEMENT FORM**

# **NEW TECHNOLOGIES**

#### **TYPE OF SKILL**

 $\Box$  Using DAISY X Using mobile phones  $\Box$  Using Internet

#### **TITLE OF THE SKILL**

*Sending Messages* 

#### **ADDED VALUE**

- Enhances communication skills
- Improves blind users' independence
- May be very helpful in case of emergency

#### **PREREQUISITE**

- Familiarity with the location of the keys
- Keyboard skills

#### **TECHNICAL DESCRIPTION**

Mobile phones, according to type, come with or without display. They are suitable for making and receiving calls, sending and receiving text messages. The device uses synthetic speech for reading text messages, browsing user's contacts and altering new settings.

Mobile phones have an alphanumeric keypad.

Using the keypad with ease and confidence may take some time as the alpha keys double as numeric keys. For instance to type the letter 'c' the number two key must be pressed three times.

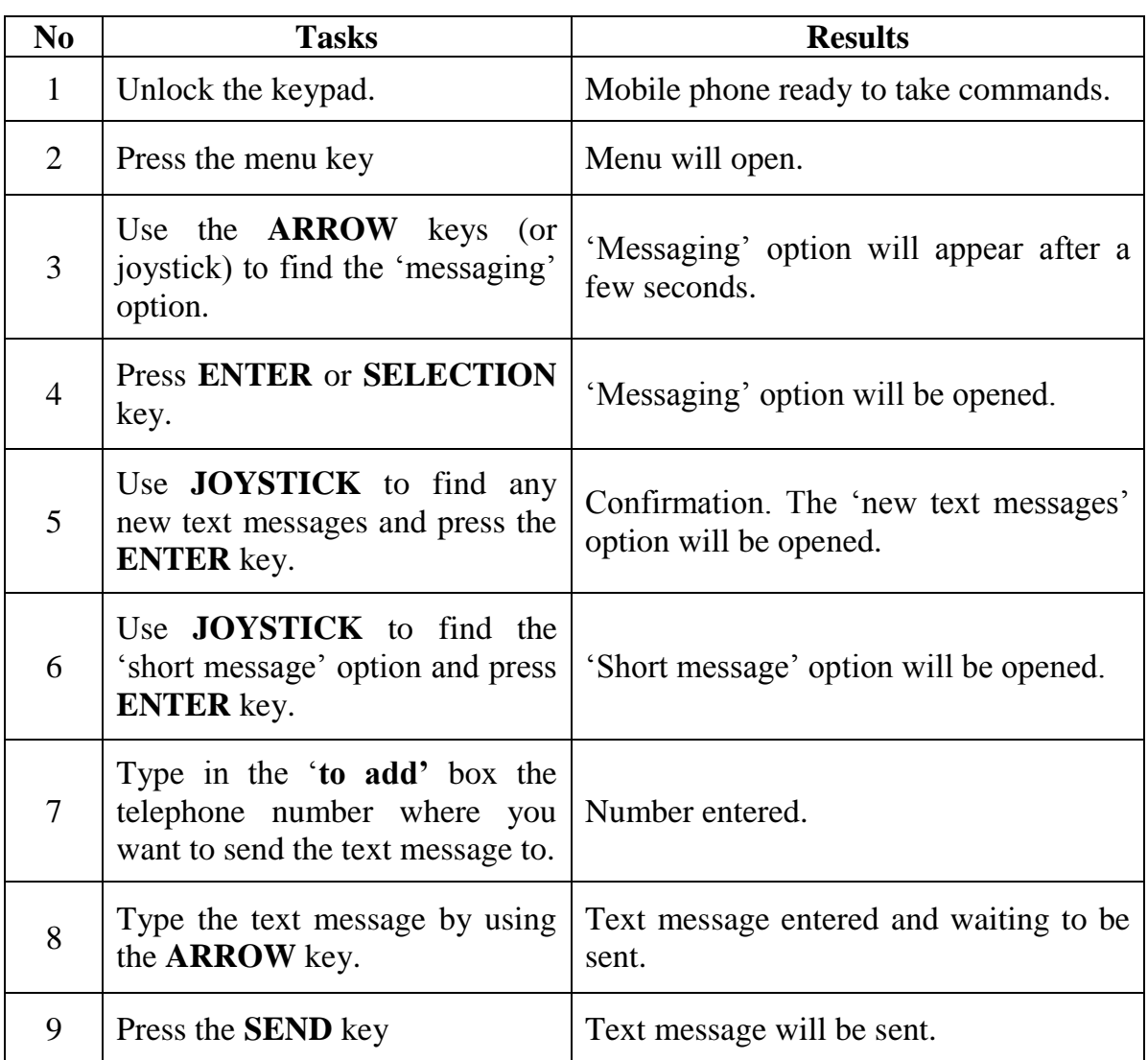

### **SKILL IMPROVEMENT FORM**

# **NEW TECHNOLOGIES**

#### **TYPE OF SKILL**

 $\Box$  Using DAISY X Using mobile phones  $\Box$  Using Internet

#### **TITLE OF THE SKILL**

*Reading DAISY files with a mobile phone*

#### **ADDED VALUE**

- Enhances communication skills
- Strengthens elderly users' confidence

#### **PREREQUISITE**

- Keyboard skills
- Ability to use mobile phones.

#### **TECHNICAL DESCRIPTION**

In these tasks a NOKIA N82 was used. The mobile phone has a 5 megapixel camera with xenon flash and 2.4" LCD display. It has a tiny alphanumeric keypad which requires some mastering.

A software called knfbReader Mobile from KNFB Reading Technology can be downloaded to allow character recognition and text-to-speech capability. The phone can be used to capture pictures of books, signs, menus, recipes. The Nokia N82 software processes words from texts and converts them into read-aloud words.

In these tasks mainly the following keys will be used:

- The **MENU** key is just above the number one button.
- The **SELECT** key is the square shaped button located in the centre of the face of the mobile phone just beneath the display. Its four raised edges correspond to the four directional keys, i.e. clockwise starting from the left edge LEFT, UP, RIGHT and DOWN.
- The **EXIT** key is the right soft key just beneath the display. Its texture is different from that of the other keys.
- The **OPEN BOOKMARK** key is the left soft button just beneath the display and has a texture different from the other keys.
- Note that pressing the **EXIT** key repeatedly when in an application will cancel that application and cause immediate exit.

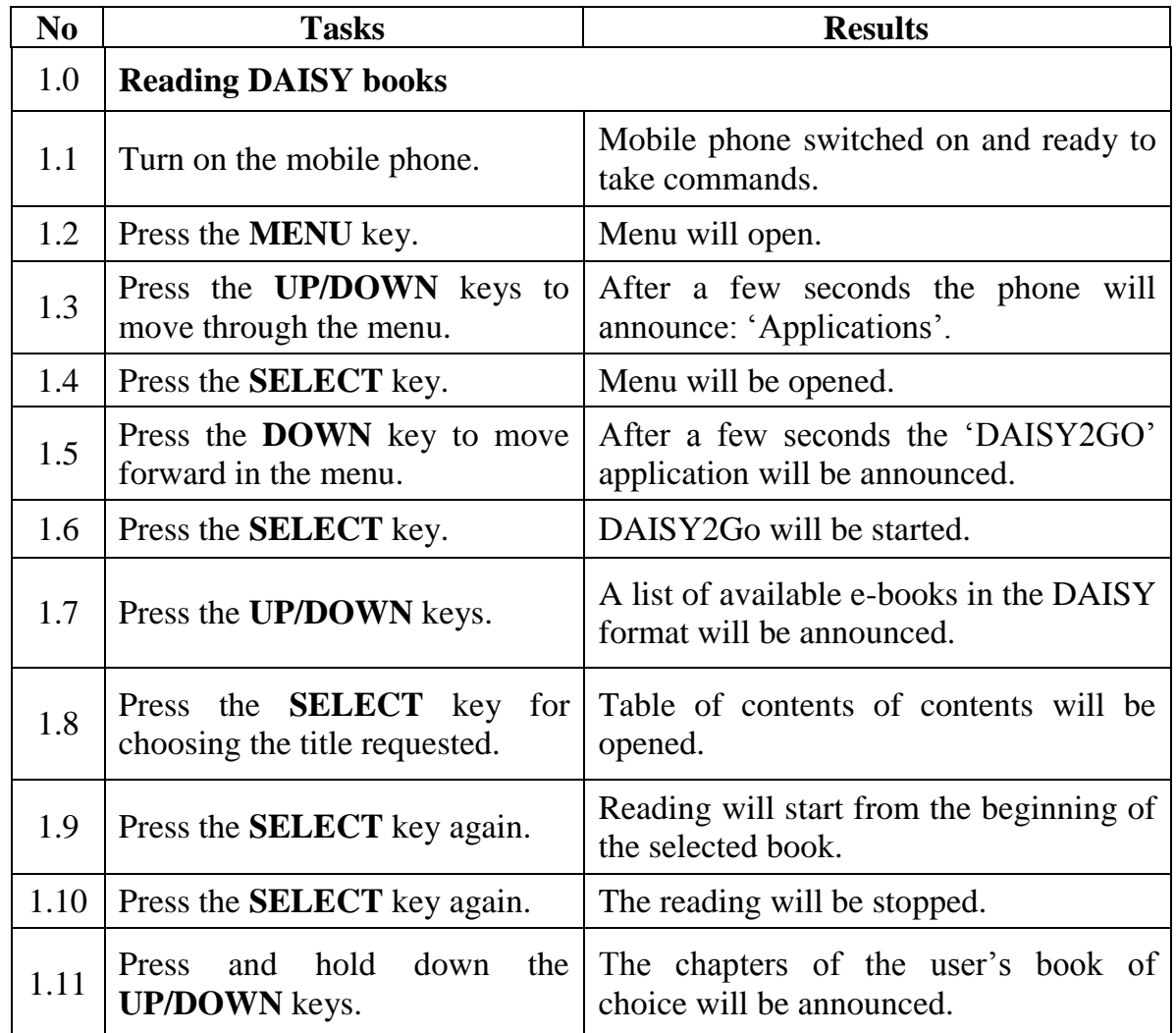

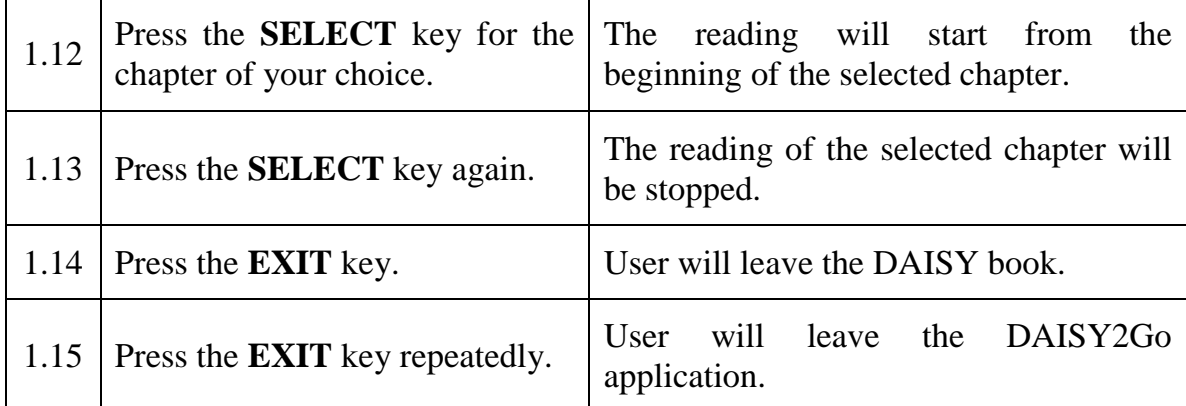

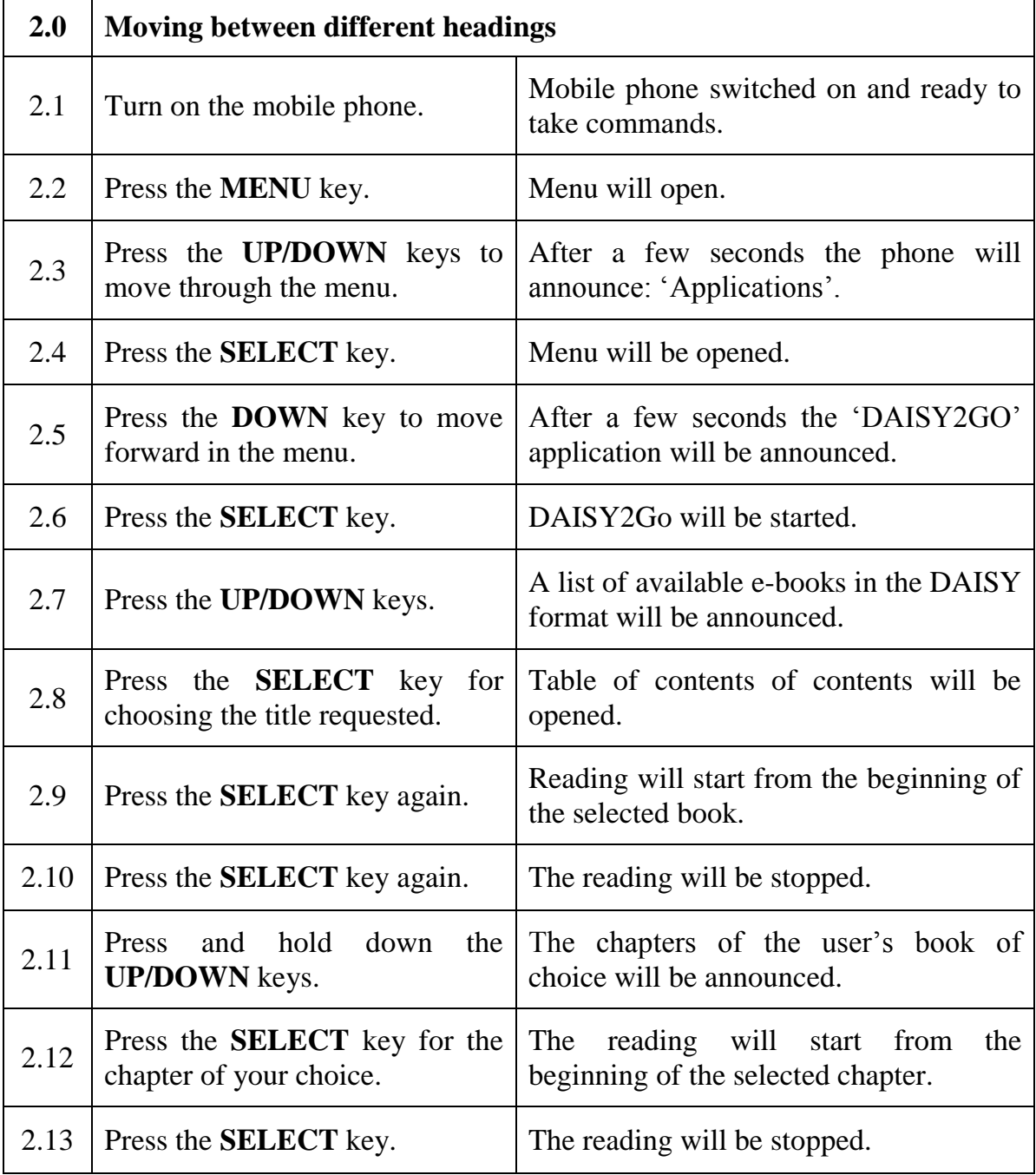

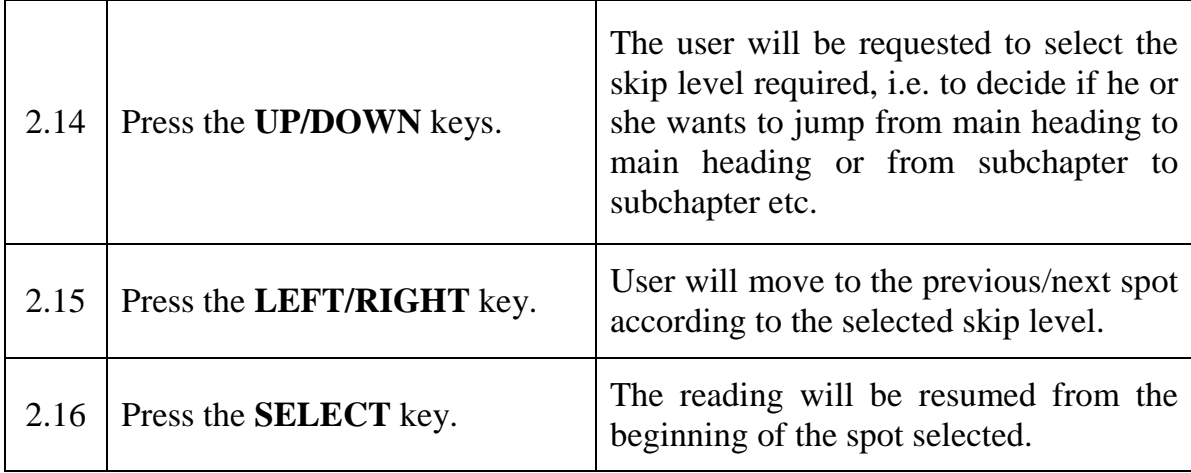

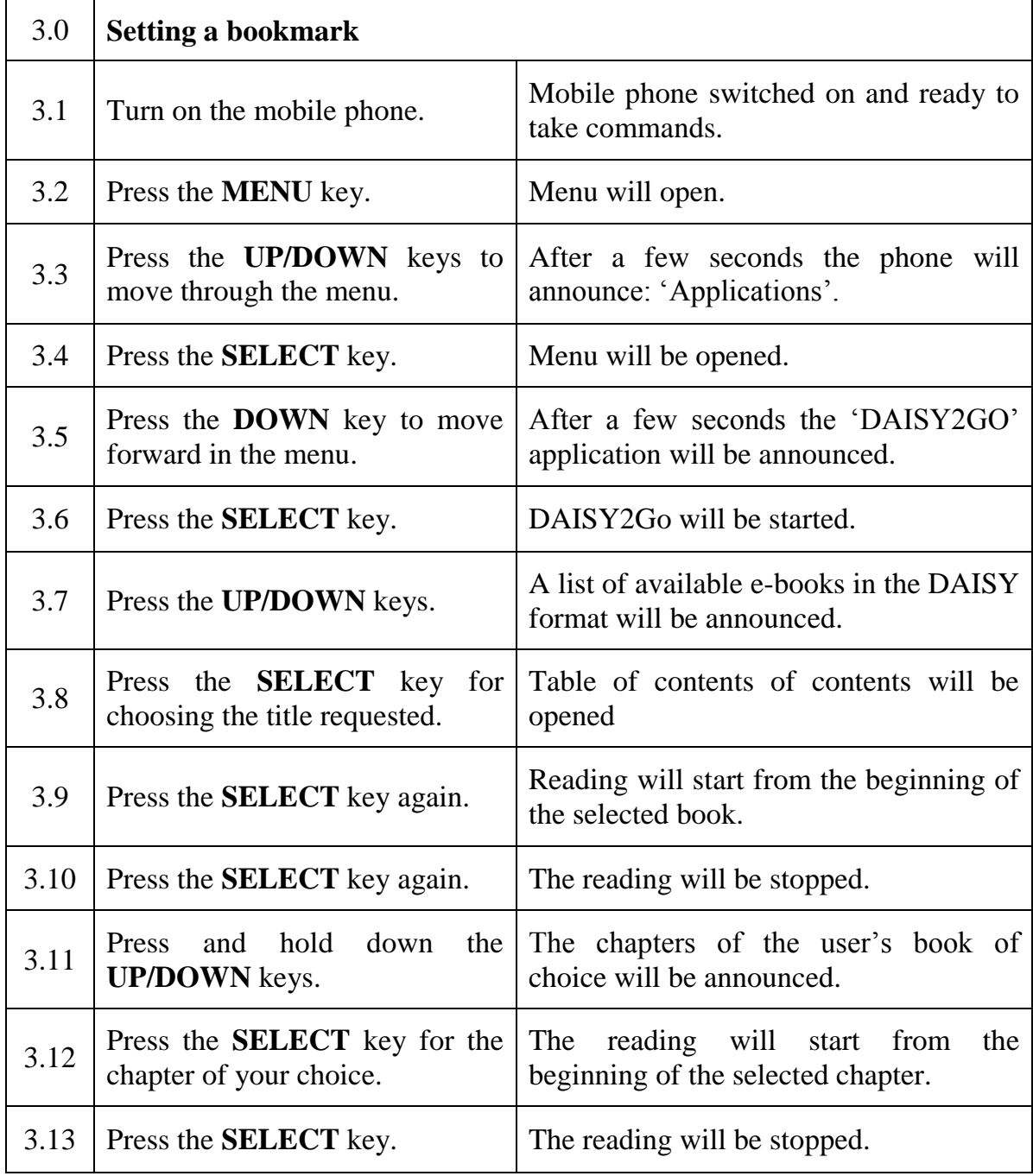

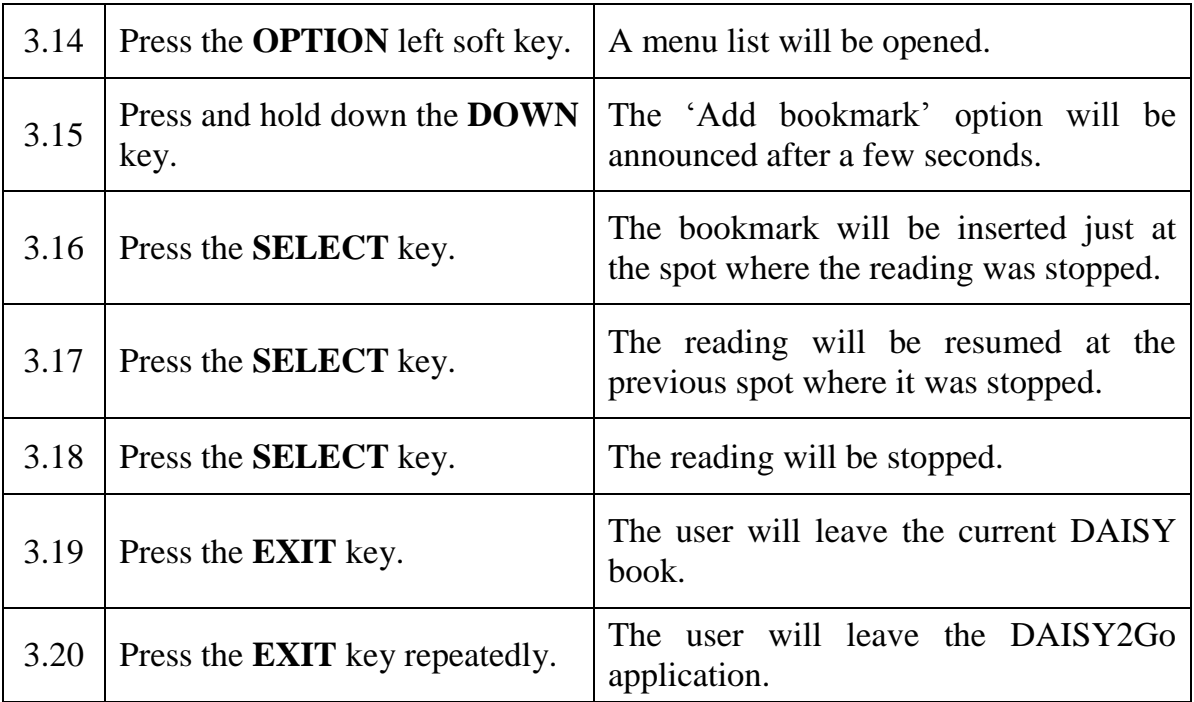

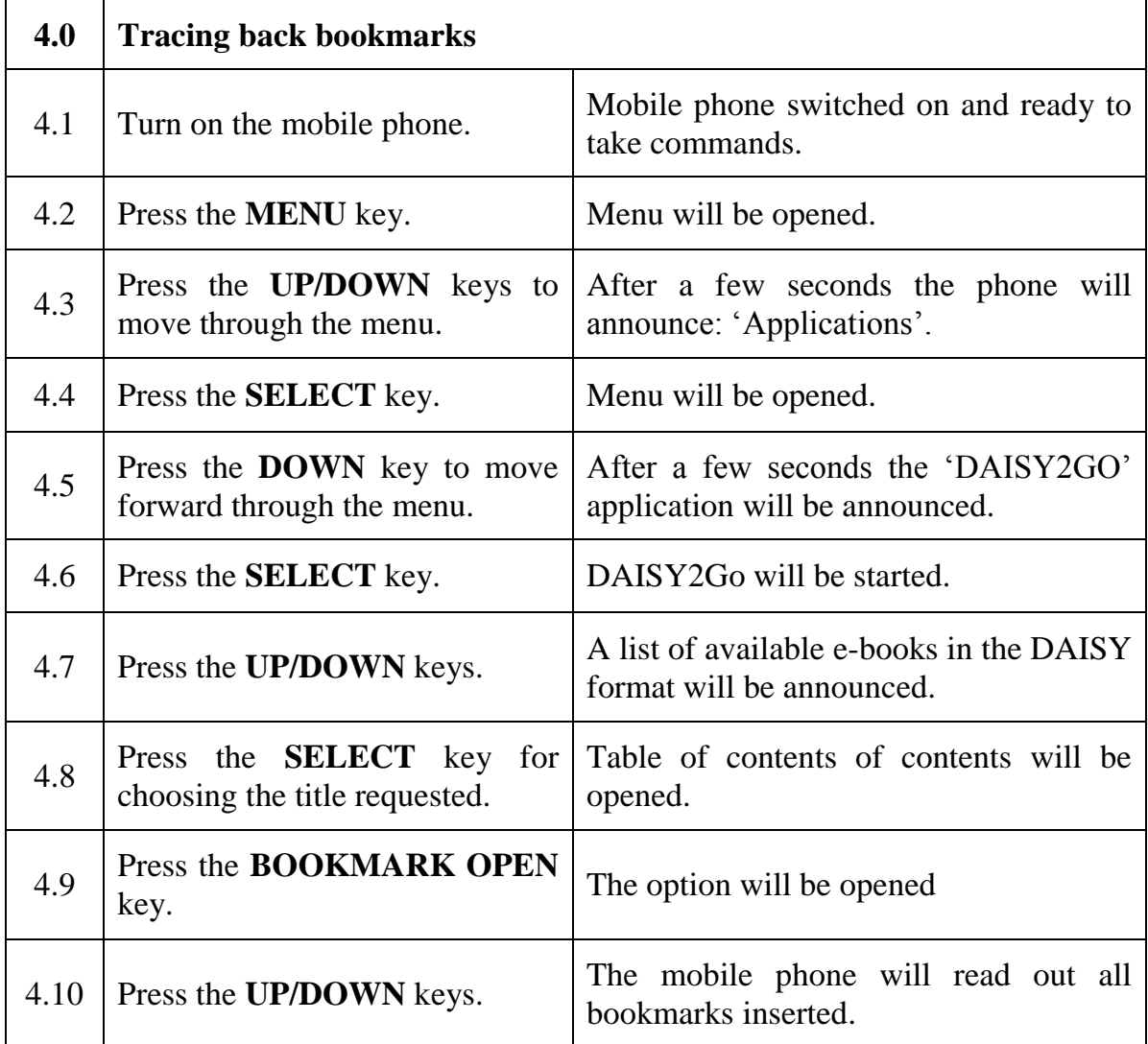

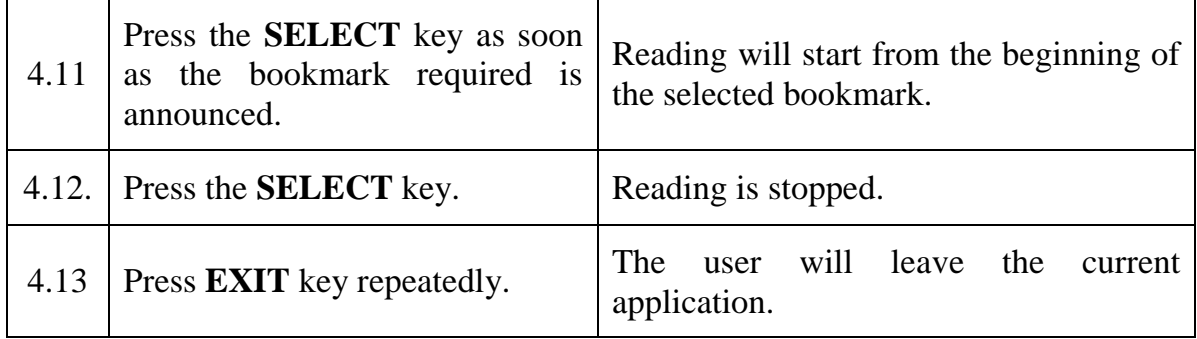

### **SKILL IMPROVEMENT FORM**

# **NEW TECHNOLOGIES**

#### **TYPE OF SKILL**

 $\Box$  Using DAISY  $\square$  Using mobile phones

X Using Internet

### **TITLE OF THE SKILL**

*Elements and tips for navigating a web or html page*

#### **ADDED VALUE**

- Knowing the various elements of an html page will make blind or partially sighted users feel more comfortable navigating the web.
- They will be able to use quick navigation keys for ease of navigation.
- They will navigate the page faster.

#### **PREREQUISITE**

- Basic understanding of computers and the Internet
- Good keyboard skills

#### **TECHNICAL DESCRIPTION**

- PC with keyboard
- Internet browser
- JAWS for Windows Screen reader. (other screen readers can be also used but this handbook refers to the quick navigation keys in Jaws for windows. Users of other screen readers will need to learn from the help system of their screen reader which letters double as quick navigation keys.)

### **Note:**

Internet pages are like different houses. They all have similar features, i.e. kitchen, living-room, bathroom and bedrooms, but their location may be different in each house. When you go to a new house you first need to explore where these parts are located. You should behave similarly with an internet page. Avoid memorizing; knowing what kind of elements might be available and how to reach these elements will be sufficient. The first table for this task introduces the main navigation keys. In the second table, the most commonly used elements are explained.

#### **KEYBOARD AND NAVIGATION: THE FUNCTIONS OF VARIOUS NAVIGATION KEYS ARE DISCUSSED BELOW**

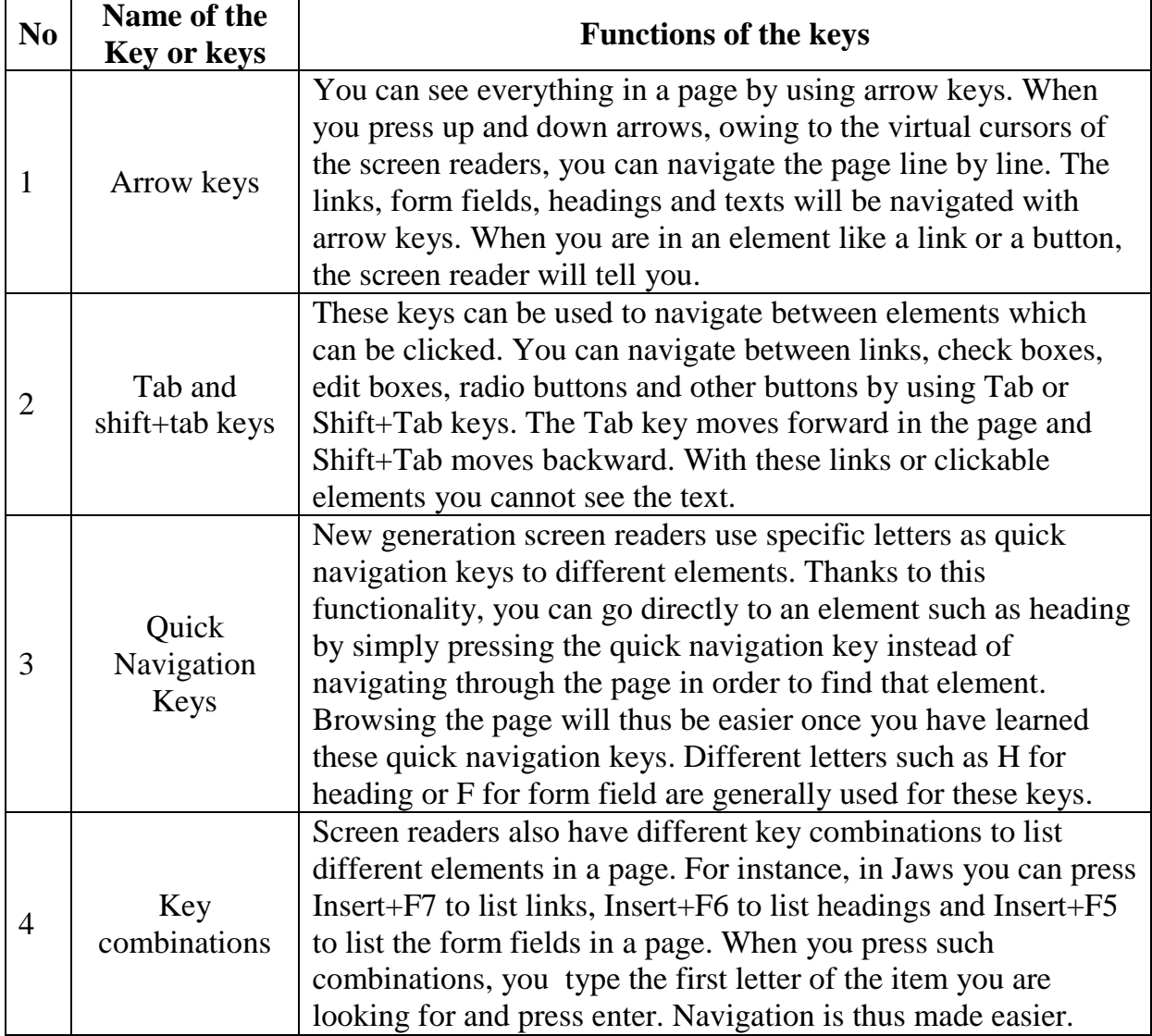

#### **Name Description Way of Access** Link It is the most basic element of the internet. When clicked with enter, it takes you to another page or other part of the same page. You can navigate between links with tab or Shift+Tab key. Insert+F7 lists the links. Then you can press the first letter of a link to find what you are looking for. To move between visited links press V or Shift+v. To move between unvisited links press U or Shift+u. Form fields They are used to enter or select information. Edit boxes, check boxes, radio buttons, combo boxes and buttons are form fields. They can be navigated between F and Shift+f. In addition, you can use E for edit boxes, X for Check Boxes, C for Combo boxes, R for radio buttons and B for buttons. When you add shift to these letters, you go backward. You can list all the form fields with Insert+F5. Heading It is a code used by web designers to organize a page in structured way. There are various heading levels. For example, the heading with the broadest coverage is in level 1, its sub headings in level 2, and then 3 and so on. You can navigate between headings with H and Shift+H. In addition, by pressing numbers you can navigate between the levels of heading. For instance when you press 2, you can navigate between the headings in level 2. You can list all the headings with Insert+F6**.** NonLink Text There are text areas outside of the links. Sometimes, the page designer may not use any heading to organize a page. In this case, the nonlink text feature is useful. You can use N or Shift+n to move between the text outside of the links. When you open a new page, use these letters to try to find the information you need in the page. Tables Tables organise information in rows and columns. Web designers frequently use tables to show information or to organize their page. For example, in a newspaper, headings like sports, news, authors, politics etc. may be in different tables. You can use T and Shift+t to move between tables. This functionality is helpful to see the page structure. Frame Some web designers use frames to organize their pages. For instance, while the repeated part of the page will be in one frame like "let frame", main information will be in the main frame and copyright information will be in an "alt" frame. Examining the frames therefore helps you understand the kind of page you are in. Use M or Shift+m to move between frames. Pres insert+f9 to list the frames in a page.

#### **ELEMENTS AND THEIR DESCRIPTIONS**

**Note**: there are additional elements like graphics or Mouse over links etc., but the elements listed above are the basic ones for navigation purposes. In a web page one should try to explore the pages instead of memorizing,

When opening a page from a link, you usually start by reading the links on top of the page, often located on the left, while information you are looking for will be in the middle or in the column on the right.

If a page is designed with headings so as to be accessible, press H to go to the main part of that page.

Otherwise, use N to move to non link texts in order to find the main part.

If this does not work, press Control+f, type the keyword for the information you are looking for and press enter. The cursor will then go directly to the line of the keyword your have typed. You should use various methods to find what you are looking for in a web page and specify your own method for each page.

### **SKILL IMPROVEMENT FORM**

# **NEW TECHNOLOGIES**

#### **TYPE OF SKILL**

 $\Box$  Using DAISY  $\square$  Using mobile phones X Using Internet

#### **TITLE OF THE SKILL**

# *Web Literacy Downloading Audio Books from a Web page*

#### **ADDED VALUE**

- Ability to open a web page
- Navigating a web page using various methods
- Using a range of options such as filling in an e-form
- Ability to download an audio book from a website
- Searching for information on a webpage using Google
- Ability to read an e-newspaper on a website

#### **PREREQUISITE**

- Basic understanding of computers and the Internet
- Braille literacy
- Good keyboard skills

### **TECHNICAL DESCRIPTION**

- PC with keyboard
- Braille display
- Internet browser
- Screen reader

### **TASK DESCRIPTION**

Note that in this task the website GETEM, which is an e-library for blind people in Turkey, is used by way of example. Any other website might be used to acquire and practise your Web literacy skills.

Note further that the action described below may be used to search the web for any type of information available. For instance Google might be used to search for a cooking recipe or for newspapers.

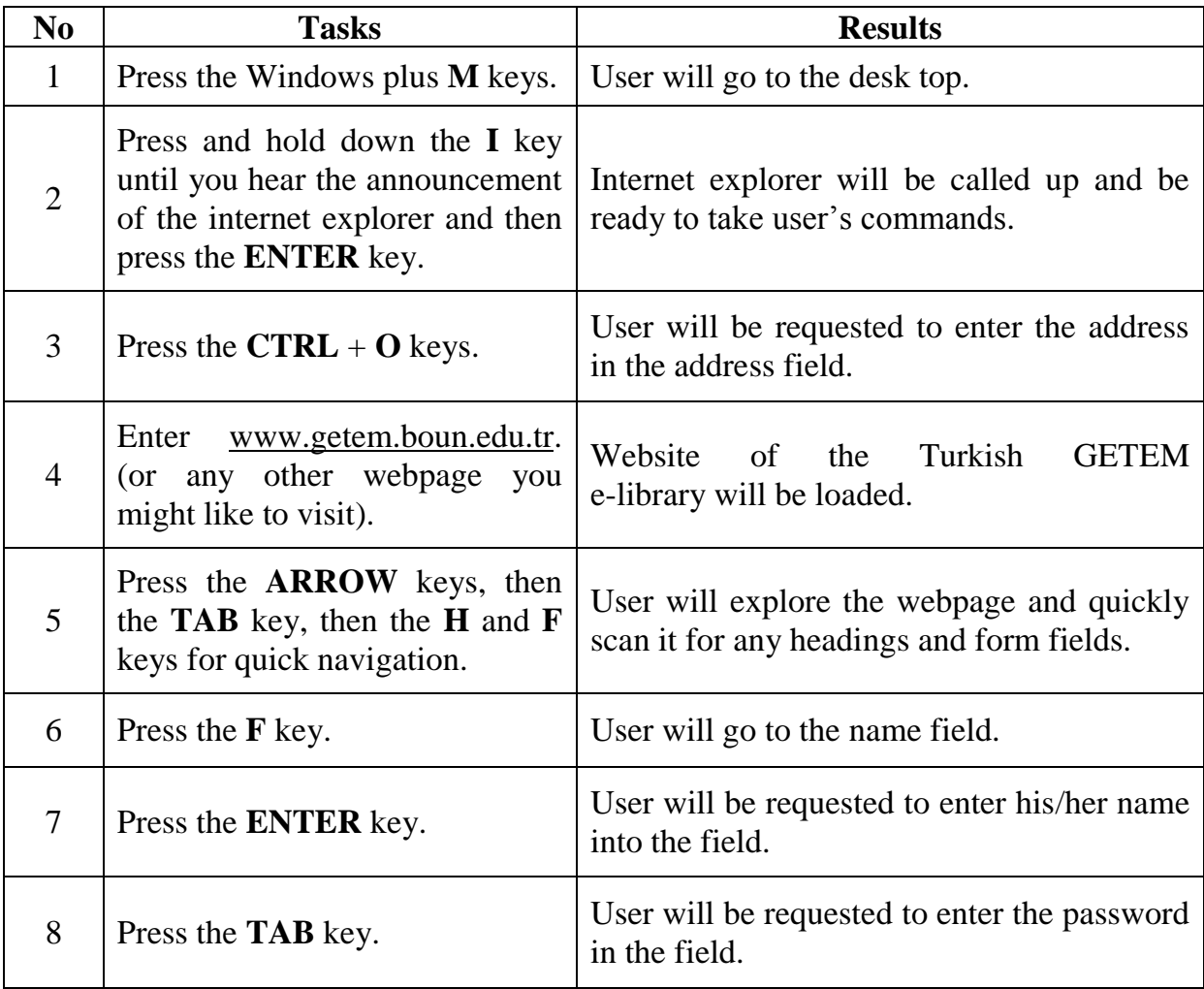

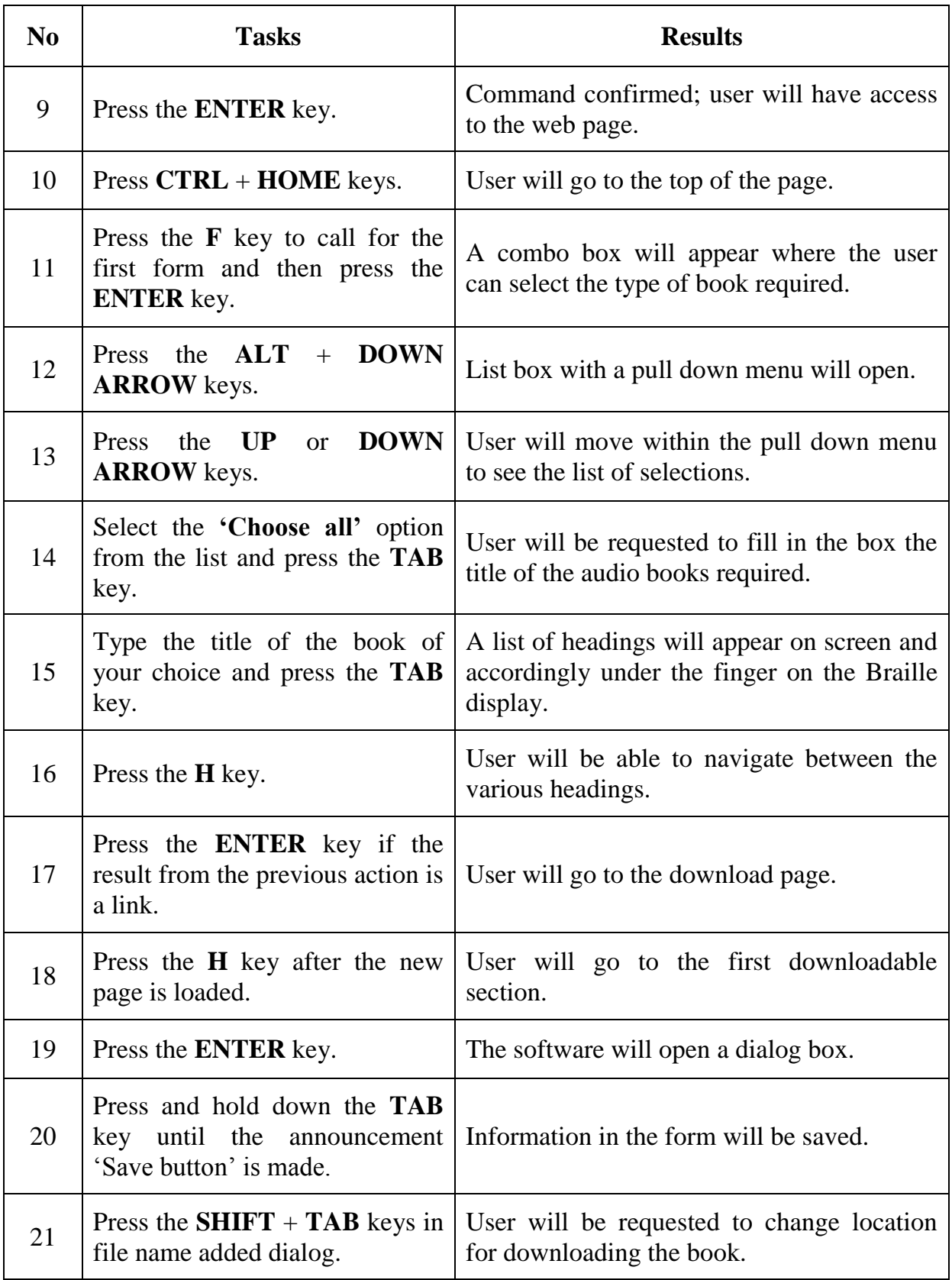

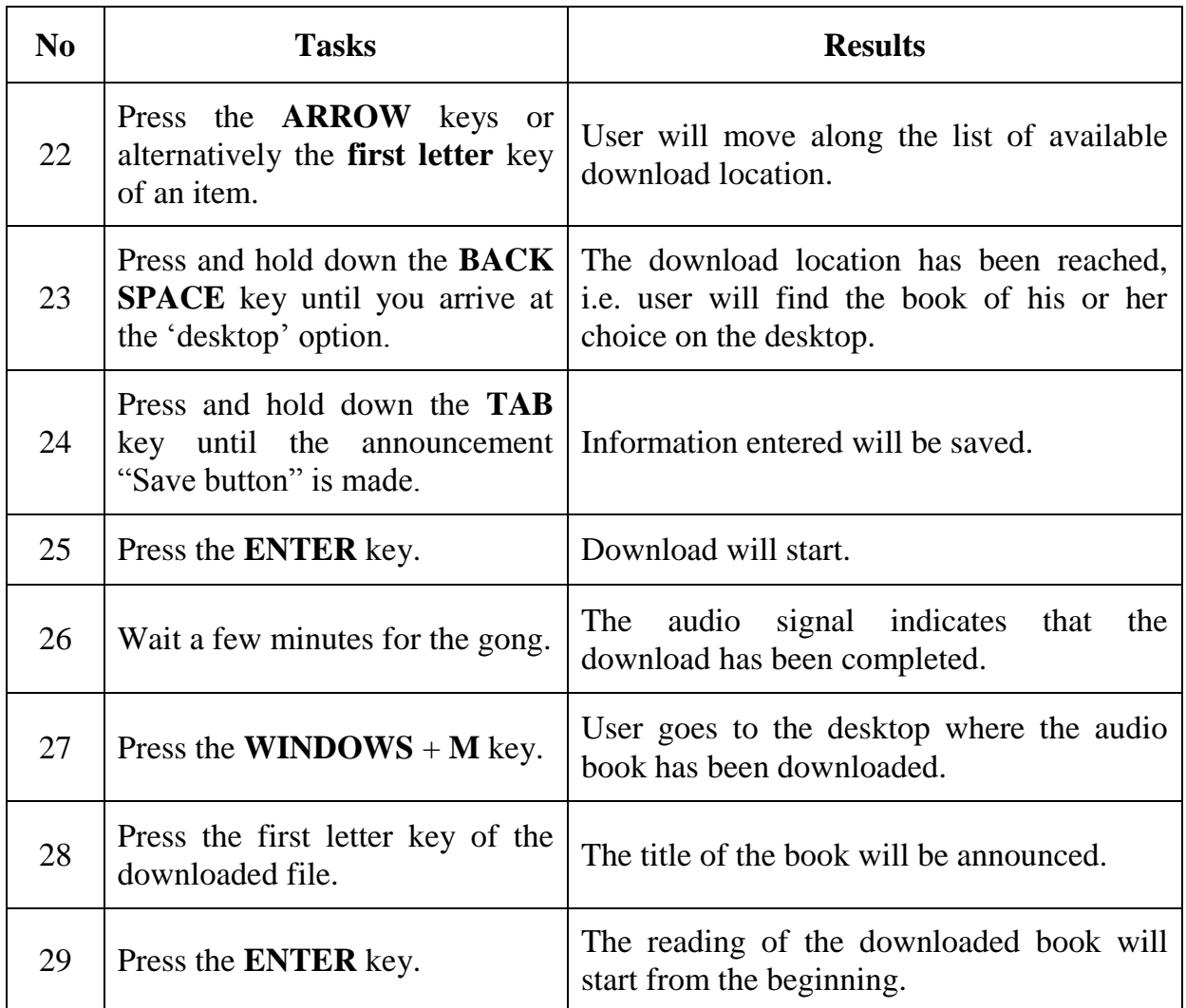

### **SKILL IMPROVEMENT FORM**

# **NEW TECHNOLOGIES**

### **TYPE OF SKILL**

- $\Box$  Using DAISY
- $\Box$  Using mobile phones
- X Using Internet

### **TITLE OF THE SKILL**

# *Web Literacy Web search with Google*

### **ADDED VALUE FOR A BLIND OR PARTIALLY SIGHTED PERSON TO MASTER THIS SKILL**

- Ability to open a web page
- Navigating a web page using various methods
- Use a range of options such as filling in an e-form
- Searching for information on the web using Google

### **PREREQUISITE**

- Basic understanding of computers and the Internet
- Good keyboard skills

### **TECHNICAL DESCRIPTION**

- PC with keyboard
- Braille display
- Internet browser Screen reader (JAWS for Windows is recommended).

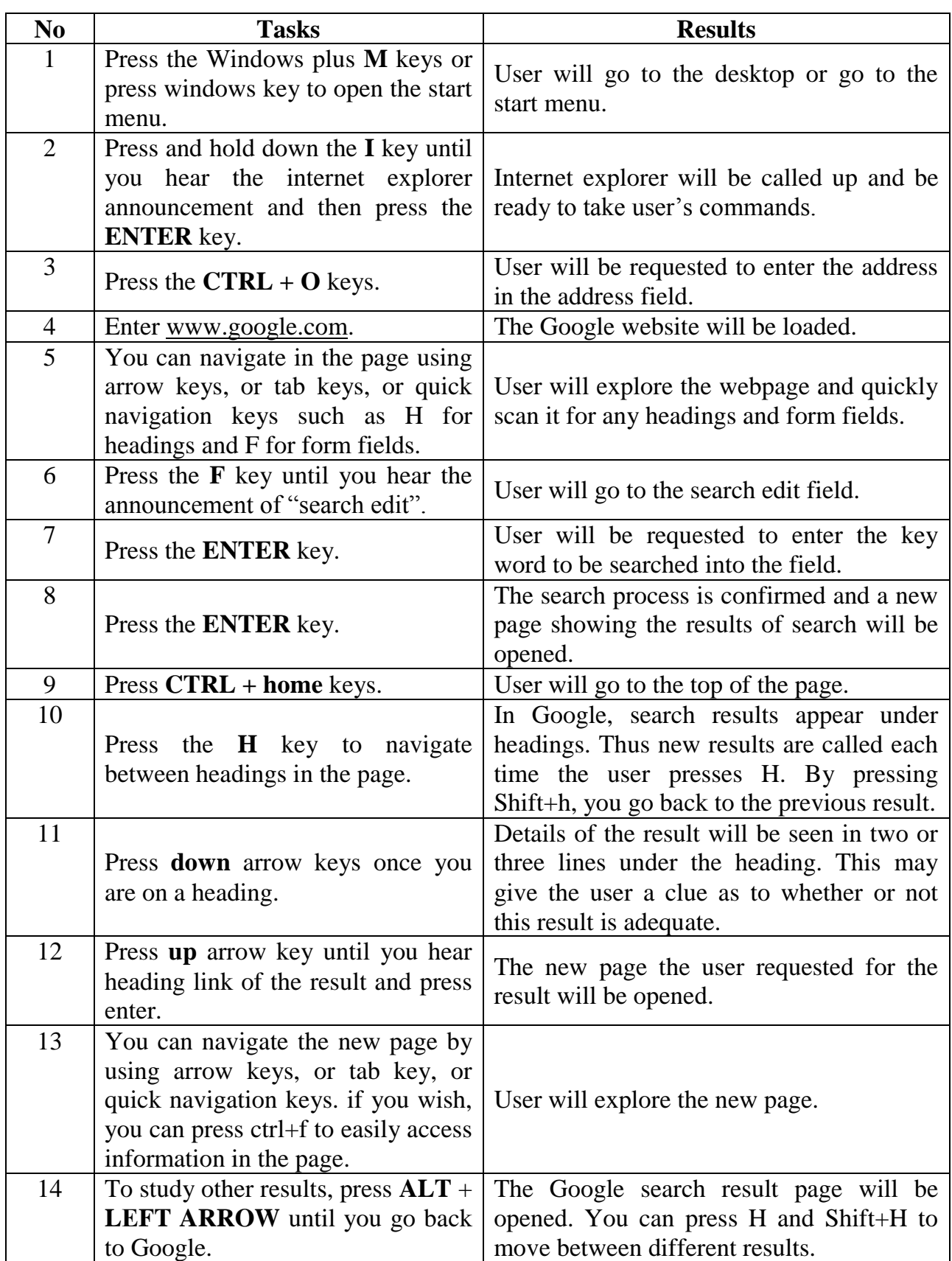

### **SKILL IMPROVEMENT FORM**

# **NEW TECHNOLOGIES**

### **TYPE OF SKILL**

- $\Box$  Using DAISY
- $\Box$  Using mobile phones
- X Using Internet

### **TITLE OF THE SKILL**

*Adding an E-mail Account to Outlook Express* 

#### **ADDED VALUE**

- To be able to add an e-mail address from any e-mail provider such as yahoo, hotmail or gmail in a quick and efficient way. By doing this, users can add their e-mail account to any e-mail client in any computer.

#### **PREREQUISITE**

- Knowing the necessary keyboard skills and the positions of the keys such as alt, control, insert and letters.
- Knowing necessary information like incoming and outgoing smtp from the email provider

#### **TECHNICAL DESCRIPTION**

- In order to add an account, the e-mail address provider must support the pop access feature. In addition users should know the menu systems in Outlook Express. Outlook Express or any other e-mail client programme must be properly set for an e-mail account in order to send and receive messages from that account.
- In this task, we will use the **ACCOUNTS** options from the **TOOLS** menu in Outlook Express.

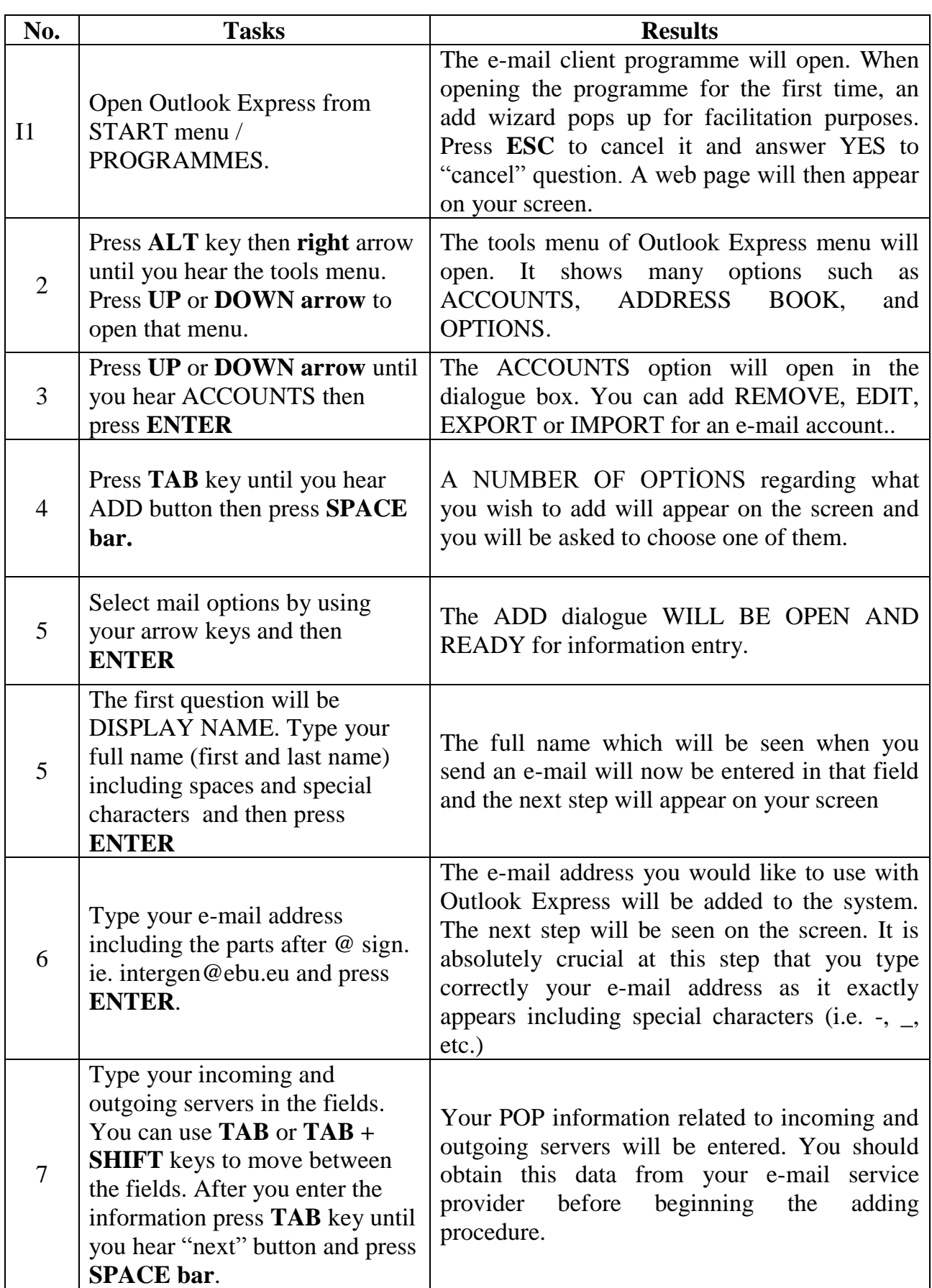

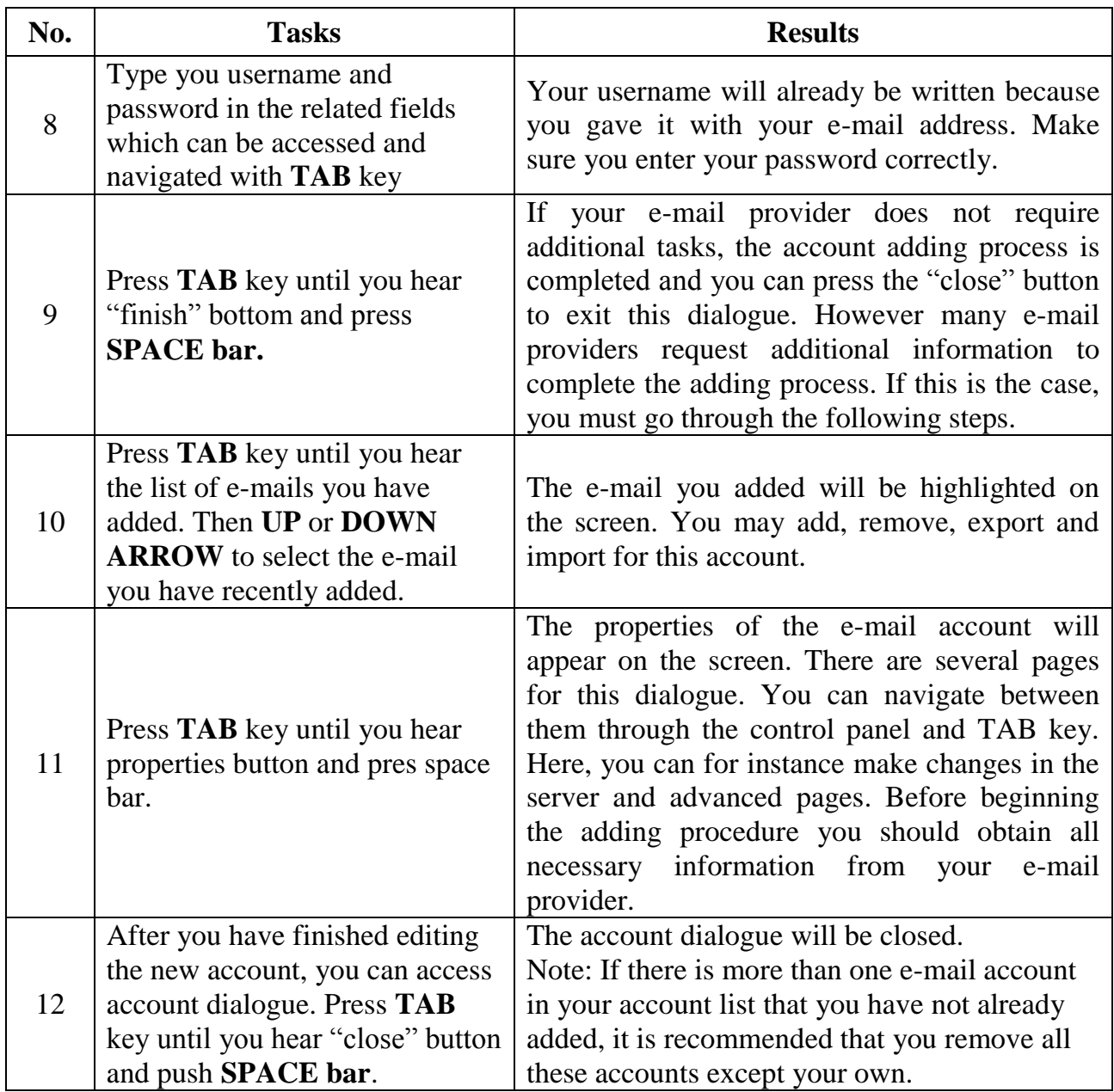

After you have added your account, before using to Outlook Express it will be useful to go directly to your inbox. Then start Outlook Express and complete the following steps:

- Press **ALT** key to open the menu bar. Use **RIGHT** arrow to find the tools menu and press **UP** or **DOWN** arrows to open it.
- Press **UP** or **DOWN** arrows to find options and press enter.
- Check the check box by pressing **SPACE bar** which says: "when starting go directly to my inbox folder".
- Press **TAB** key to find **apply** button then press **SPACE bar** and then again press **TAB** key to find **ok** button and then SPACE BAR.

### **SKILL IMPROVEMENT FORM**

# **NEW TECHNOLOGIES**

### **TYPE OF SKILL**

- $\Box$  Using DAISY
- $\Box$  Using mobile phones
- X Using Internet

### **TITLE OF THE SKILL**

*Controls in Outlook Express inbox window* 

#### **ADDED VALUE**

- Knowing and navigating Outlook Express without problem. This enables to easily read messages, navigate between different folders and select various addresses from the address book.

#### **PREREQUISITE**

- In order to reach the Outlook Express inbox window, you should go to the tools/options menu and check the check box which says: "when starting, go directly to my inbox folder". As a result, when you reopen the program, you will reach the inbox message list screen.
- If you do not set this option, when you open Outlook Express, you should select the "Read Mail" link.

#### **TECHNICAL DESCRIPTION**

When opened, Outlook Express has 4 basic controls, i.e. address book, folder list, message list and message body. You can navigate between these controls by using Tab or Shift+Tab keys.

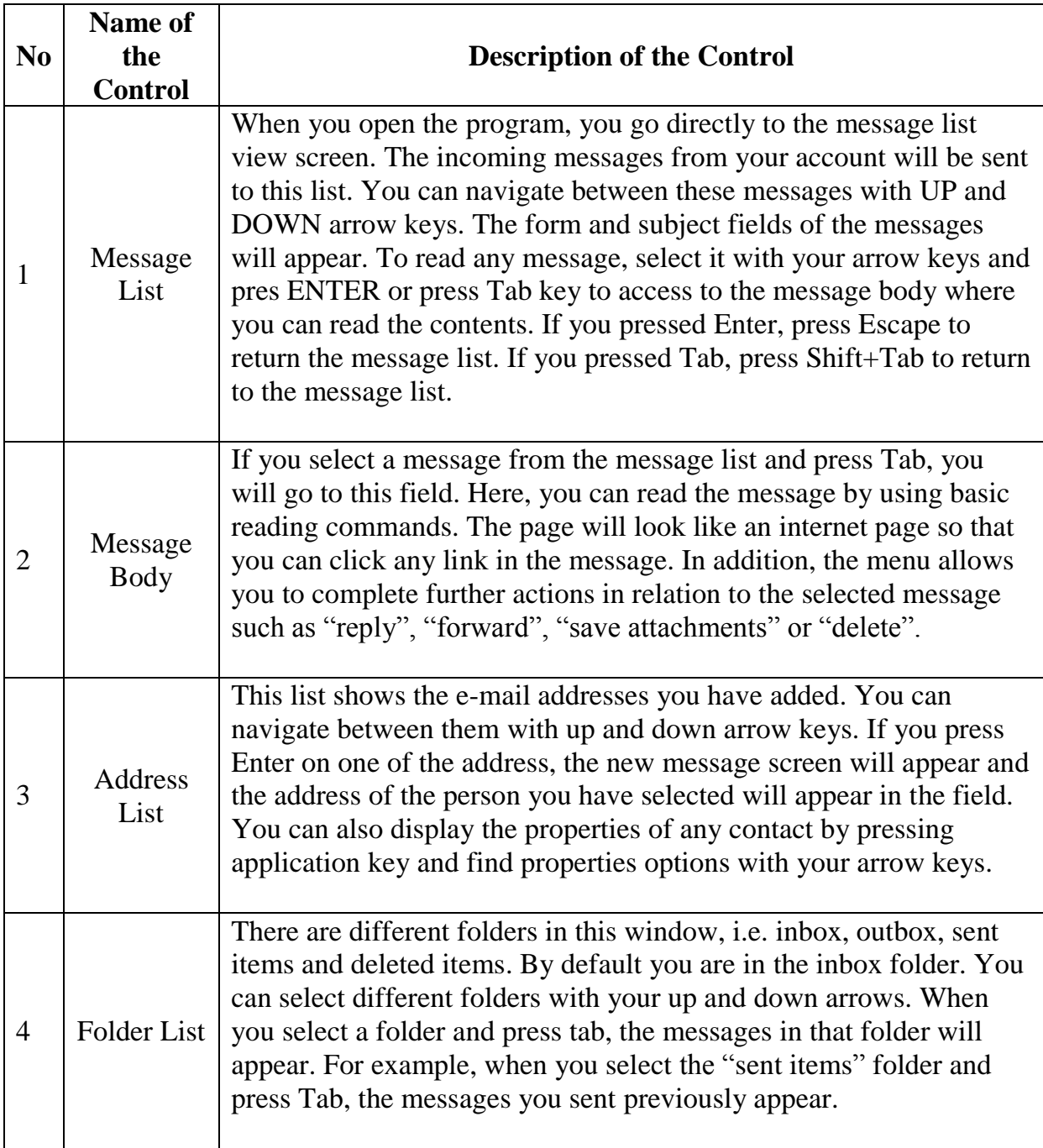

### **SKILL IMPROVEMENT FORM**

# **NEW TECHNOLOGIES**

### **TYPE OF SKILL**

- $\Box$  Using DAISY
- $\Box$  Using mobile phones
- X Using Internet

### **TITLE OF THE SKILL**

*Adding someone to address book* 

#### **ADDED VALUE**

- Being able to find contacts more easily in order to send a message.
- Doing away with memorization

#### **PREREQUISITE**

- Knowing the necessary keyboard and editing skills and the positions of the keys such as alt, control, insert and letters.
- Knowing the menu and submenu system.
- Familiarity with completing forms

#### **TECHNICAL DESCRIPTION**

- We will use Outlook Express to receive the e-mails and complete further actions.
- Note that for the actions described below, most e-mail client programs like Microsoft Outlook or Windows live mail operate according to similar procedures.

### **TASK DESCRIPTION**

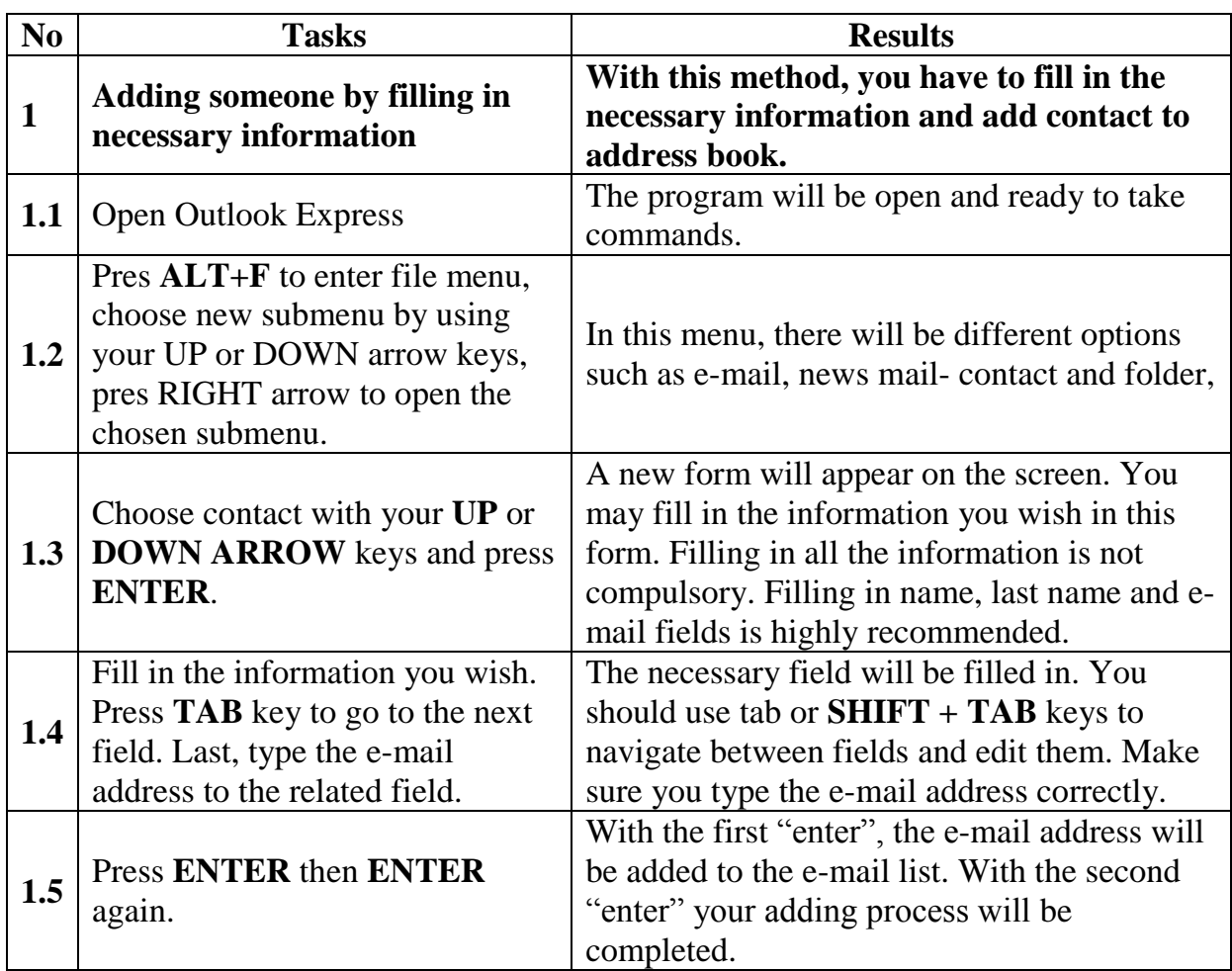

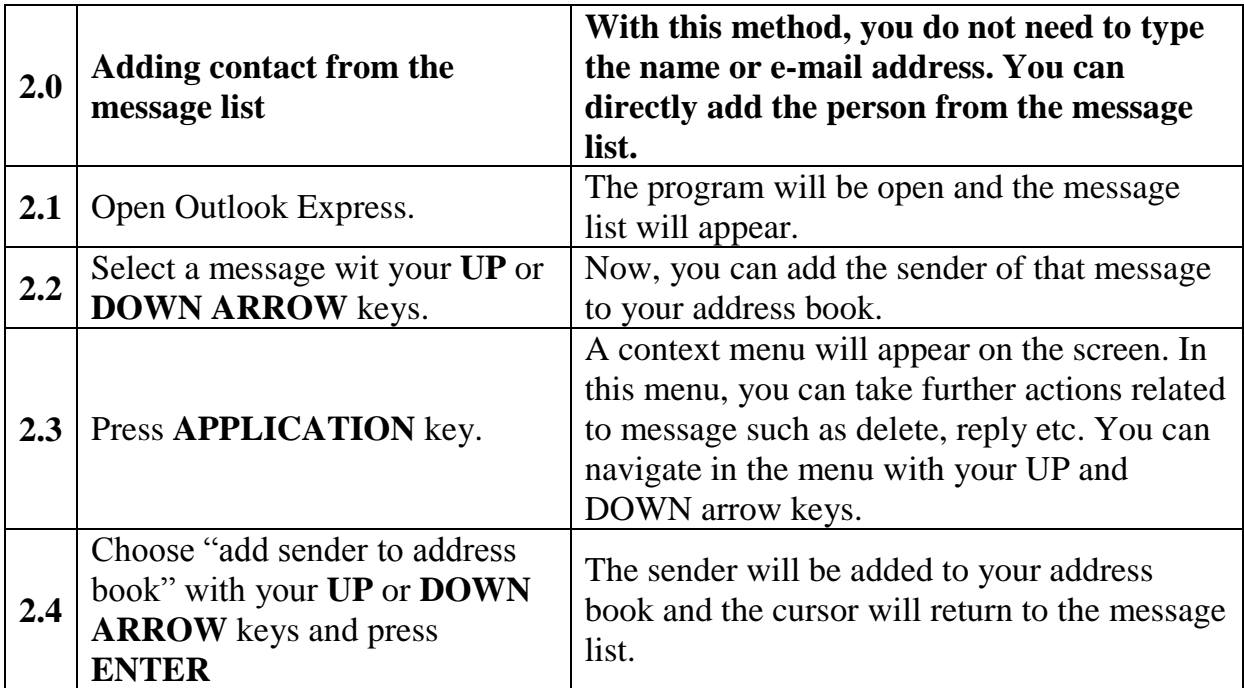

**Note:** When you reply to a message, the sender of that message will automatically be added to your address book.

### **SKILL IMPROVEMENT FORM**

# **NEW TECHNOLOGIES**

### **TYPE OF SKILL**

- $\Box$  Using DAISY
- $\Box$  Using mobile phones
- X Using Internet

### **TITLE OF THE SKILL**

*Composing a new message* 

#### **ADDED VALUE**

- Being able to send a message to persons of your choice.
- This skill will make it easier for you to share with your friends, family and colleagues.

#### **PREREQUISITE**

- Knowing the necessary keyboard skills and the positions of the keys such as alt, control, insert and letters.
- The pop-access account settings should be properly set before sending and receiving e-mail.

#### **TECHNICAL DESCRIPTION**

The new message screen is a new window with various controls. You can navigate between these fields with Tab or Shift+Tab key. The fields are as follows:

**To field**: This is the field where you type the e-mail address or addresses of people you wish to send the message to. You can type more than one address. To do this, you must separate each address with a comma.

Example[:intergen@intergen.eu,intergen@ebu.eu](mailto:intergen@intergen.eu,intergen@ebu.eu)

If the person is already in your address list, the program will suggest names in the list when you type a few letters. If this is the person you are looking for, just press the tab key to approve the selection. If it is not, continue typing the name until the proper alternative is suggested.

**CC Field**: it is similar to the "to" field. You can type different addresses to this field. For example, in a company you may wish to send a message to another company while at the same time informing your superior. Then you should type your contact person"s address in the "to" field and your superior's address in the "cc" field.

**BCC Field**: this field does not appear initially in the message area. For this field to appear, go to "view" menu by pressing Alt+v, then find the "all headers" option with your UP or DOWN arrow keys and press ENTER to check it. It will appear after the "cc" field in tab order. You can type e-mail addresses as you do with the "to" or "cc" field. The difference is that receivers do not see e-mail addresses written to this field.

**Subject Field**: this is the field where you can type the title of the message, like "trial" for instance.

**Message Body**: this is the field where you type your message. You can use standard editing commands for all these fields.

**Attachment field**: if you added a file or more to be sent with your message, there will be an attachments field between the message body and subject fields. This field lists the files you added.
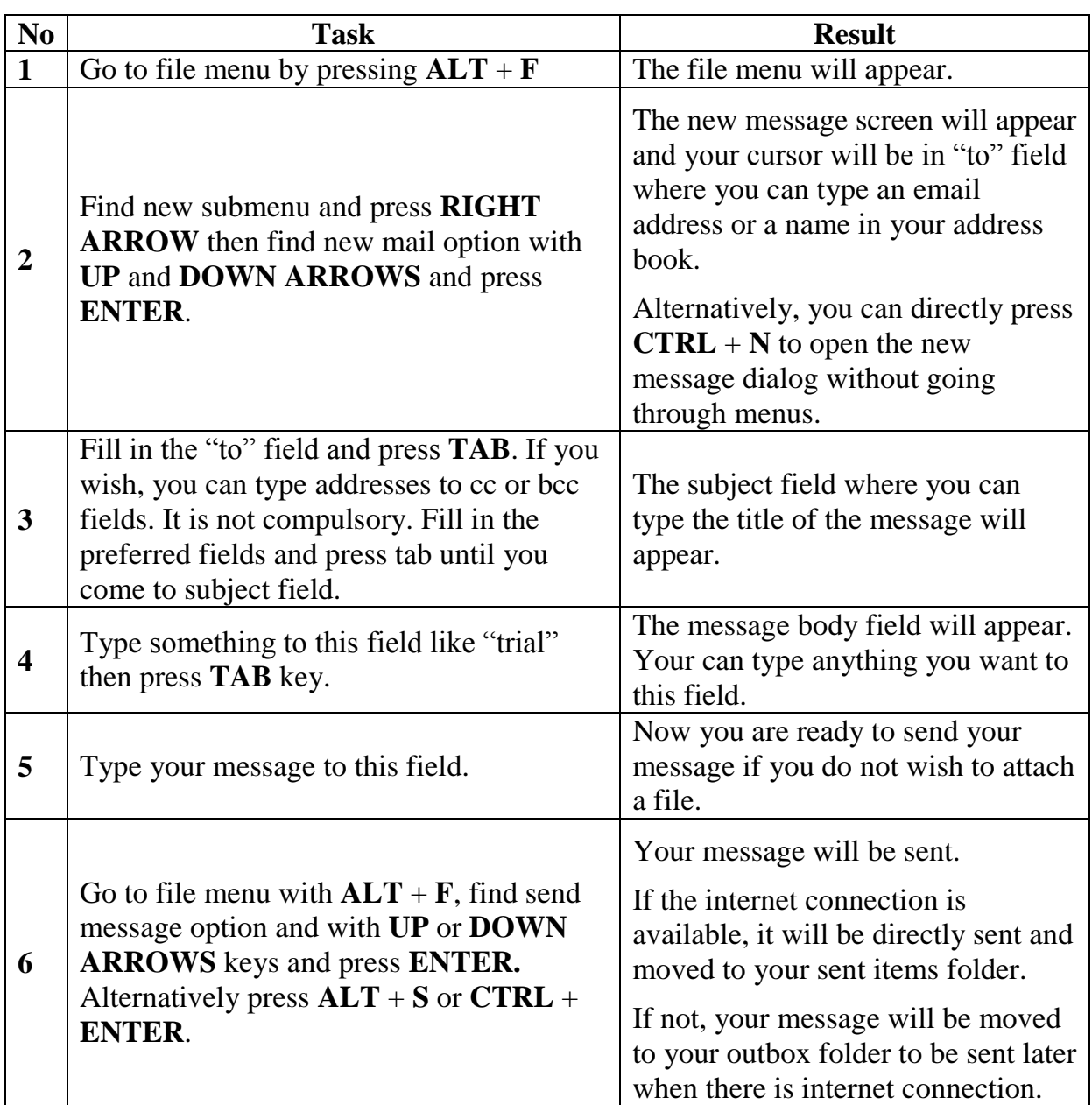

### **Note:**

In order to open the new message dialog, you can go to address list, select a contact from that list with **UP** or **DOWN ARROWS** and press **ENTER**. The new message will appear and the "to" field will be filled in with address of selected contact.

### **SKILL IMPROVEMENT FORM**

# **NEW TECHNOLOGIES**

### **TYPE OF SKILL**

- $\Box$  Using DAISY
- $\Box$  Using mobile phones
- X Using Internet

### **TITLE OF THE SKILL**

*Attaching files to the message* 

#### **ADDED VALUE**

- You can share your photos, documents or any other file with your friends.

#### **PREREQUISITE**

- Knowing the necessary keyboard skills and the positions of the keys such as Alt, Control, Insert and letters.
- Knowing how to compose and send a message.

#### **TECHNICAL DESCRIPTION**

- With the development of internet technologies, people start sharing different types of files or documents in a variety of ways. E-mail is the simplest way of sharing files. Files can be sent to other people provided their size is small enough.
- In a list view, select a file, press the "application" key and select "send" submenu from the menu.
- Then in a new menu, you can select email recipient with your UP and DOWN arrows and press enter.
- Your default e-mail client will open and you can type the recipient's e-mail address.
- You can do the same thing when composing an e-mail in Outlook Express.
- If your Outlook Express is open and you want to attach a file, complete the following tasks:

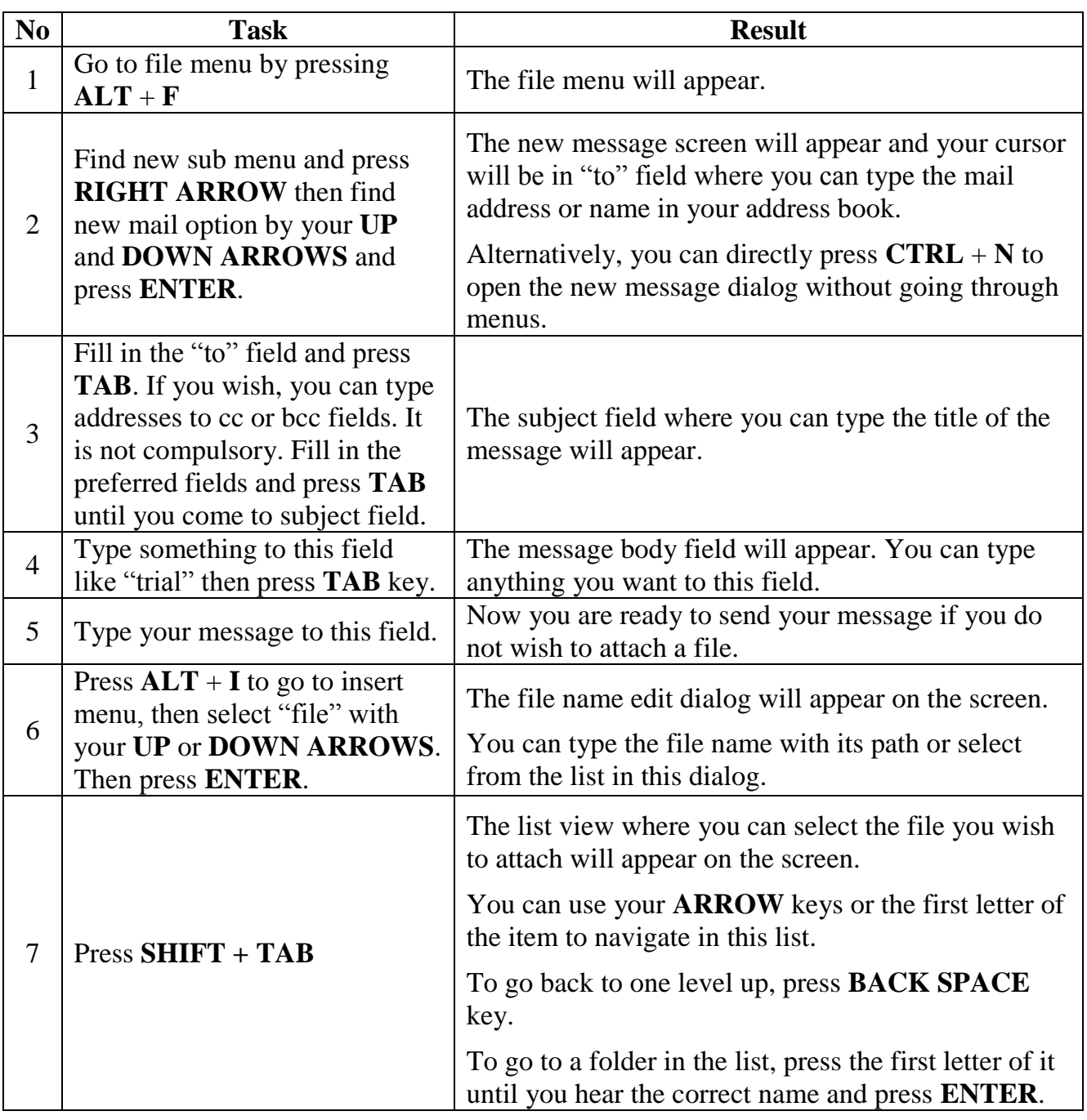

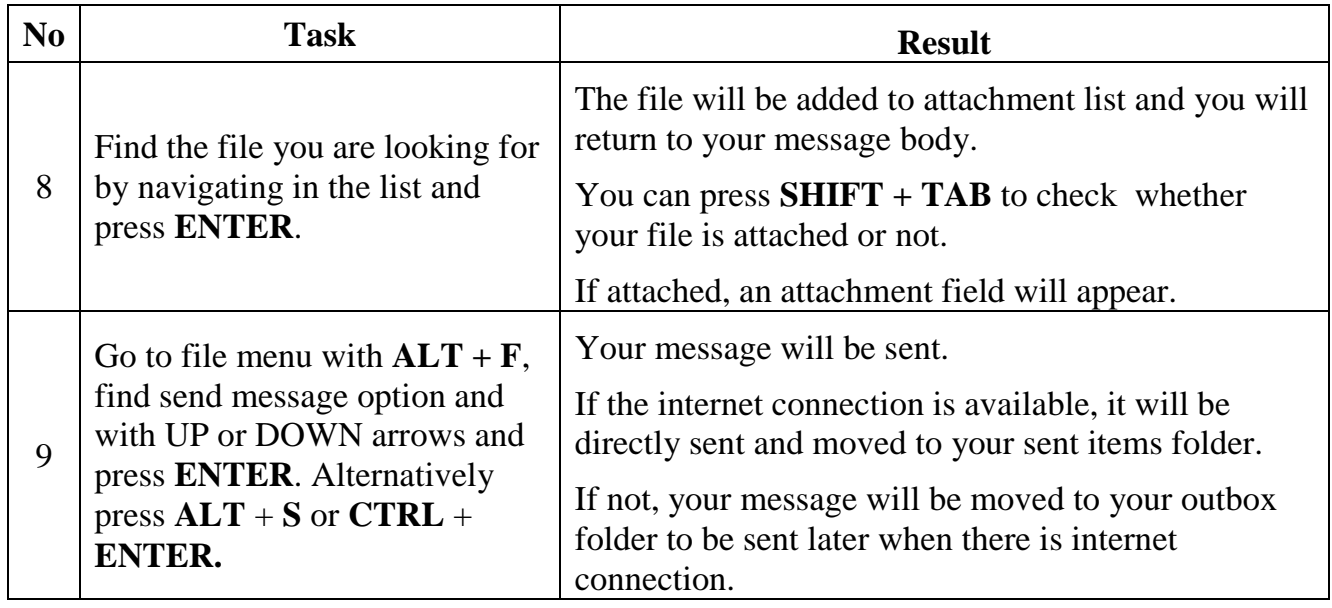

### **SKILL IMPROVEMENT FORM**

# **NEW TECHNOLOGIES**

### **TYPE OF SKILL**

- $\Box$  Using DAISY
- $\Box$  Using mobile phones
- X Using Internet

### **TITLE OF THE SKILL**

### *Saving attachments*

#### **ADDED VALUE**

- To save files for further use.

#### **PREREQUISITE**

- Knowing the necessary keyboard skills and the positions of the keys such as Alt, Control, Insert and letters.
- Knowing the menu and submenu system.
- Familiarity with tree views and navigation in a tree view.

#### **TECHNICAL DESCRIPTION**

- e-mail accounts have specific capabilities to receive files and e-mails.
- Files sent as attachments must remain relatively small.

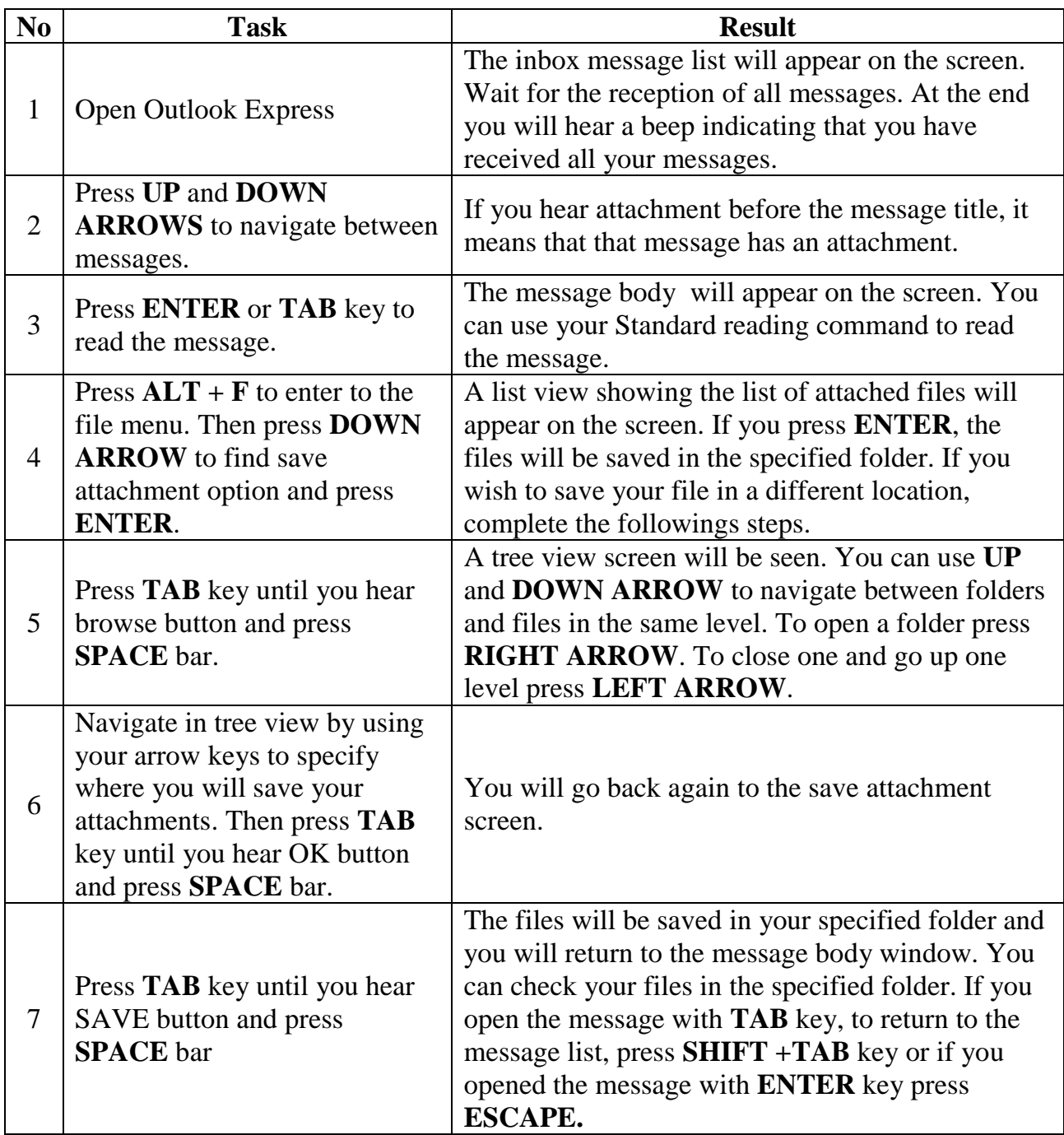

### **SKILL IMPROVEMENT FORM**

# **NEW TECHNOLOGIES**

### **TYPE OF SKILL**

- $\Box$  Using DAISY
- $\Box$  Using mobile phones
- X Using Internet

### **TITLE OF THE SKILL**

*Message actions* 

#### **ADDED VALUE**

- Ability to read, reply, forward or delete a message.
- Ability to perform various actions on a message.

#### **PREREQUISITE**

- Knowing the necessary keyboard skills and the positions of the keys such as alt, control, insert and letters.
- Knowing the menu and submenu system.

#### **TECHNICAL DESCRIPTION**

- We will again use Outlook Express to receive the e-mails and complete further actions.
- Note that for the actions described below, most e-mail client programs like Microsoft Outlook or Windows live mail operate according to similar procedures.

# **Reading messages**

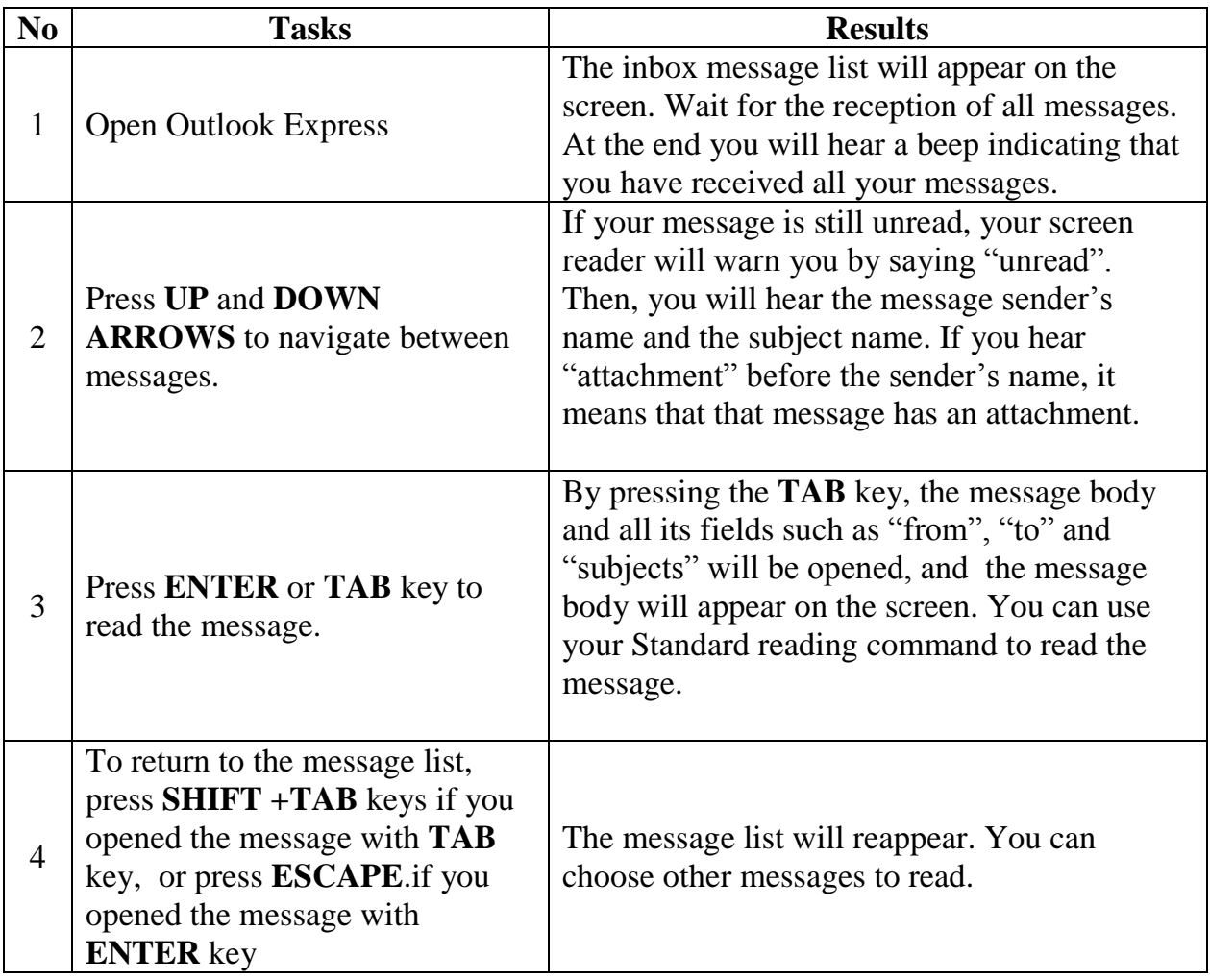

# **Replying to a message**

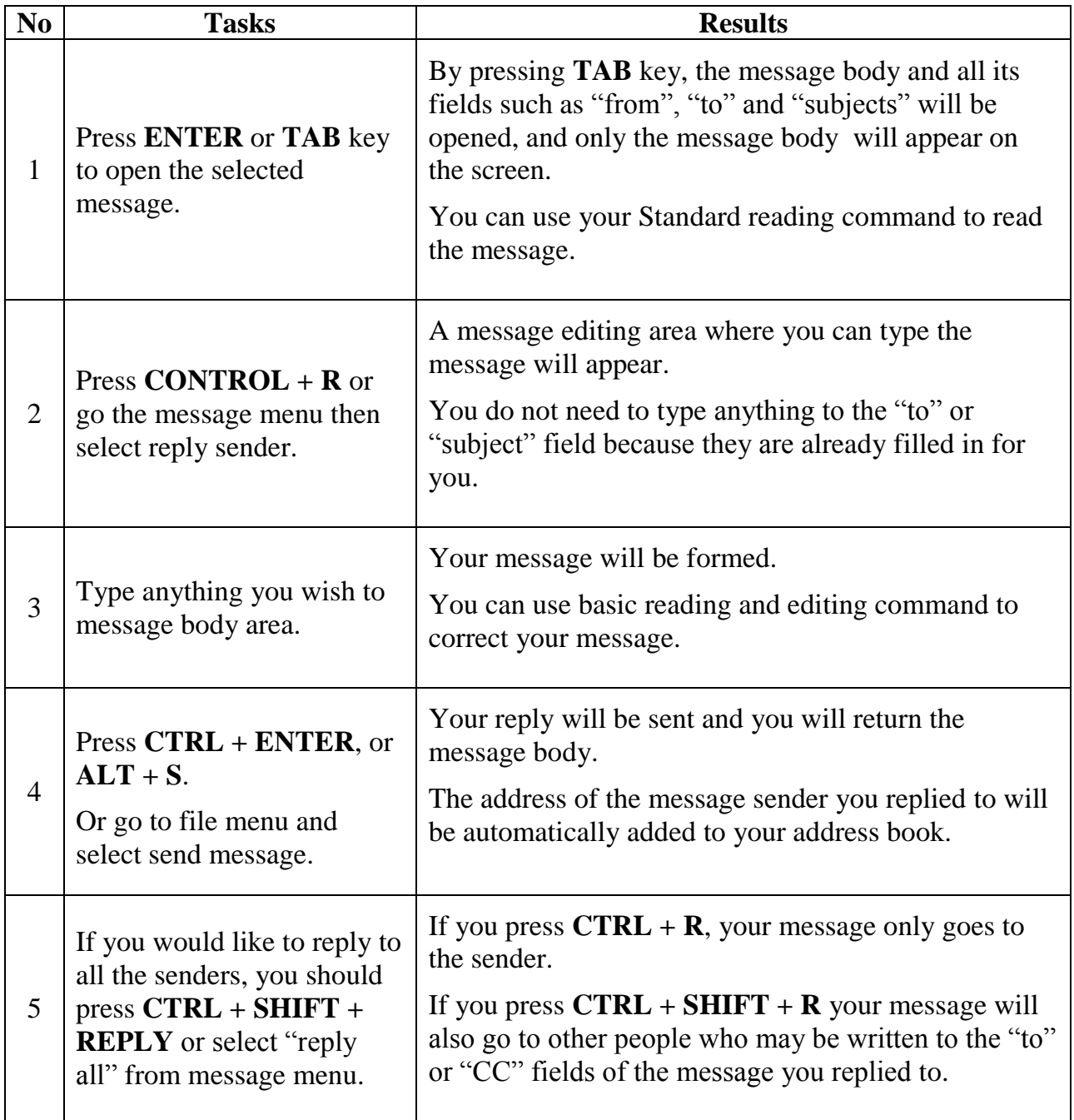

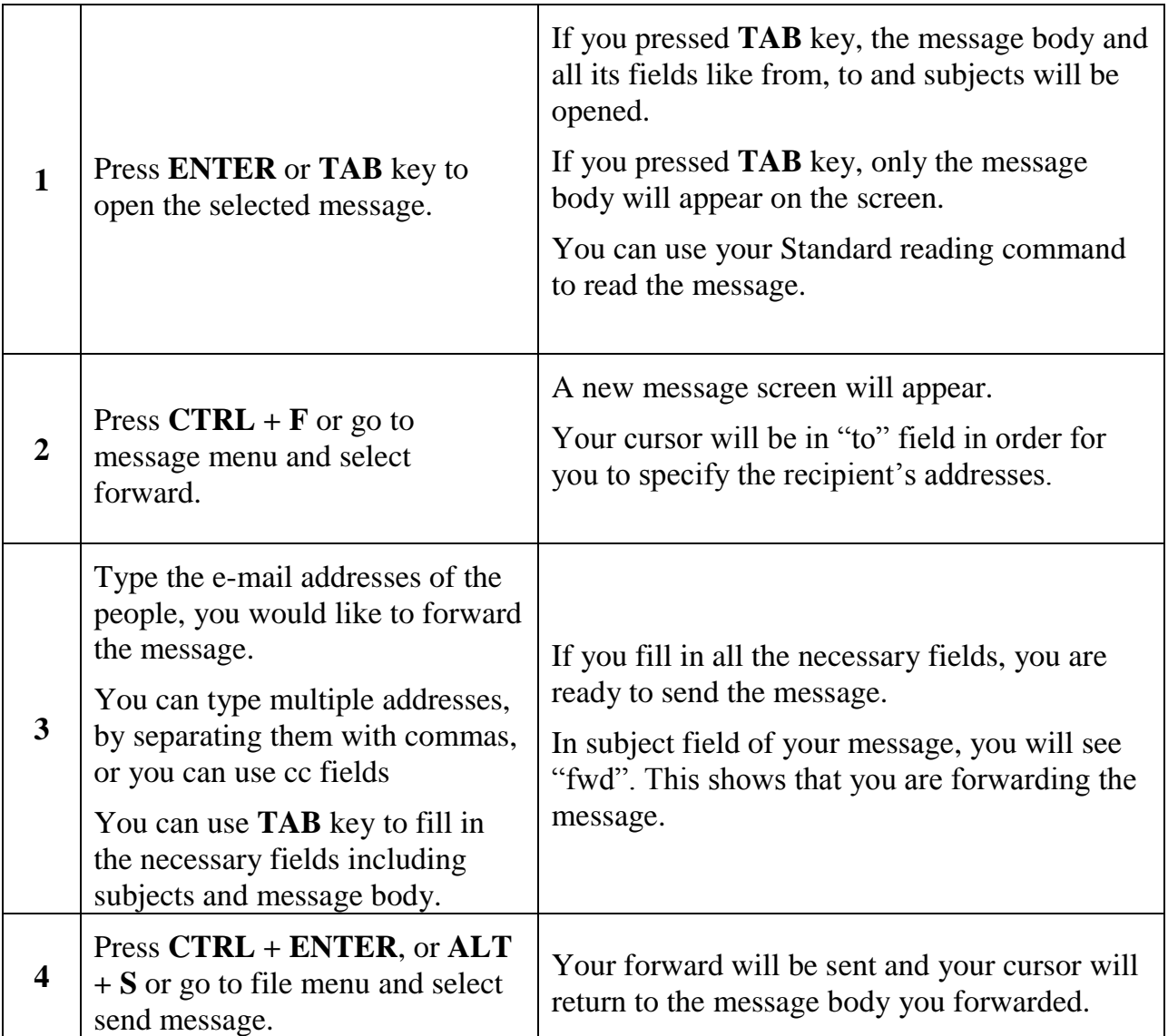

# **Forwarding a message** *(to share a message with others)*

### **Note:**

In order to delete message, you can use **DELETE** or **SHIFT + DELETE** key in message list.

If you press **DELETE** key only, the message will go to deleted items folder.

If you press **SHIFT + DELETE** keys, a warning screen will appear and ask you to confirm that whether you want to permanently delete the selected message. If you choose "yes" the selected message will be permanently deleted.

# 7. SKILL IMPROVEMENT FORMS FOR DAILY LIFE MANAGEMENT

#### $7.1.$ PREPARING FOOD AND DRINK

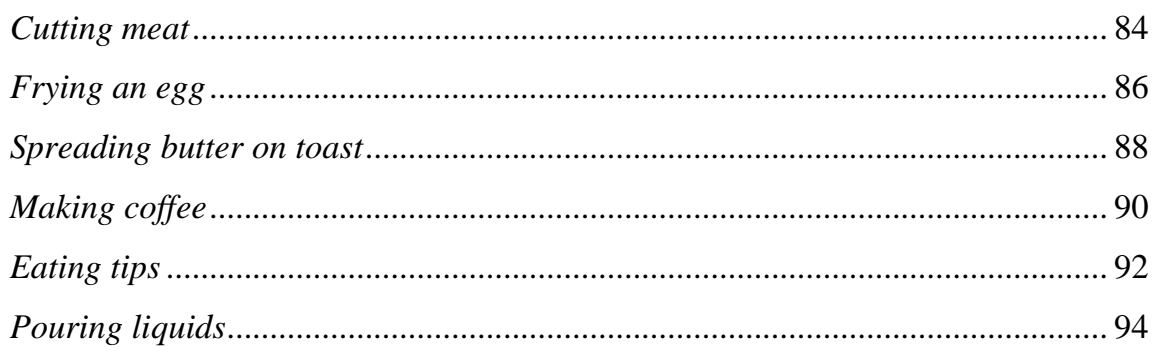

#### $7.2.$ **ORGANISING DAILY LIFE**

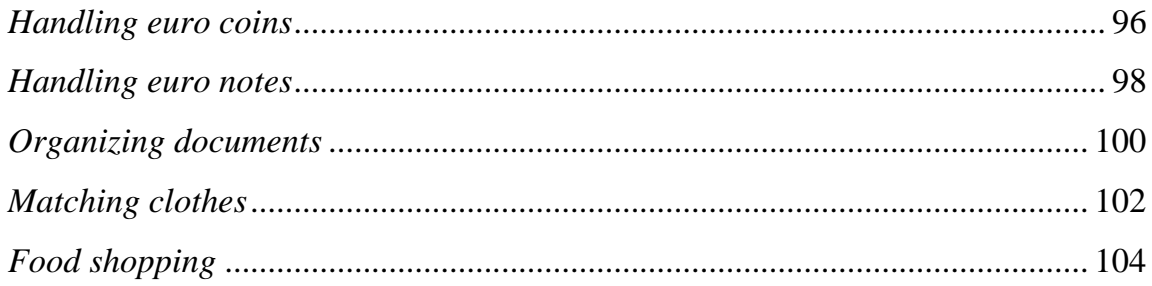

#### $7.3.$ **CHILD CARE**

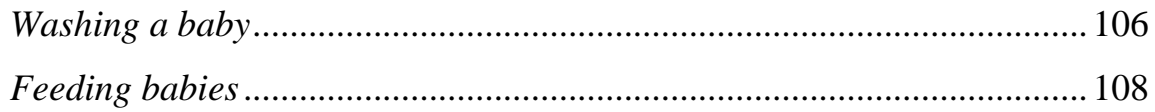

#### $7.4.$ PERSONAL CARE

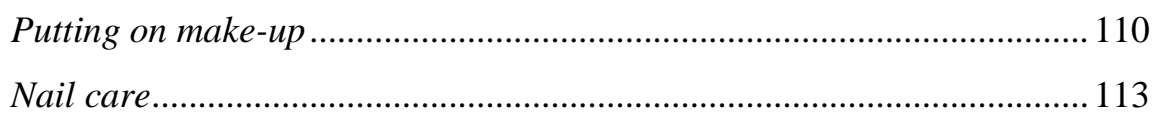

### **SKILL IMPROVEMENT FORM**

# **DAILY-LIVING SKILLS**

### **TYPE OF SKILL**

- X Preparing food and drink
- $\Box$  Organising daily life
- $\Box$  Child care
- $\Box$  Personal care

### <span id="page-83-0"></span>**TITLE OF THE SKILL**

### *Cutting meat*

#### **ADDED VALUE**

- Ability to cut meat independently.
- Greater self-confidence when you go to restaurants or are invited for a meal.

#### **PREREQUISITE**

- If you are presented with plastic plates and cutlery, do not hesitate to ask for proper ones.
- You may find it easier to ask for the meat to be served separately and have the garnish served once the meat is cut.

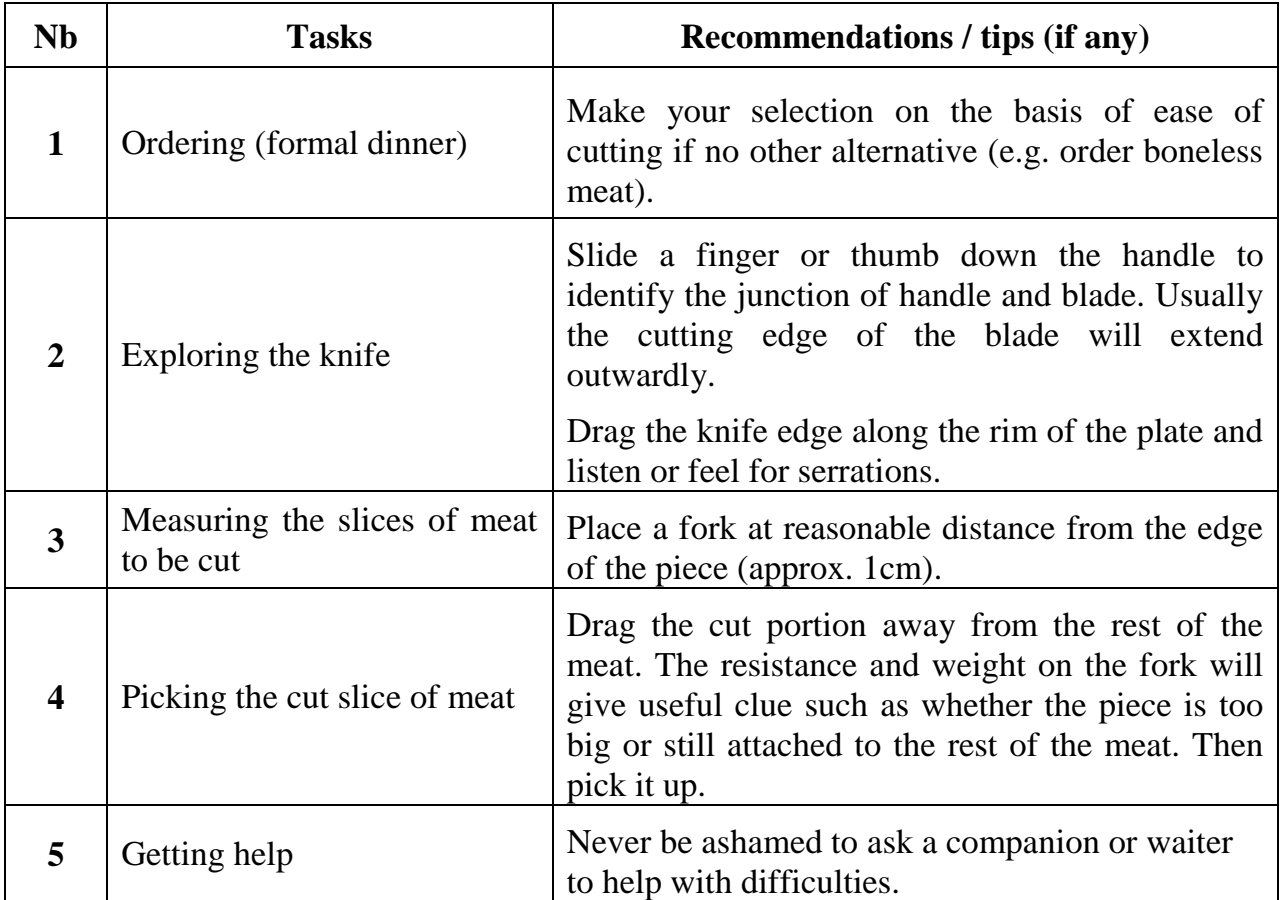

### **SKILL IMPROVEMENT FORM**

# **DAILY-LIVING SKILLS**

#### **TYPE OF SKILL**

X Preparing food and drink

 $\Box$  Organising daily life

□ Child care

 $\Box$  Personal care

#### <span id="page-85-0"></span>**TITLE OF THE SKILL**

*Frying an egg*

#### **ADDED VALUE**

- Ability to fry an egg independently and safely.
- Production of a perfectly shaped egg.
- Ability to remove easily the egg from the pan.

#### **PREREQUISITE**

- Tuna can, or any other can about that size
- Electric or rotating can opener
- Spatula

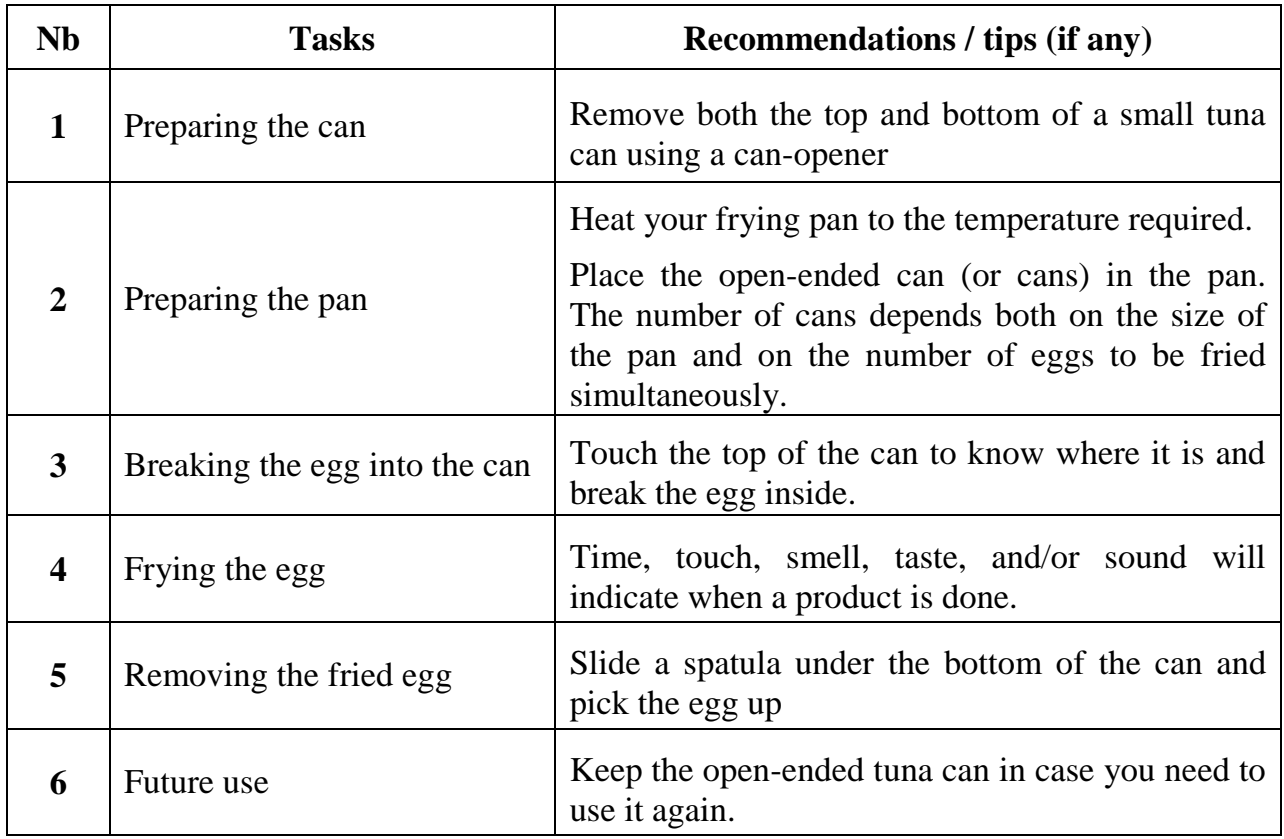

Alternate method: Use a commercially available egg ring.

### **SKILL IMPROVEMENT FORM**

# **DAILY-LIVING SKILLS**

#### **TYPE OF SKILL**

- X Preparing food and drink
- $\Box$  Organising daily life
- □ Child care
- $\Box$  Personal care

### <span id="page-87-0"></span>**TITLE OF THE SKILL**

*Spreading butter on toast*

#### **ADDED VALUE**

- Ability to easily spread butter independently.
- Feeling more comfortable when buttering toast, in particular when sharing breakfast with others.

#### **PREREQUISITE**

- Take the butter out of the fridge beforehand so as to soften it before use.

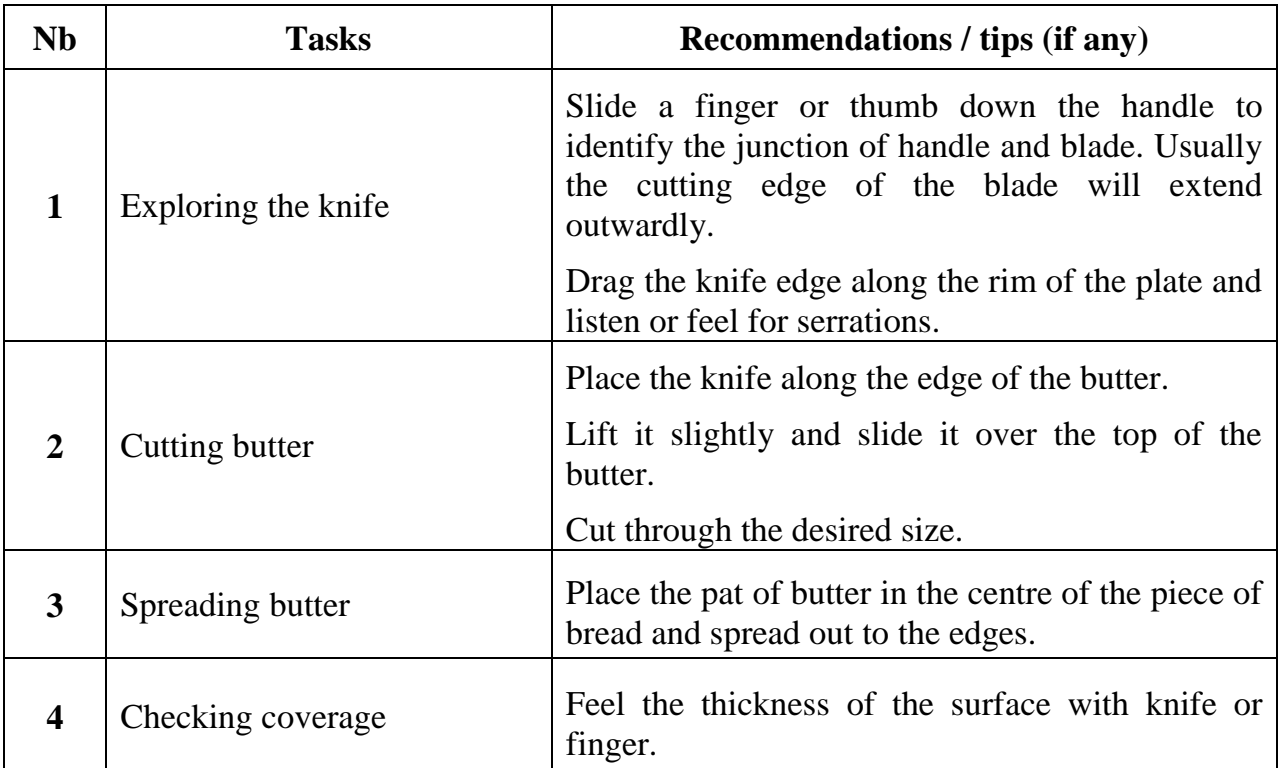

### **SKILL IMPROVEMENT FORM**

# **DAILY-LIVING SKILLS**

#### **TYPE OF SKILL**

- X Preparing food and drink
- $\Box$  Organising daily life
- □ Child care
- $\Box$  Personal care

### <span id="page-89-0"></span>**TITLE OF THE SKILL**

*Making coffee*

#### **ADDED VALUE**

- Ability to make coffee independently and safely.
- Being more comfortable when inviting relatives or friends.

#### **PREREQUISITE**

**Important:** It is advisable that one person perform all the actions.

- Italian "Moka" coffee-machine
- Electric stove
- Jug

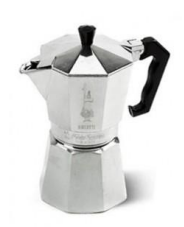

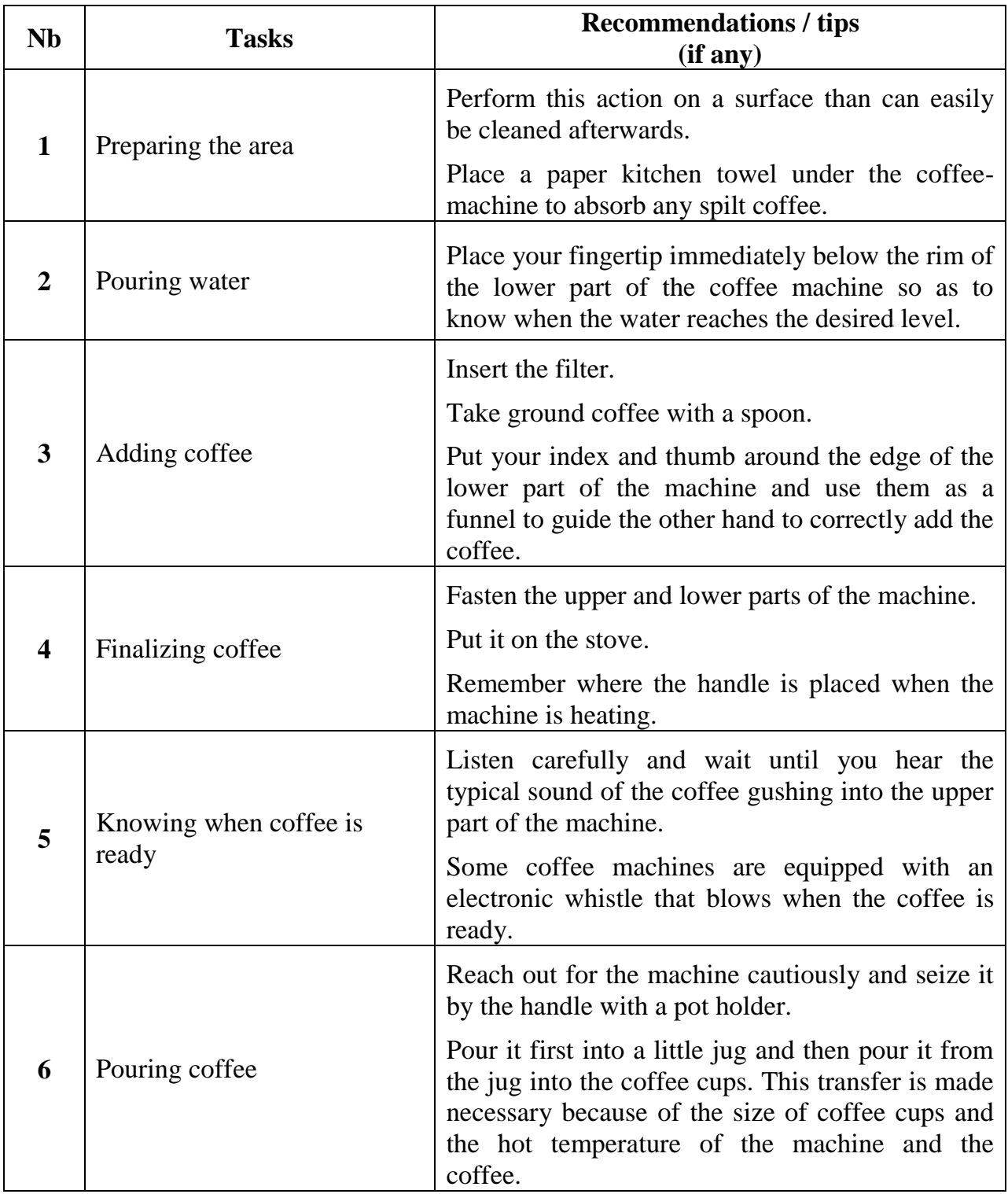

### **SKILL IMPROVEMENT FORM**

# **DAILY-LIVING SKILLS**

#### **TYPE OF SKILL**

- X Preparing food and drink
- $\Box$  Organising daily life
- □ Child care
- $\Box$  Personal care

### <span id="page-91-0"></span>**TITLE OF THE SKILL**

*Eating tips*

#### **ADDED VALUE**

- Being able to have lunch/dinner independently and safely.
- Greater self-confidence when you go to restaurants or are invited for a meal.

#### **PREREQUISITE**

None

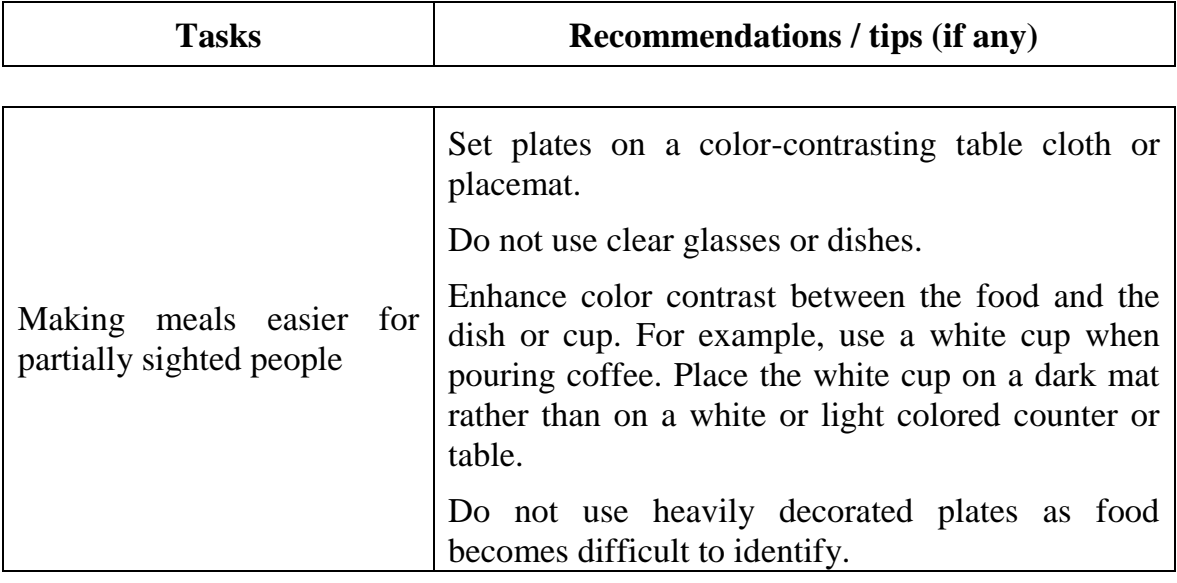

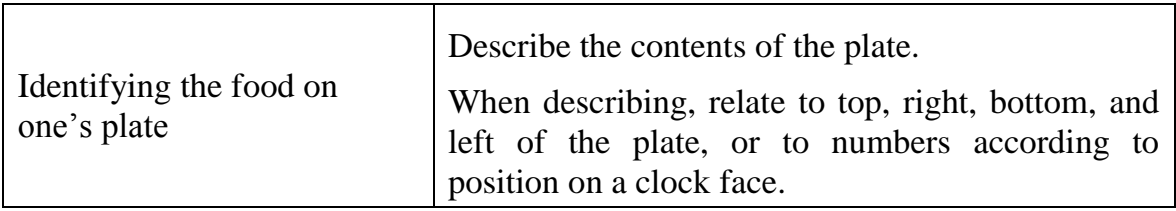

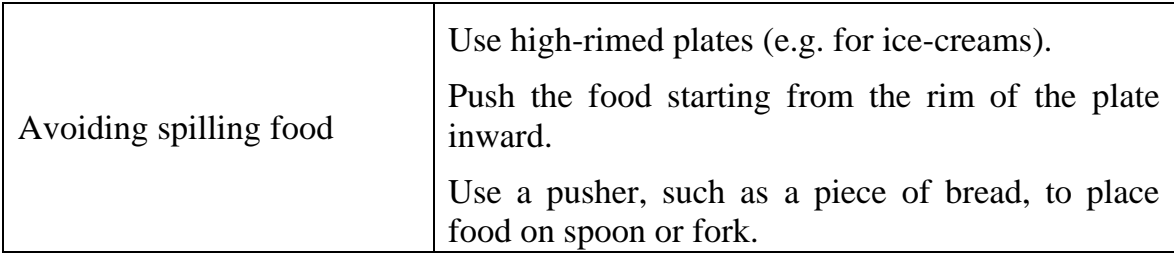

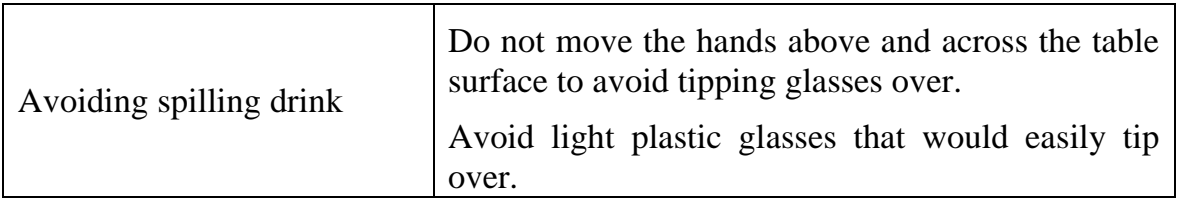

### **SKILL IMPROVEMENT FORM**

# **DAILY-LIVING SKILLS**

#### **TYPE OF SKILL**

- X Preparing food and drink
- $\Box$  Organising daily life
- $\Box$  Child care
- $\Box$  Personal care

### <span id="page-93-0"></span>**TITLE OF THE SKILL**

*Pouring liquids*

#### **ADDED VALUE**

- Ability to pour liquids independently.

#### **PREREQUISITE**

#### **Advice**

- Pour liquids over a sink or a plastic tray in case of spillage.
- For partially sighted people: use a white or lightly coloured cup to provide colour contrast to dark liquids such as tea or coffee and help determine the level of liquid.

#### **Material**

- Jug (in some cases, use a small jug for smaller quantities)
- Rubber band
- Small plastic funnel

### **TASK DESCRIPTION FOR COLD LIQUIDS**

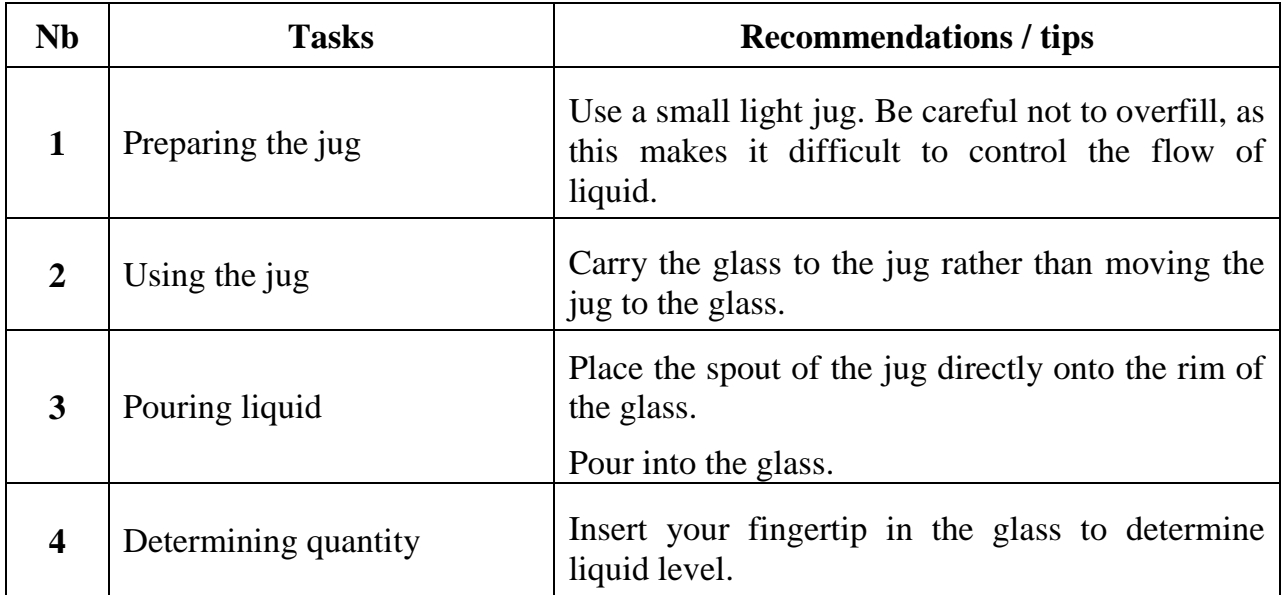

### **TASK DESCRIPTION FOR HOT LIQUIDS**

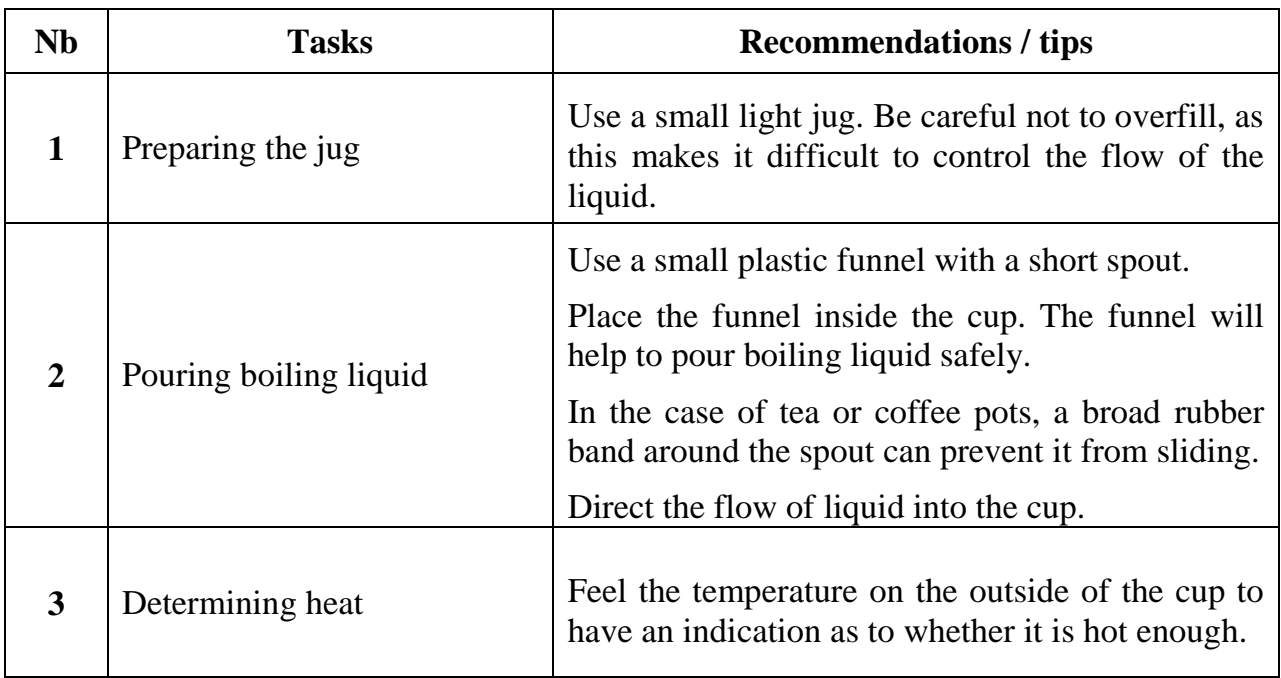

Alternate method: Use a commercially available liquid level indicator which hooks over the edge of the cup. Place it at some distance from where you pour the liquid into the cup. It will buzz when the liquid is close to the top.

### **SKILL IMPROVEMENT FORM**

# **DAILY-LIVING SKILLS**

#### **TYPE OF SKILL**

- $\Box$  Preparing food and drink
- X Organising daily life
- $\Box$  Child care
- $\Box$  Personal care

#### <span id="page-95-0"></span>**TITLE OF THE SKILL**

### *Handling euro coins*

**Important:** This skill improvement form applies to euro coins and only some of the tips described below may be relevant for other currencies.

#### **ADDED VALUE**

- Ability to handle coins quickly and independently.

#### **PREREQUISITE**

- Purse with separate compartments for coins.

### Comments:

Euro coins were designed in a way to make them accessible to blind and partially sighted people. Tips will however be useful to optimize handling.

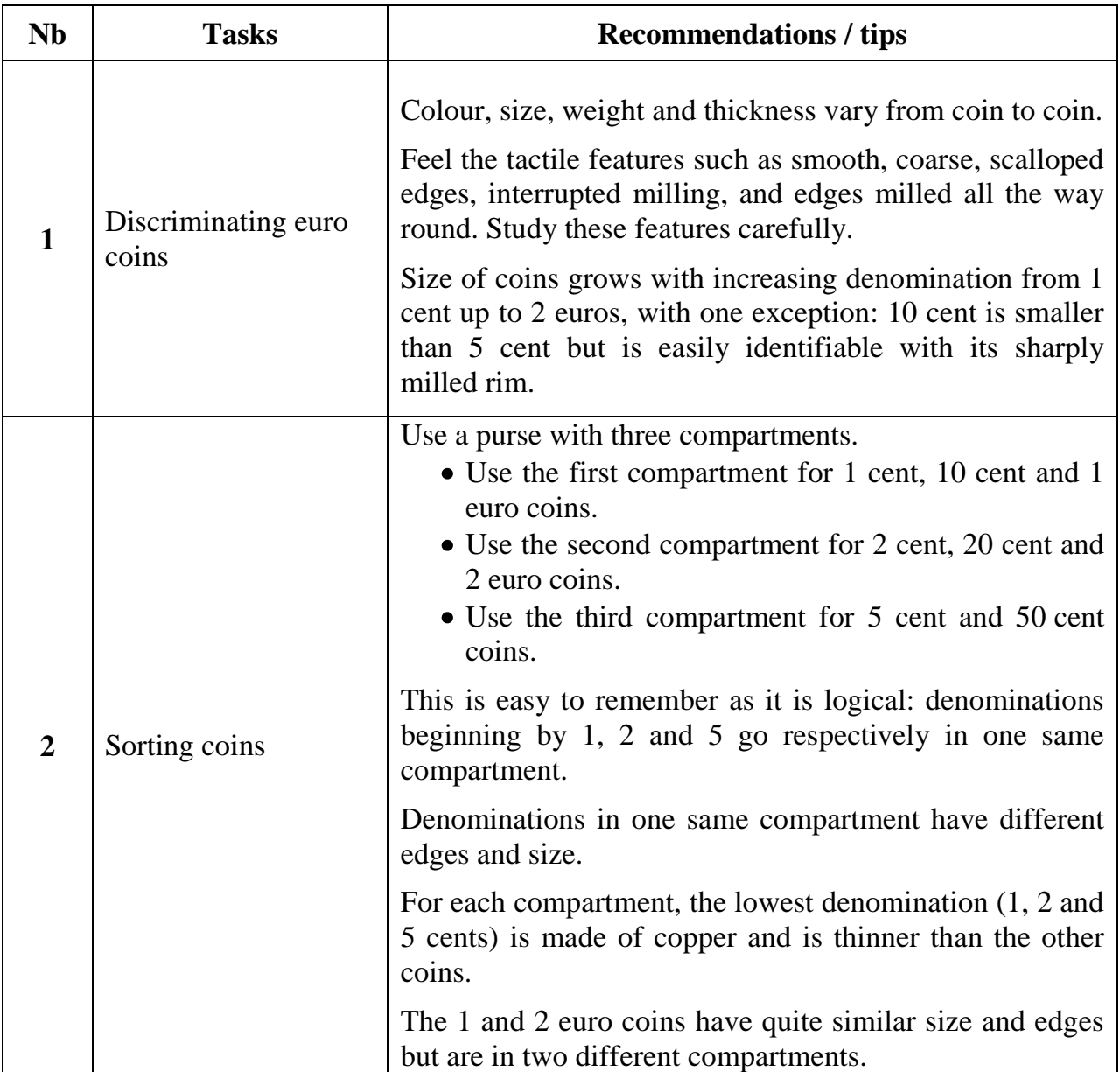

Alternate method: There is commercially available money handling devices such as coin boxes which might be useful.

### **SKILL IMPROVEMENT FORM**

# **DAILY-LIVING SKILLS**

#### **TYPE OF SKILL**

- $\Box$  Preparing food and drink
- X Organising daily life
- $\Box$  Child care
- $\Box$  Personal care

### <span id="page-97-0"></span>**TITLE OF THE SKILL**

### *Handling euro notes*

**Important:** This skill improvement form applies to euro notes and only some of the tips described below may be relevant for other currencies.

#### **ADDED VALUE**

- To be able to handle bank notes quickly and independently.

#### **PREREQUISITE**

- Wallet with separate compartments for notes.

### Comments:

Euro notes were designed in a way to make them accessible to blind and partially sighted people. Tips will however be useful to optimize handling.

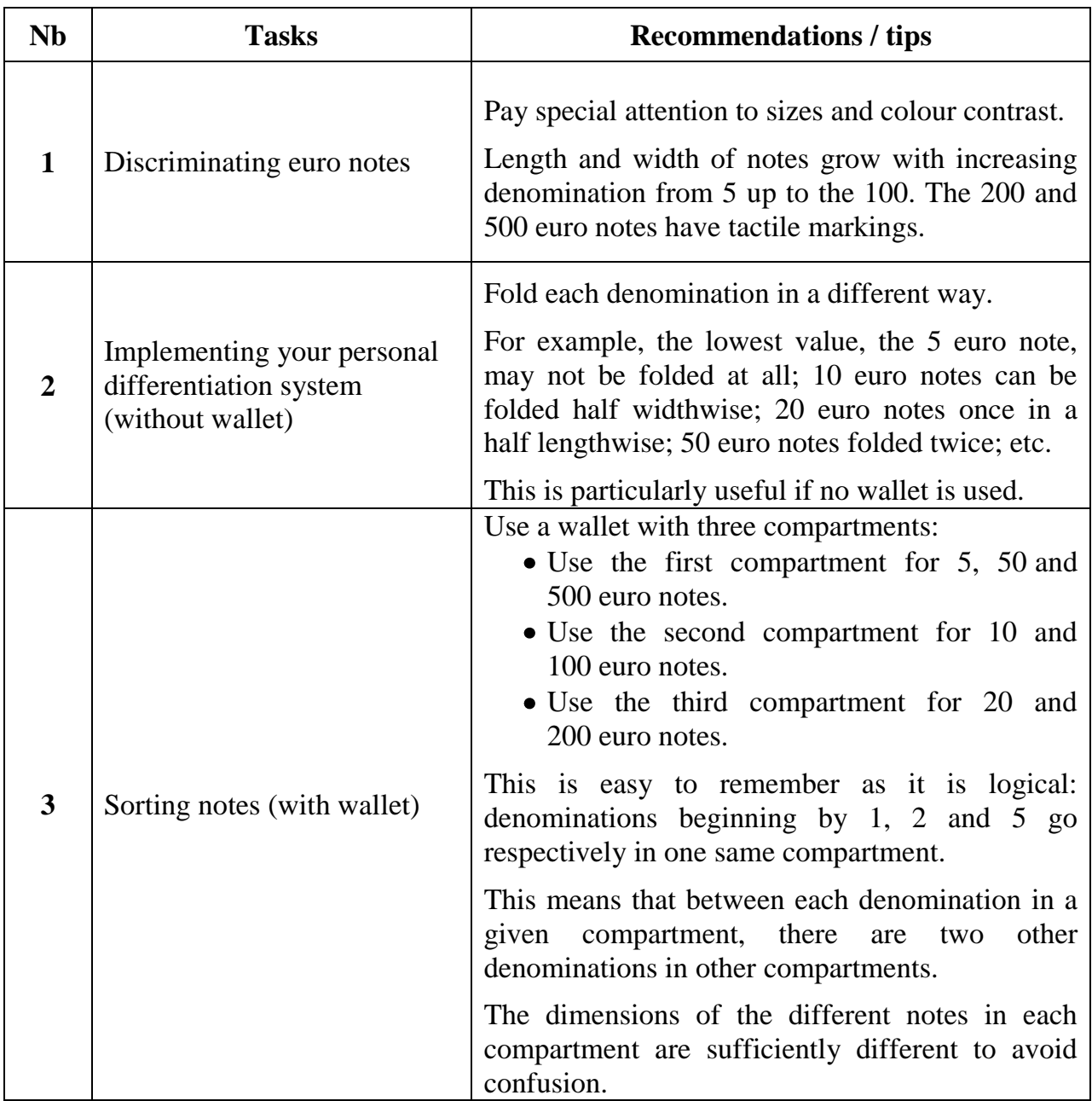

### Alternate methods:

- There are commercially available money handling devices such as bank note gauges and devices for marking currency with raised dots which might be useful.
- Electronic devices detecting the denomination of notes may be used.

### **FORM FOR THE MODELISATION OF SKILLS**

# **DAILY-LIVING SKILLS**

### **TYPE OF SKILL**

- $\Box$  Preparing food and drink
- X Organising daily life
- $\Box$  Child care
- $\Box$  Personal care

### <span id="page-99-0"></span>**TITLE OF THE SKILL**

*Organizing documents*

### **ADDED VALUE**

- Helps performing a number of tasks (e.g. retrieving documents) independently.
- However, the assistance of a trusted person is often requested at some point or another.

#### **PREREQUISITE**

- Color contrasting folders (for partially sighted people).
- Tagging system in Braille or stick-on relief letters.

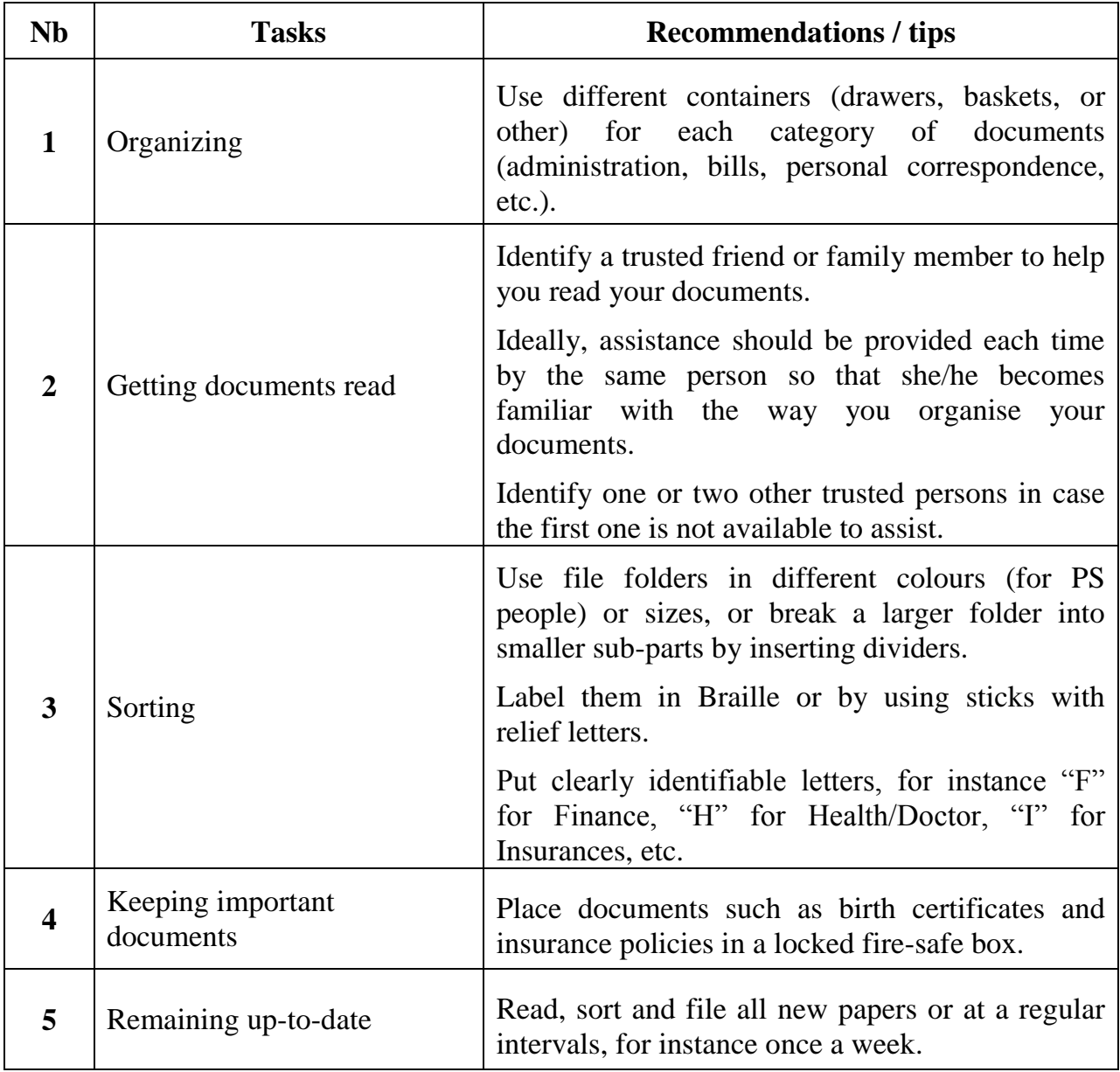

### **SKILL IMPROVEMENT FORM**

# **DAILY-LIVING SKILLS**

#### **TYPE OF SKILL**

- $\Box$  Preparing food and drink
- X Organising daily life
- □ Child care
- $\Box$  Personal care

### <span id="page-101-0"></span>**TITLE OF THE SKILL**

*Matching clothes*

### **ADDED VALUE**

- Ability to get well dressed independently.
- Feeling more comfortable when going out.
- Gaining in self-esteem.
- Saving time when getting dressed.

#### **PREREQUISITE**

- Labelling system such as Braille tag or safety pin.

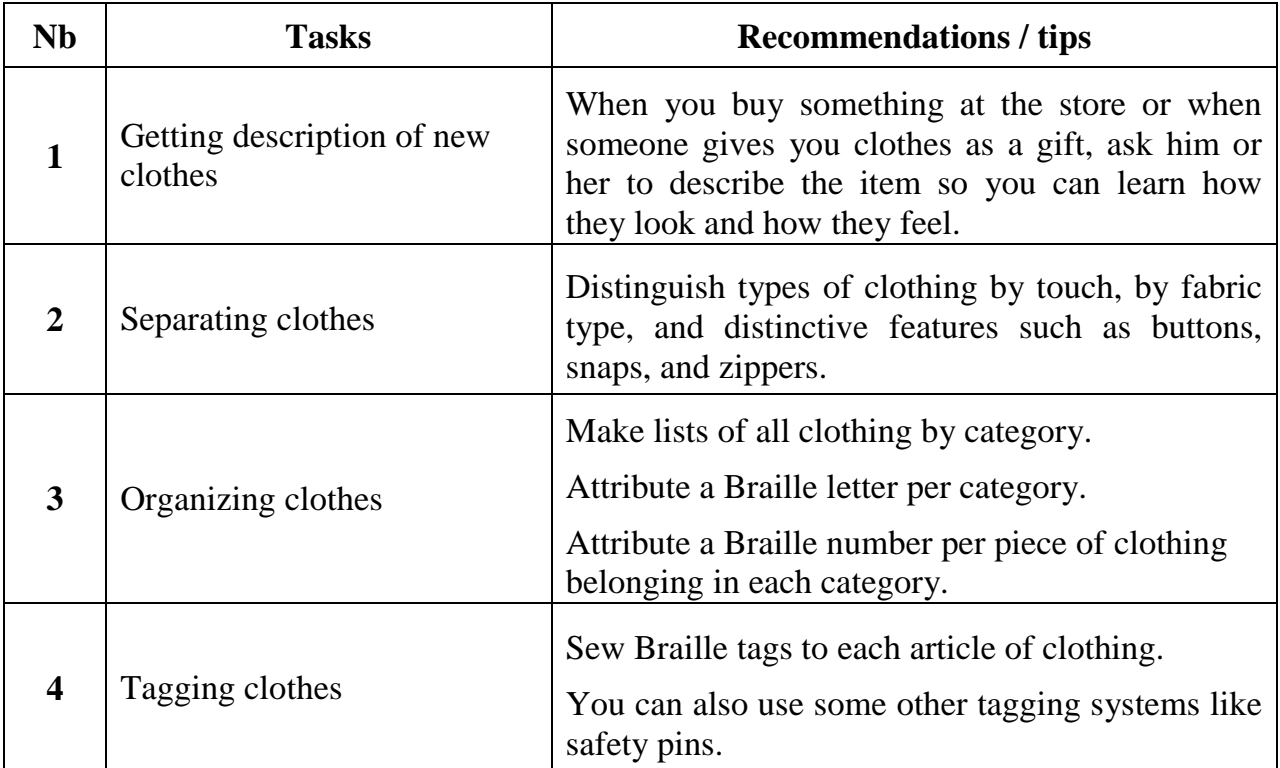

Alternate method: use a colour indicator to create your personal labelling.

### **SKILL IMPROVEMENT FORM**

# **DAILY-LIVING SKILLS**

#### **TYPE OF SKILL**

- $\Box$  Preparing food and drink
- X Organising daily life
- $\Box$  Child care
- $\Box$  Personal care

### <span id="page-103-0"></span>**TITLE OF THE SKILL**

*Food shopping*

#### **ADDED VALUE**

- Ability to go shopping independently.
- Improving one's self confidence by being able to cater for one's own needs independently.

#### **PREREQUISITE**

### **Important:**

- Identify a supermarket close to your home, and where you can find someone who can help you finding the products you want to buy.
- When shopping includes bulky or heavy products choose supermarkets which can deliver to your home.
- Shopping trolley
- Audio or Braille shopping list

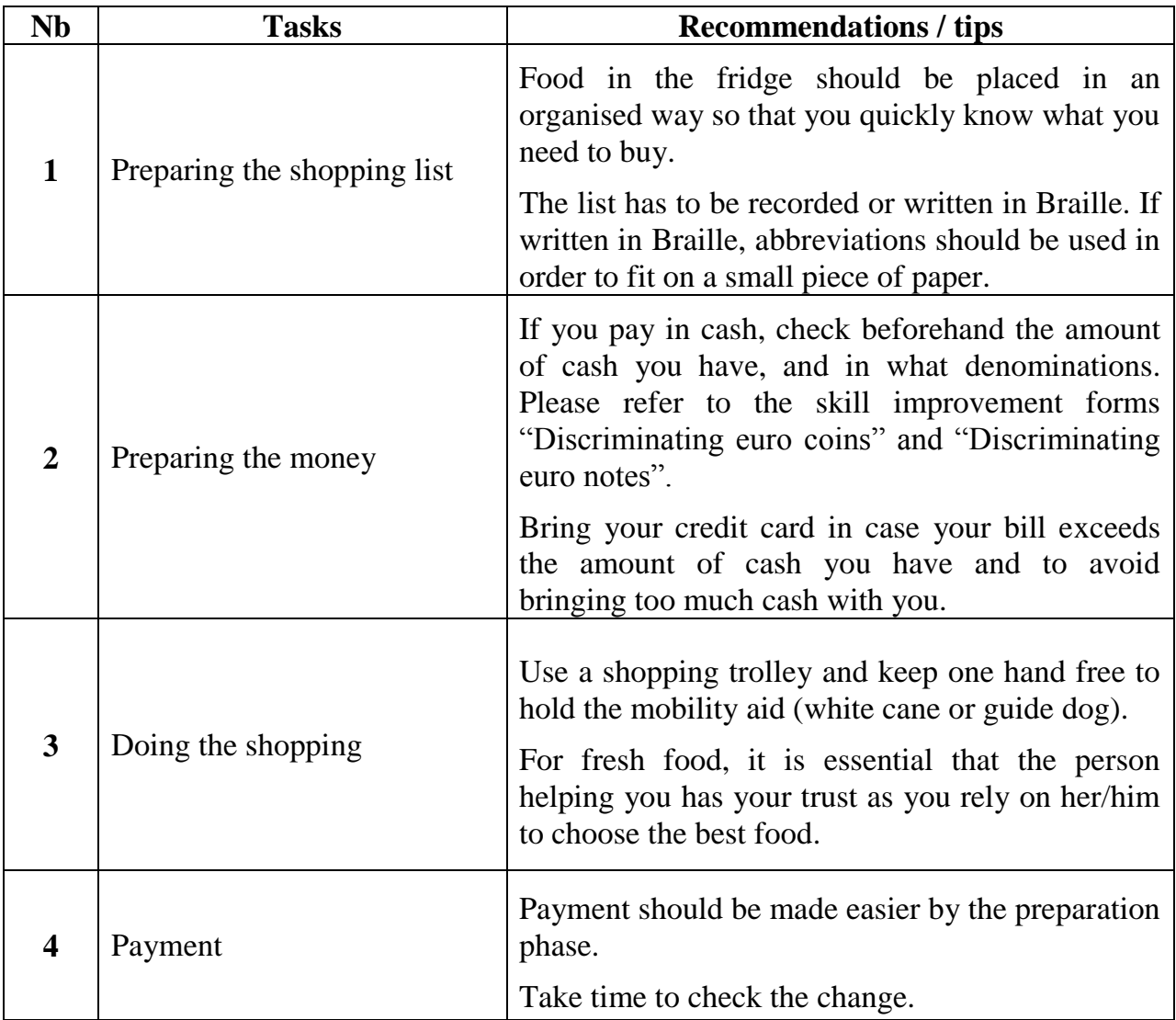

### **SKILL IMPROVEMENT FORM**

# **DAILY-LIVING SKILLS**

#### **TYPE OF SKILL**

- $\Box$  Preparing food and drink
- $\Box$  Organising daily life
- X Child care
- $\Box$  Personal care

### <span id="page-105-0"></span>**TITLE OF THE SKILL**

*Washing a baby*

### **Important: Make sure someone assists you when washing a baby for the first few times.**

#### **ADDED VALUE**

- Washing your baby independently and safely.
- Performing a task involved in building a parent's relationship with the baby.

#### **PREREQUISITE**

- A comfortable baby bathtub (don"t bathe the infant in your own tub)
- All the necessary baby bath items (baby soap, baby shampoo, baby oil, towel)

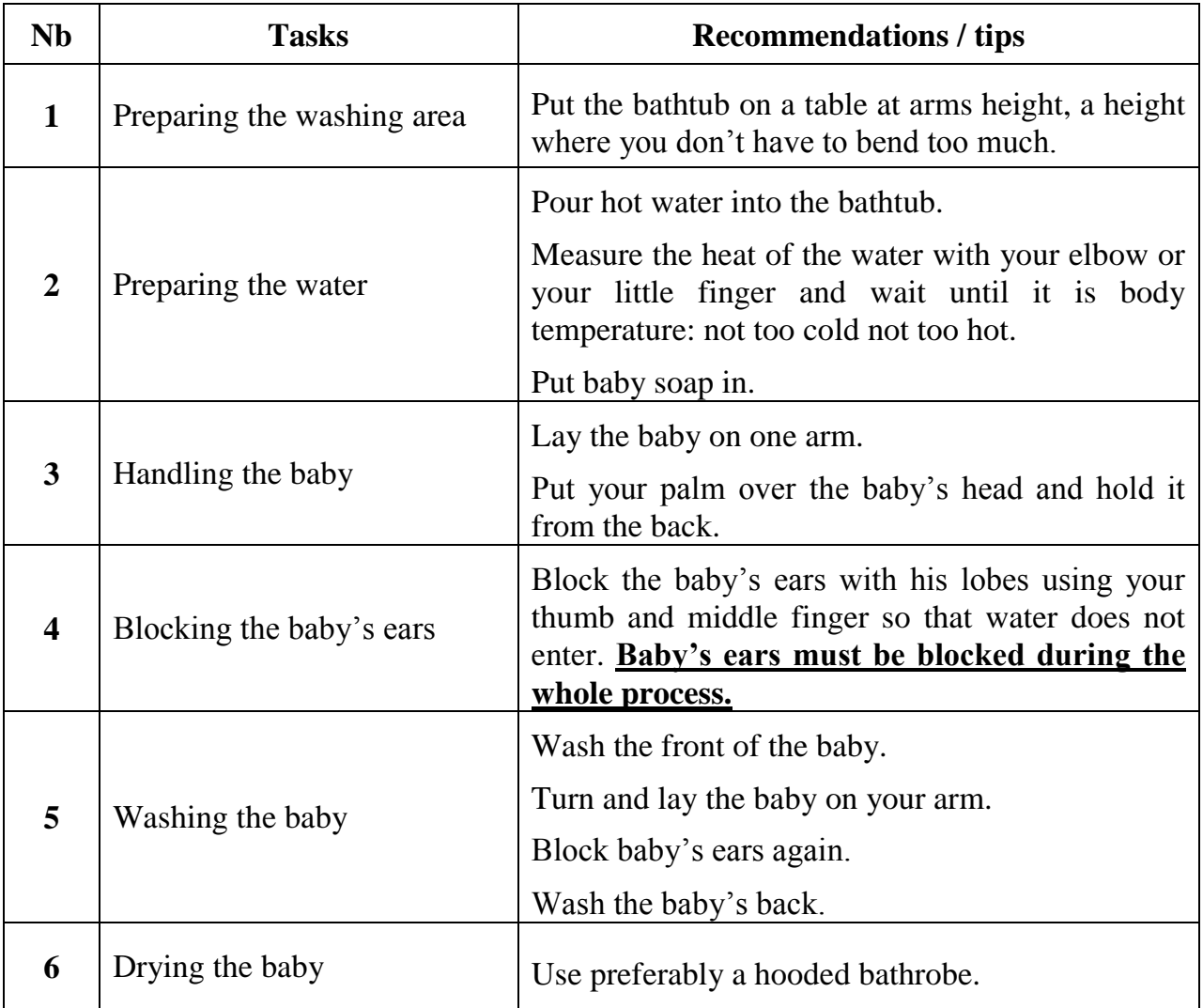

Comment: Prenatal seminars may be held in your city. Get informed…

### **SKILL IMPROVEMENT FORM**

# **DAILY-LIVING SKILLS**

#### **TYPE OF SKILL**

- $\Box$  Preparing food and drink
- $\Box$  Organising daily life
- X Child care
- $\Box$  Personal care

### <span id="page-107-0"></span>**TITLE OF THE SKILL**

*Feeding babies*

**Important: Make sure someone assists you when feeding a baby for the first few times.** 

#### **ADDED VALUE**

- Feeding your baby independently.
- Performing a task involved in building a parent's relationship with the baby.

#### **PREREQUISITE**

- Baby bottle with easily identifiable graduations.
# **TASK DESCRIPTION**

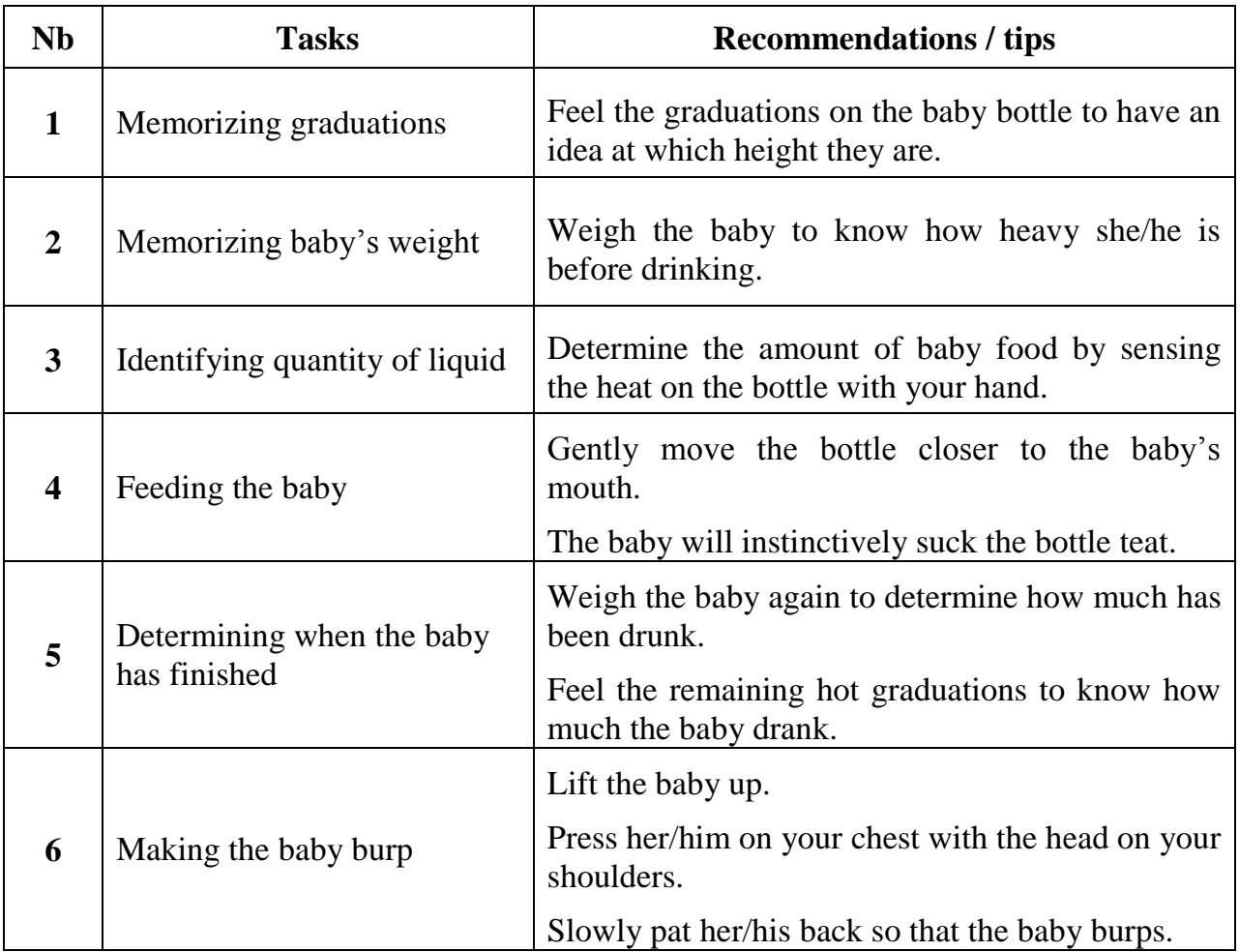

Comment: Prenatal seminars may be held in your local community. Get informed…

# **« INTERGEN » GRUNDTVIG MULTILATERAL PROJECT**

### **SKILL IMPROVEMENT FORM**

## **DAILY-LIVING SKILLS**

#### **TYPE OF SKILL**

- $\Box$  Preparing food and drink
- $\Box$  Organising daily life
- $\Box$  Child care
- X Personal care

#### **TITLE OF THE SKILL**

*Putting on make-up*

#### **ADDED VALUE**

- Ability to put make up on independently.
- Improvement of self-confidence and self-esteem thanks to improved personal care.

#### **PREREQUISITE**

- Make-up purse with compartments
- Make-up material
	- o Moisturizer
	- o Foundation cream
	- o Blusher
	- o Eye-shadow
	- o Mascara
	- o Lipstick or lip pencil
- Baby wipes

#### **TASK DESCRIPTION**

Comments:

- Use subtle coloured or even transparent mascara or gloss.
- Use eye-shadows and foundation with creamy texture, instead of products in powder, to sense where the product is applied.
- Ask for a sighted person's feedback about the final result. Her/his suggestions will allow you to become more skilled in putting your make up on.

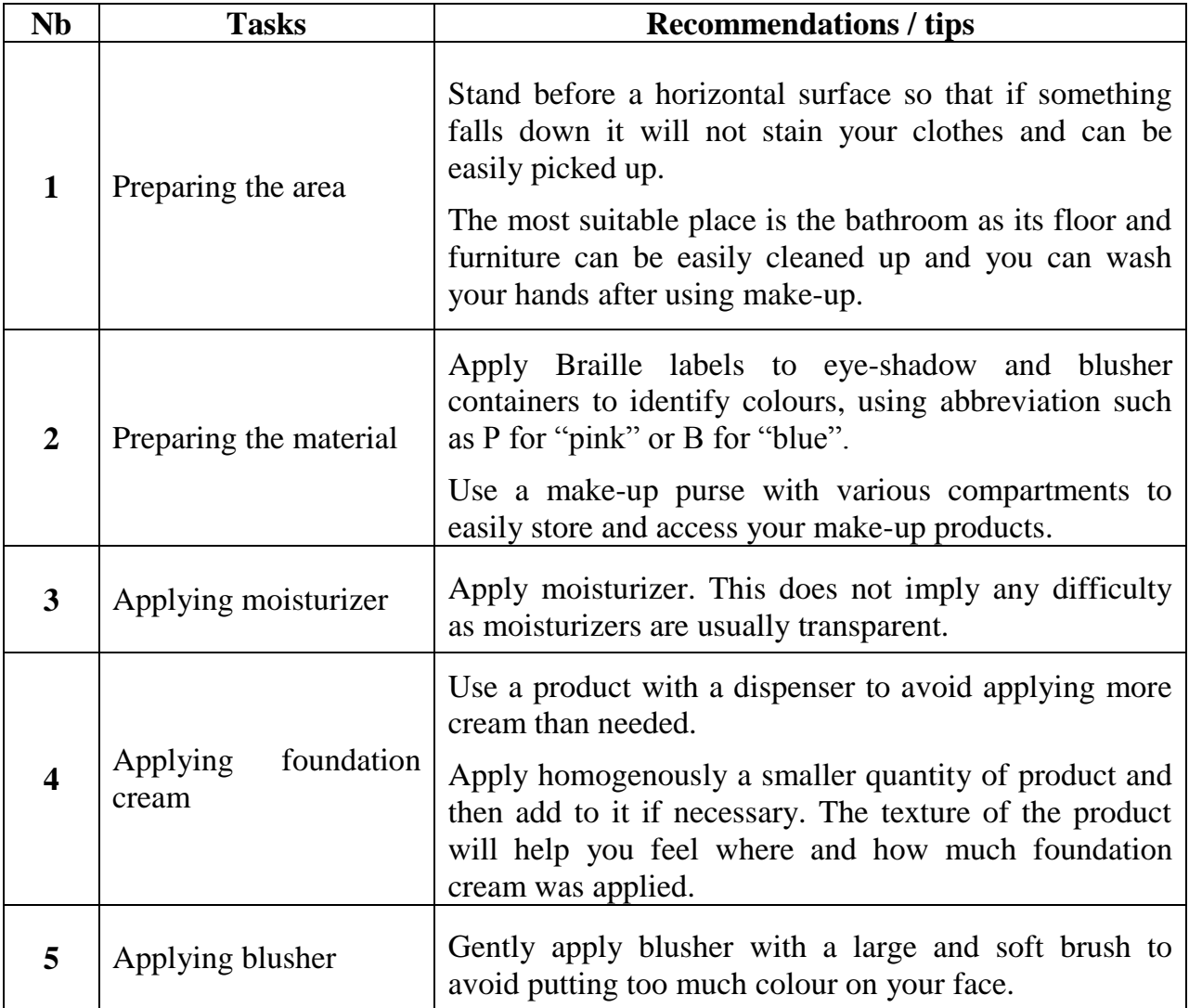

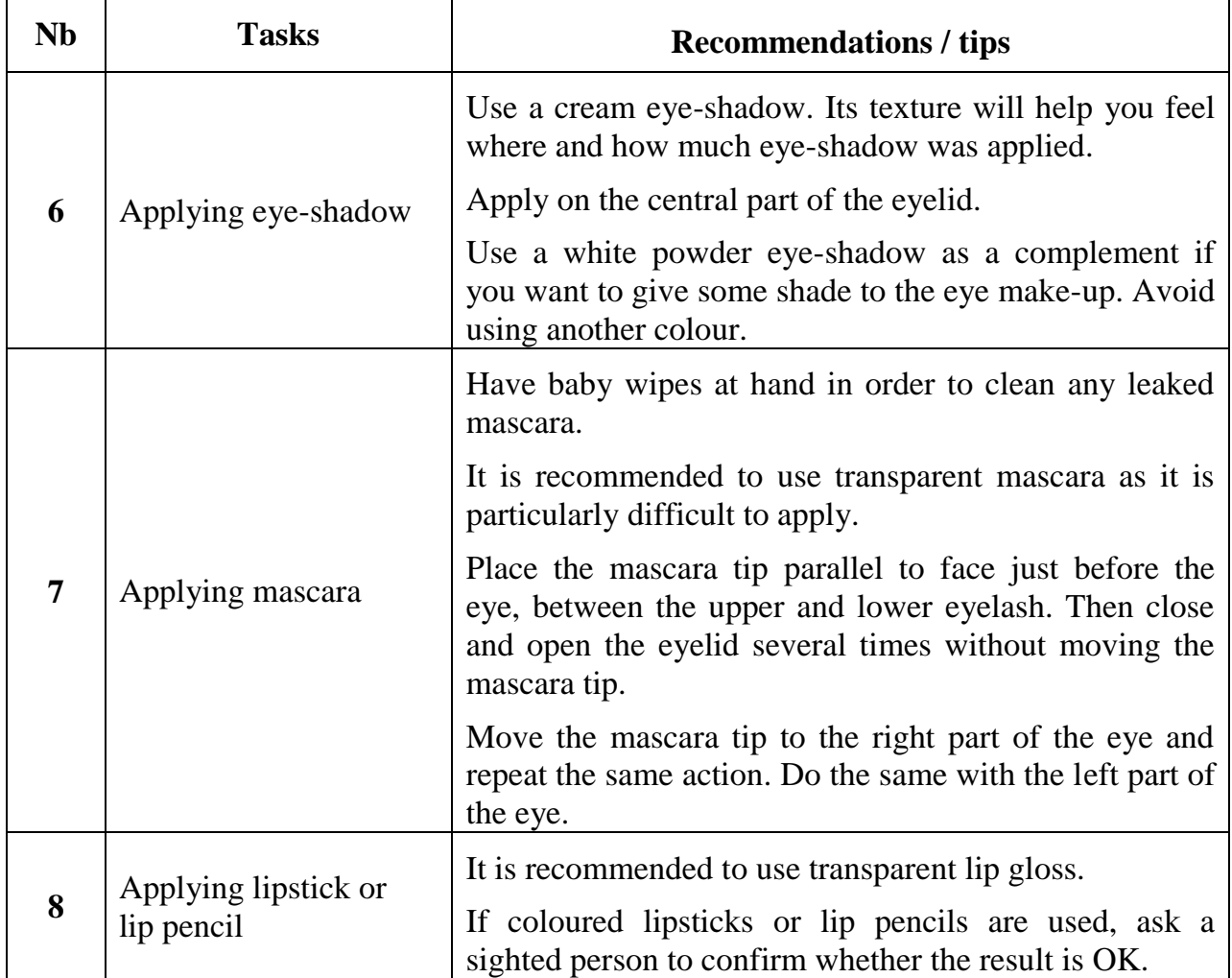

# **« INTERGEN » GRUNDTVIG MULTILATERAL PROJECT**

## **SKILL IMPROVEMENT FORM**

# **DAILY-LIVING SKILLS**

#### **TYPE OF SKILL**

- $\Box$  Preparing food and drink
- $\Box$  Organising daily life
- □ Child care
- X Personal care

#### **TITLE OF THE SKILL**

*Nail care*

#### **ADDED VALUE**

- Ability to maintain one's own good appearance
- Improvement of self-confidence and self-esteem thanks to improved personal care.

#### **PREREQUISITE**

- Nail cutter
- Nail file
- Emery board
- Cuticle pusher
- Cotton swabs
- Nail polish
- Nail polish remover

## **TASK DESCRIPTION**

Comments:

- The following tasks are intended to follow accurate nail cleaning with a nail brush and soap.
- Remember that short nails are easier to maintain.
- When choosing the polish colour, remember that transparent or clear polish is more likely to match any clothes and make-up you may wear.

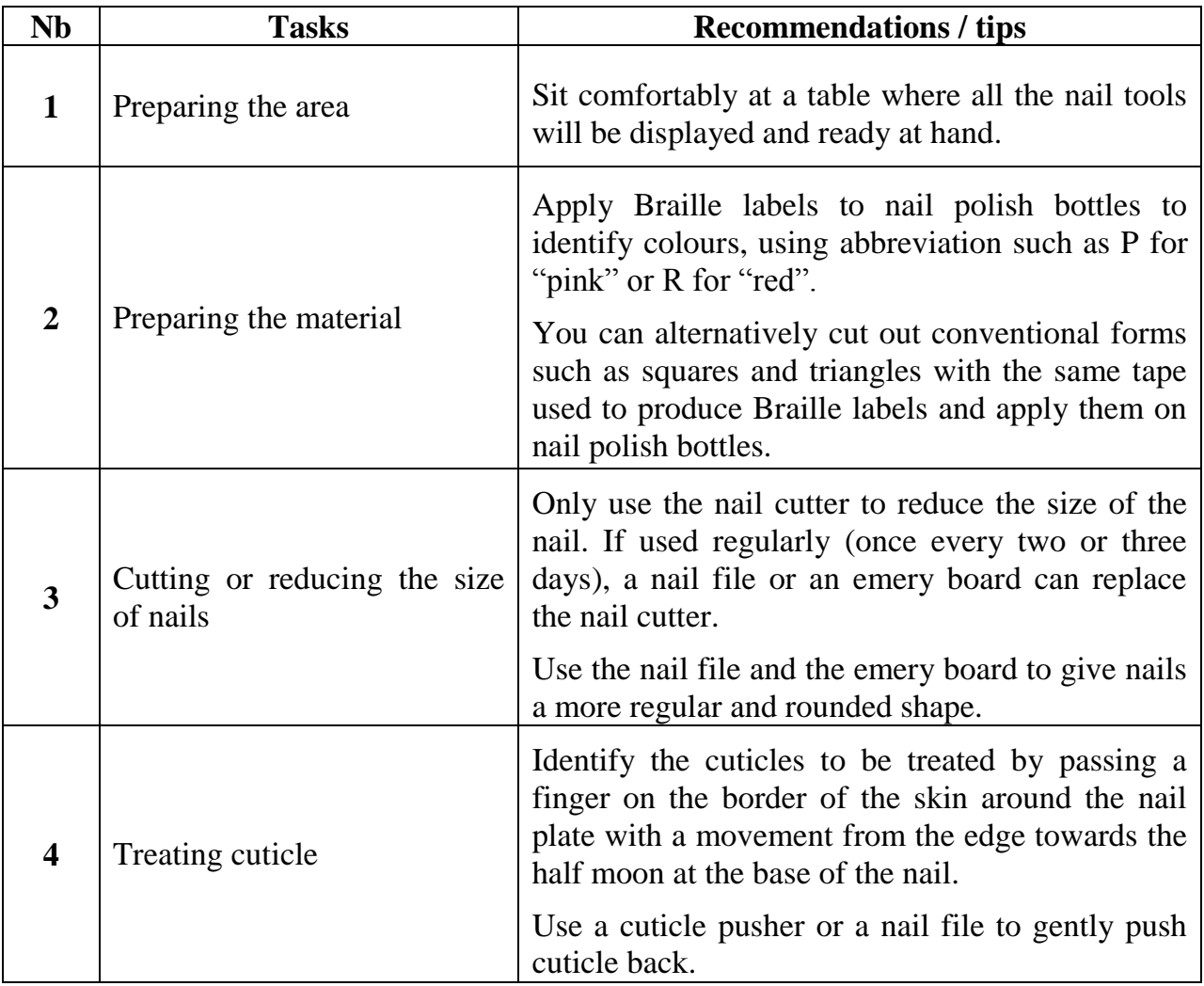

(continued on the following page)

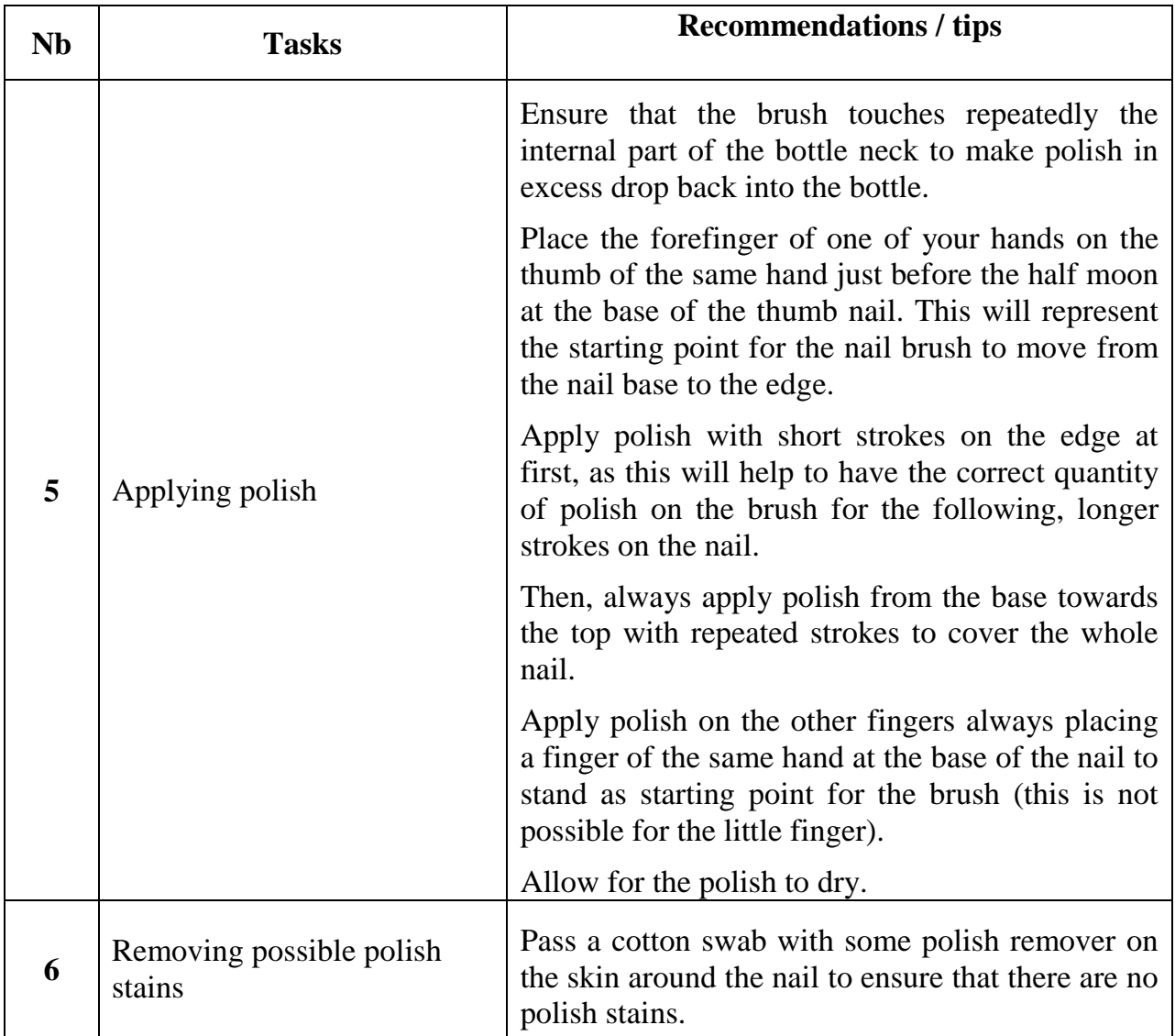

## **8. CONTACTS**

For any information and support to implement INTERGEN workshops, you can contact:

In France:

European Blind Union (EBU) [ebu@euroblind.org](mailto:ebu@euroblind.org%20?subject=contact%20from%20the%20Intergen%20website) Tel: 00 33 1 47 05 38 20

#### In Germany

German Federation of the Blind and Partially Sighted (DBSV) [h.kaltwasser@dbsv.org](mailto:h.kaltwasser@dbsv.org) Tel: 00 49 30 28 53 87 120

### In Italy

Italian Union of the blind and partially sighted – ONLUS [inter@uiciechi.it](mailto:inter@uiciechi.it) Tel: 00 39 06 69 98 83 88

Institute for research, training and rehabilitation - I.Ri.Fo.R. [irifor.archivio@uiciechi.it](mailto:irifor.archivio@uiciechi.it) Tel: 00 39 06 69 98 83 05

### In Turkey

Turkish Federation of the blind [mem\\_dem@hotmail.com](mailto:mem_dem@hotmail.com) Tel: 00 90 216 418 04 24

"Six Dots" Foundation of the blind [oya@sebuk.com.tr](mailto:oya@sebuk.com.tr) Tel: 0532 236 90 04

Information and links available on the website of the project:

### **<http://www.intergenerations.eu/>**

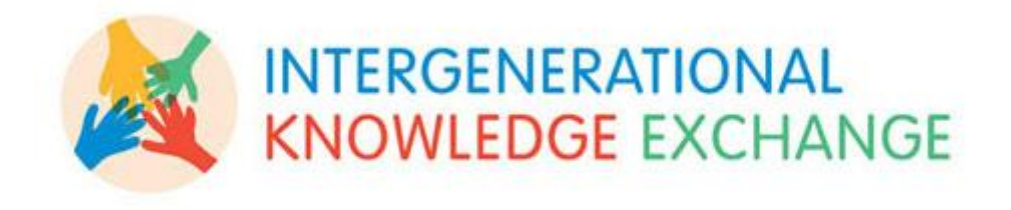

This document is protected by international copyright laws, and all rights are reserved by the INTERGEN project consortium. The information presented here may not, under any circumstances, be resold or redistributed in any form for compensation of any kind without prior written permission from the INTERGEN project consortium. It is intended only for the personal use of its audience, and is hoped that the contents will aid intergenerational experience exchange amongst visually impaired persons. If the text or a portion of it is redistributed under the above provisions, a mention of the source of the text should always be included.

© INTERGEN project consortium. For more information, please contact the European Blind Union at: [ebu@euroblind.org](mailto:ebu@euroblind.org)